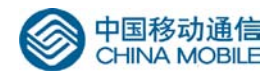

# 中国移动通信企业标准

QB-GF-019-2003

ı

GPRS 终端基本功能测试规范

Testing specification of basic function for GPRS terminal

版本号: 1.0.0

中国移动通信集团公司 发布

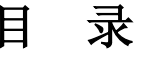

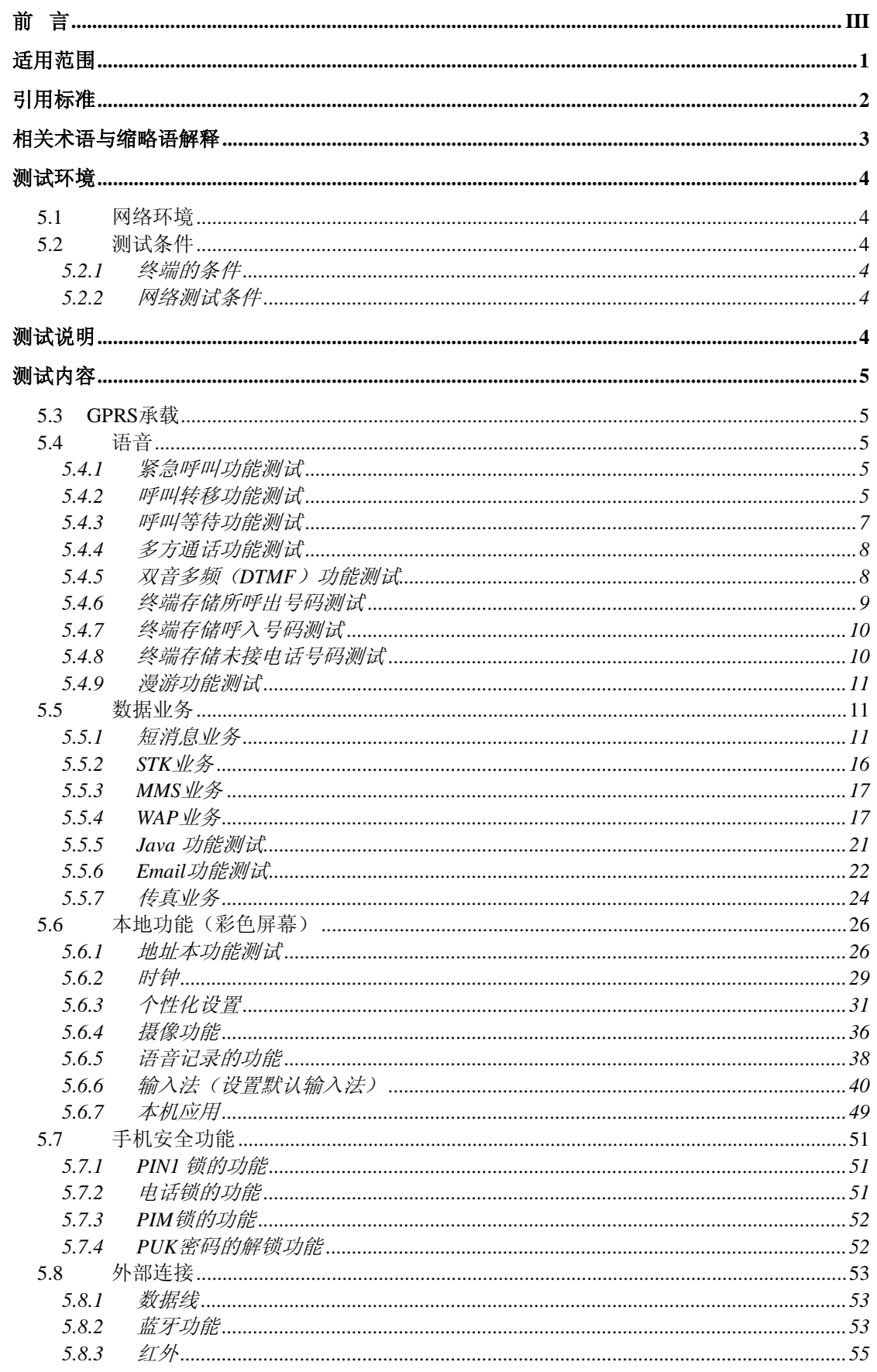

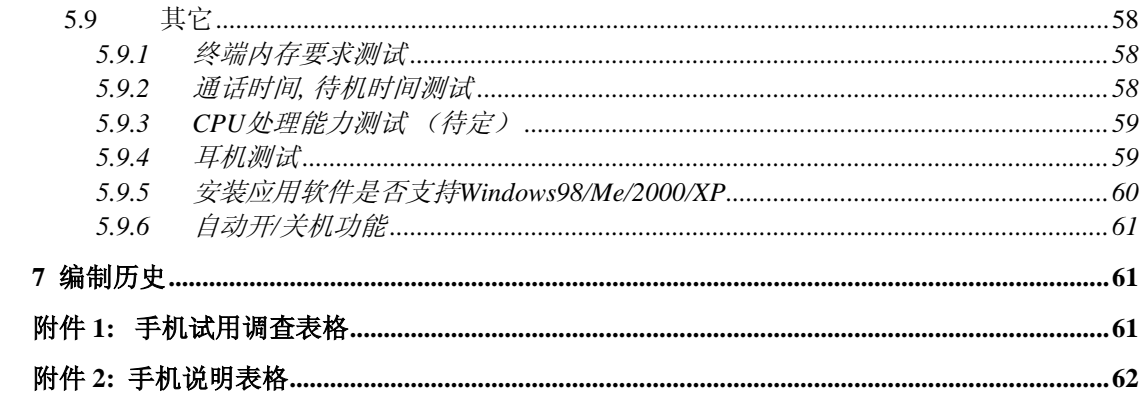

## 前言

<span id="page-3-0"></span>本规范制定了 GPRS 终端基本功能的测试规范,是对 GPRS 终端基本功能 测试的依据。

本规范解释权属于中国移动通信集团公司。

本方案起草单位:中国移动通信集团公司研发中心。

本方案主要起草人:常嘉岳,于川,董朝晖,唐剑峰,张海洋。

# 适用范围

<span id="page-4-0"></span>本测试规范适用于中国移动(集团公司和省公司)GPRS 终端基本功能测试。

### 引用标准

- <span id="page-5-0"></span>[1] 《GPRS 移动终端规范-通用要求 v1.0》,中国移动通信集团公司,2002 年 7 月
- [2] 《GPRS 移动终端规范-MMS 分册 v1.0》中国移动通信集团公司, 2002年 9 月
- [3] 《GPRS 移动终端规范-Java 分册 v1.0》中国移动通信集团公司,2002 年 9 月
- [4] 《MMS 终端测试规范 v1.0》中国移动通信集团公司,2002 年 9 月
- [5] 《Java 终端测试规范 v1.0》中国移动通信集团公司,2002 年 9 月
- [6] 《GPRS 终端业务与兼容性(一阶段测试规范) v1.0》中国移动通信集团公 司,2002 年 7 月
- [7] GSM02.11
- [8] GSM02.84
- [9] GSM03.84
- [10]GSM03.60
- [11]GSM04.08
- [12][WAPMMSEnc] Wireless Application Protocol MMS Encapsulation Protocol Version 01- June-2001
- [13][WAPWSP] WAP-203-WSP, Wireless Session Protocol, version 4-May-2000
- [14][WAPWTP] WAP-201-WTP Wireless Transport Protocol, version 19-
- February-2000.<br>[15] [WAPPUSH] WAP-189-PUSHOTA Push OTA Protocol, version 17-February-2000.
- [16][WAPWTLS] WAP-199-WTLS Wireless Transportation Layer Protocol, 21-July-2000

# 相关术语与缩略语解释

<span id="page-6-0"></span>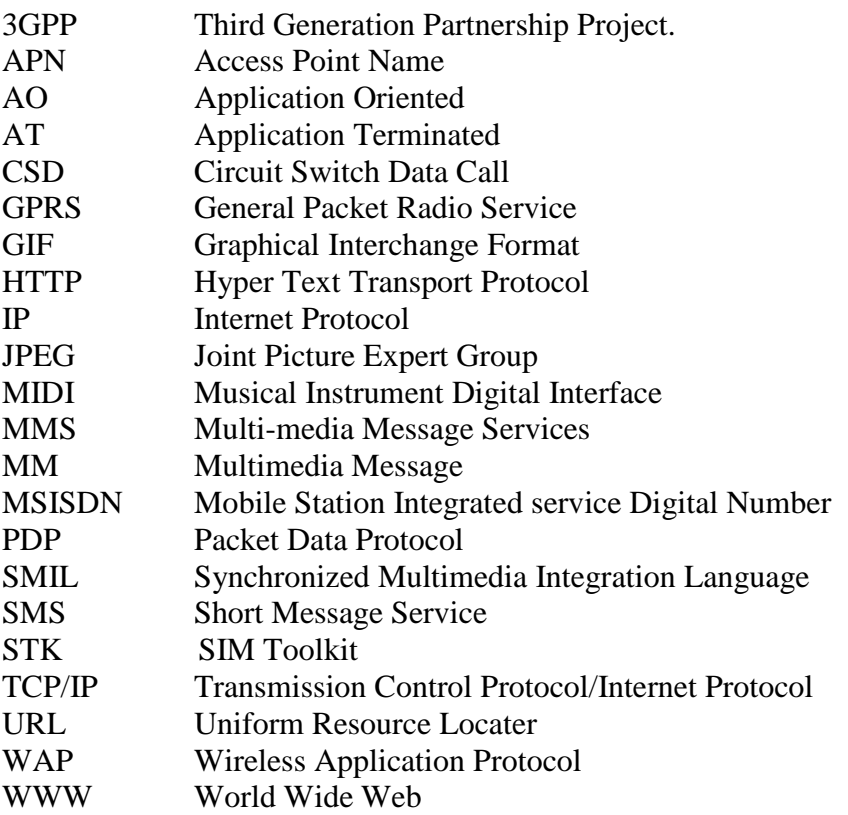

#### 测试环境

#### <span id="page-7-1"></span><span id="page-7-0"></span>1.1 网络环境

 参见《GPRS 终端业务与兼容性(一阶段测试规范) v1.0》第 3 节、《MMS 终 端测试规范 v1.0》第 5.1 节和《Java 终端测试规范 v1.0》第 5.1 节。

#### <span id="page-7-2"></span>1.2 测试条件

#### <span id="page-7-3"></span>1.2.1 终端的条件

- 测试 SIM 卡具有 GPRS 功能和 GSM 网络的数据服务功能。
- 移动终端应支持 GPRS 功能,并作为缺省设置。
- 移动终端目前应该至少支持彩信业务、JAVA 业务和 WAP 业务中的一 种。
- 测试彩信业务和 Java 业务的移动终端还应分别符合《MMS 终端测试规 范 v1.0》第 5.2.1 节和《Java 终端测试规范 v1.0》第 5.2.1 节中的规定。

#### <span id="page-7-4"></span>1.2.2 网络测试条件

- GSM 网络工作正常。
- GPRS 网络工作正常。
- WAP 网关工作正常。
- MMS 中心工作正常。
- EMAIL 服务器正常。
- <span id="page-7-5"></span>• SMS 中心工作正常。

#### 测试说明

- (1) 一键上网:在移动终端上网的情况下是指在点击一次移动终端的软/硬按 键后,即可以进入梦网主页, 直至梦网标志及 LOGO 完全显示; 在移动 终端+笔记本上网的情况下是指在笔记本电脑上安装软件完成后,点击一 次笔记本电脑相应快捷图标,即进入上网状态。
- (2) 在测试项目表格中,项目类型为必选是指该测试项目必须进行测试;项 目类型为可选是指根据实际情况选择测试该项目。

### 测试内容

#### <span id="page-8-1"></span><span id="page-8-0"></span>1.3 GPRS 承载

参见《GPRS 终端业务与兼容性(一阶段测试规范) v1.0》中的要求。 对于 GPRS 终端 CS3/CS4 功能的测试项目待定。

### <span id="page-8-2"></span>1.4 语音

#### <span id="page-8-3"></span>1.4.1 紧急呼叫功能测试

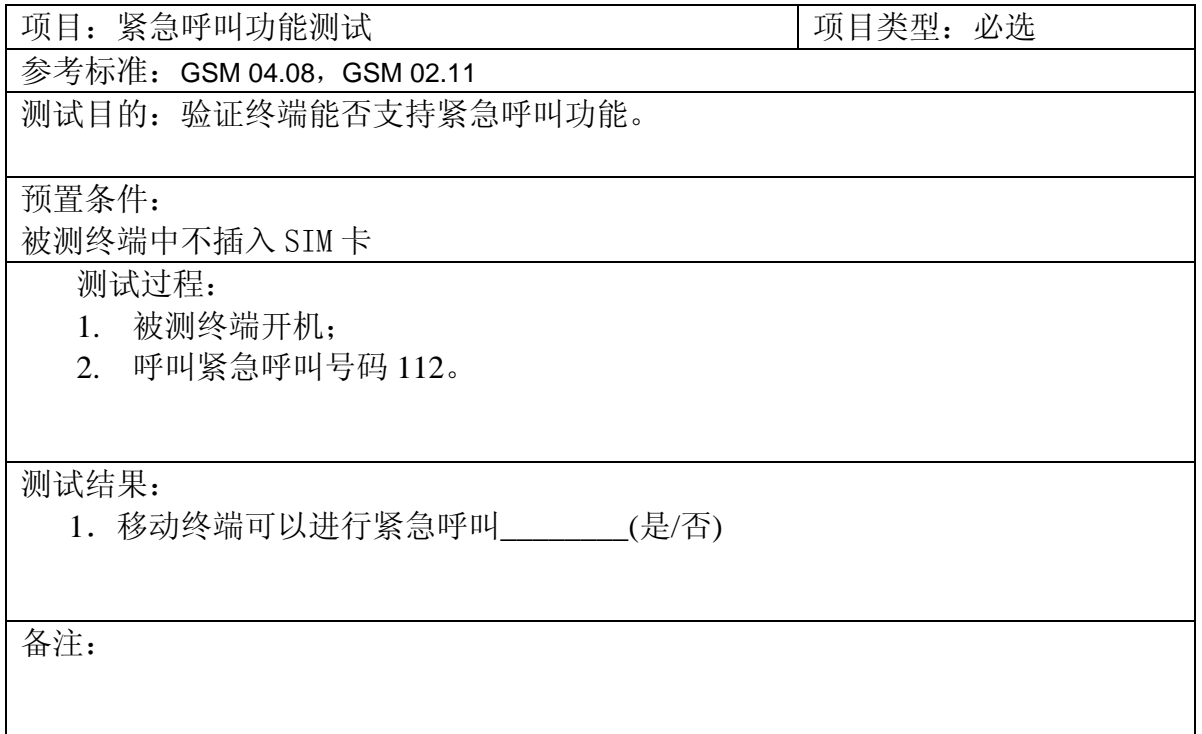

#### <span id="page-8-4"></span>1.4.2 呼叫转移功能测试

#### **1.4.2.1** 无条件呼叫转移功能测试

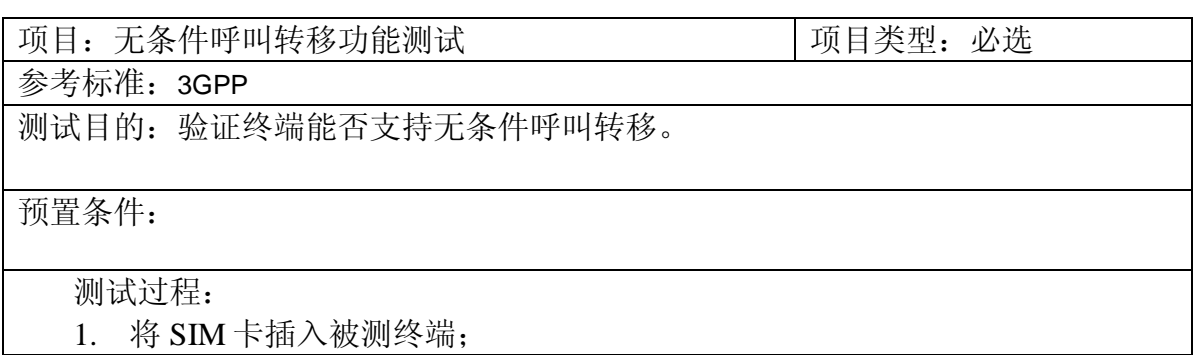

- 2. 被测终端开机;
	- 3. 被测移动终端设置无条件呼叫转移到 PSTN 终端
	- 4. 呼叫被测移动终端,并通话。

测试结果:

1. PSTN 终端是否正常通话\_\_\_\_\_\_\_\_(是/否)

备注:

### **1.4.2.2** 遇忙呼叫转移功能测试

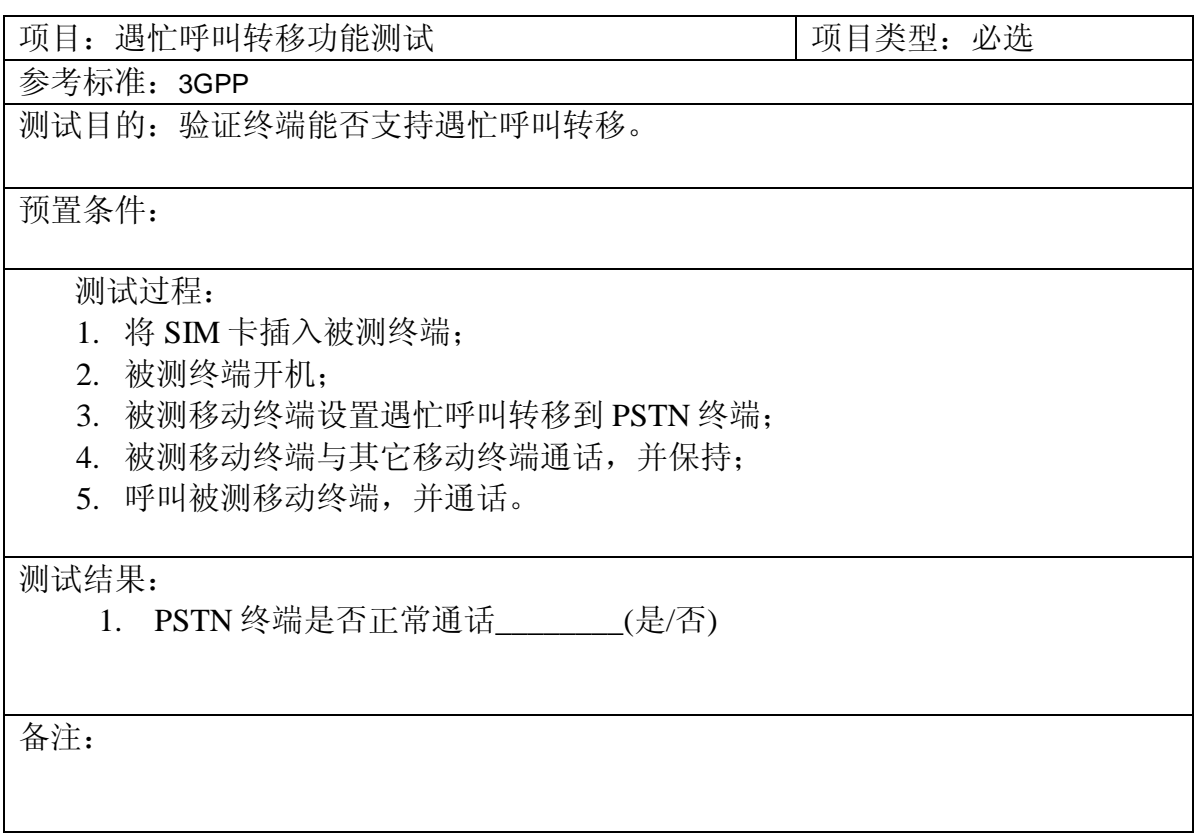

#### **1.4.2.3** 遇被叫用户无应答呼叫转移功能测试

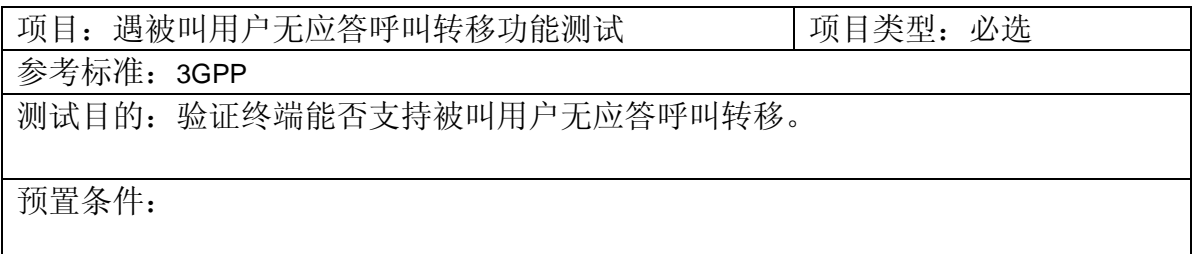

测试过程:

- 1. 将 SIM 卡插入被测终端;
- 2. 被测终端开机;
- 3. 被测移动终端设置无应答呼叫转移到 PSTN 终端;
- 4. 呼叫被测移动终端(被测终端无应答)并通话。

#### 测试结果:

1.PSTN 终端是否正常通话\_\_\_\_\_\_\_\_(是/否)

备注:

#### **1.4.2.4** 遇被叫终端不可及呼叫转移功能测试

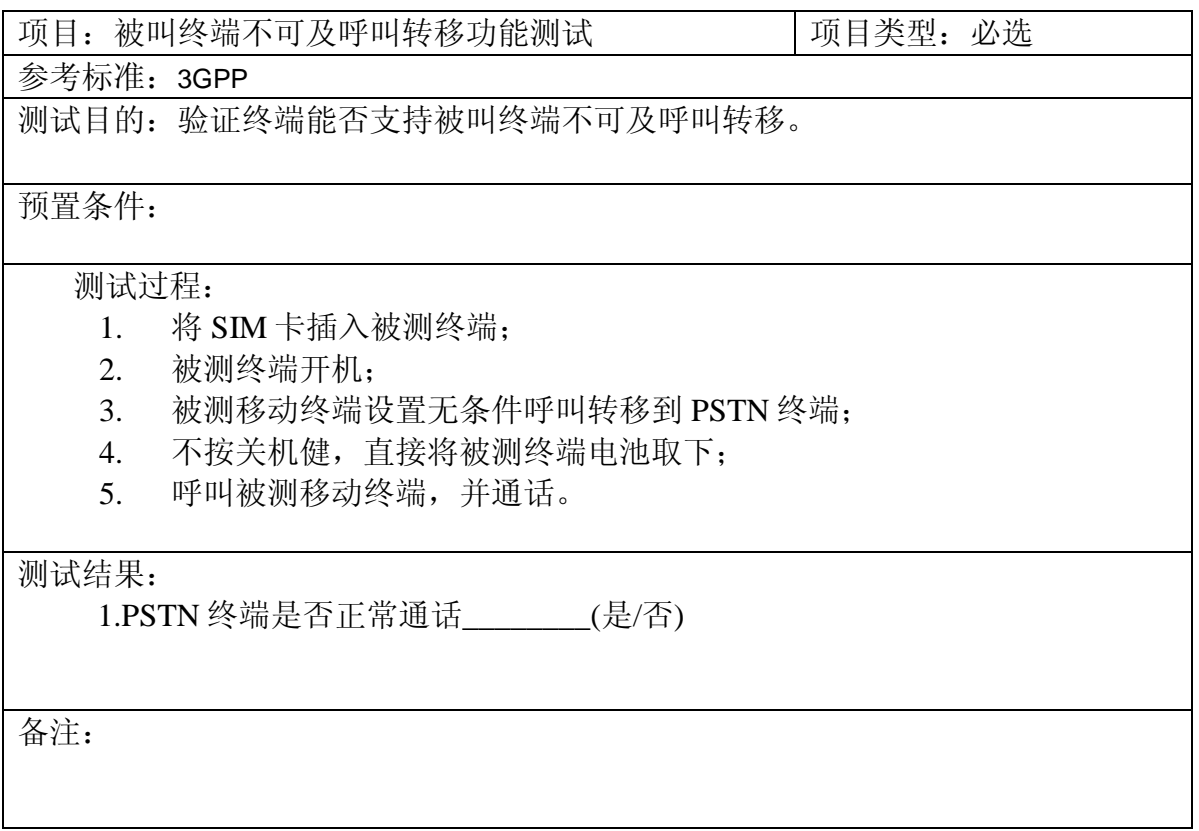

#### <span id="page-10-0"></span>1.4.3 呼叫等待功能测试

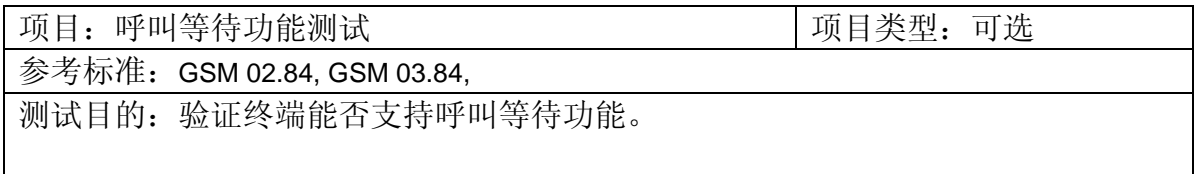

#### 预置条件:

- 1. 通话等待功能已设置。
- 2. 网络开通呼叫等待服务。

#### 测试过程:

- 1. 将 SIM 卡插入被测终端;
- 2. 被测终端开机;
- 3. 呼叫其它一个移动终端或 PSTN 终端,并通话;
- 4. 另一个移动终端或 PSTN 终端呼叫被测终端;

#### 测试结果:

1.移动终端支持呼叫等待功能\_\_\_\_\_\_\_\_(是/否)

备注:

#### <span id="page-11-0"></span>1.4.4 多方通话功能测试

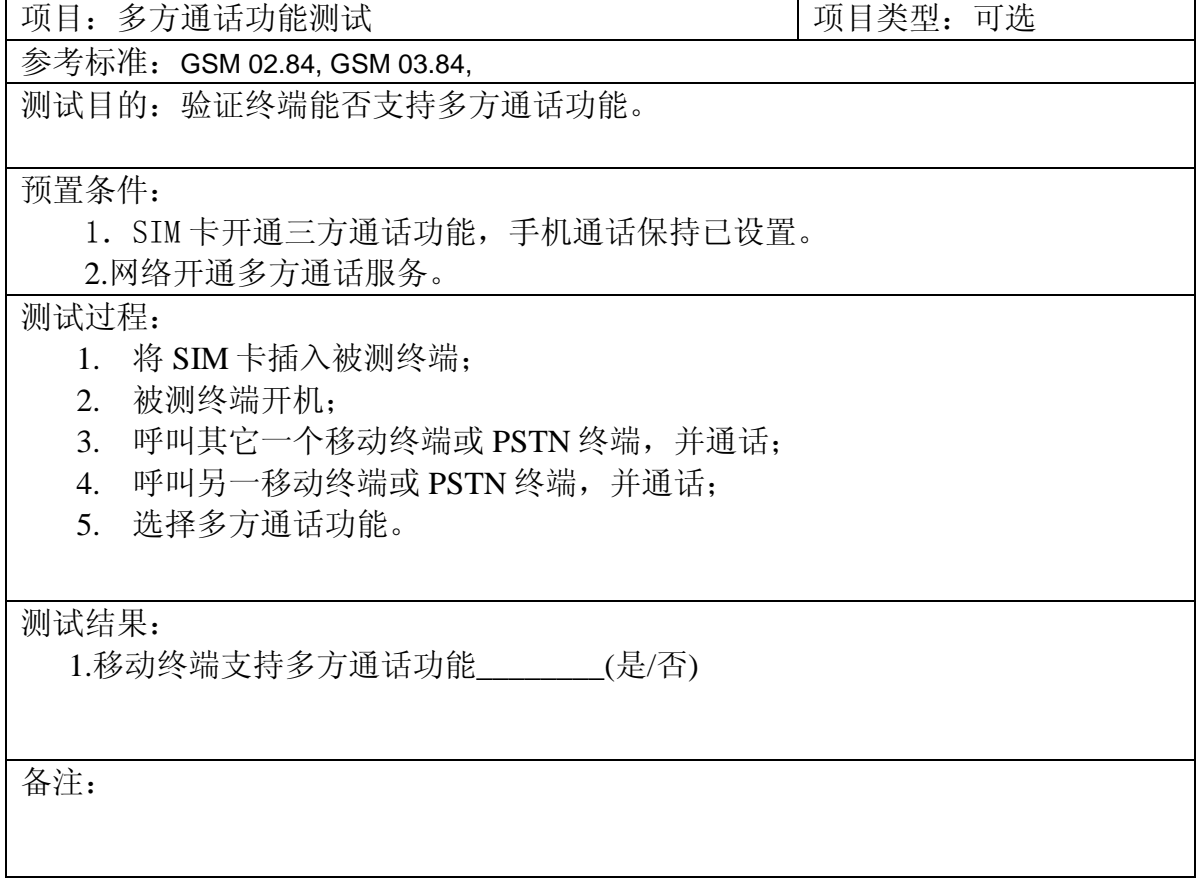

#### <span id="page-11-1"></span>1.4.5 双音多频 (DTMF) 功能测试

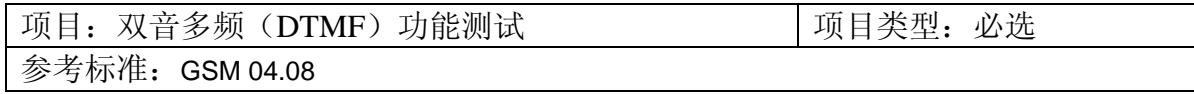

测试目的:验证终端能否支持在语音通话过程中,发起 DTMF 信号。

预置条件:

#### 测试过程:

- 1. 将 SIM 卡插入被测终端;
- 2. 被测终端开机;
- 3. 呼叫其它移动终端或 PSTN 终端,并通话。
- 4. 通话过程中,分别按 0-9,\*,#键,

#### 测试结果:

1.移动终端发出的 DTMF 音是否可以在对方正常接收\_\_\_\_\_\_\_(是/否)

备注:

#### <span id="page-12-0"></span>1.4.6 终端存储所呼出号码测试

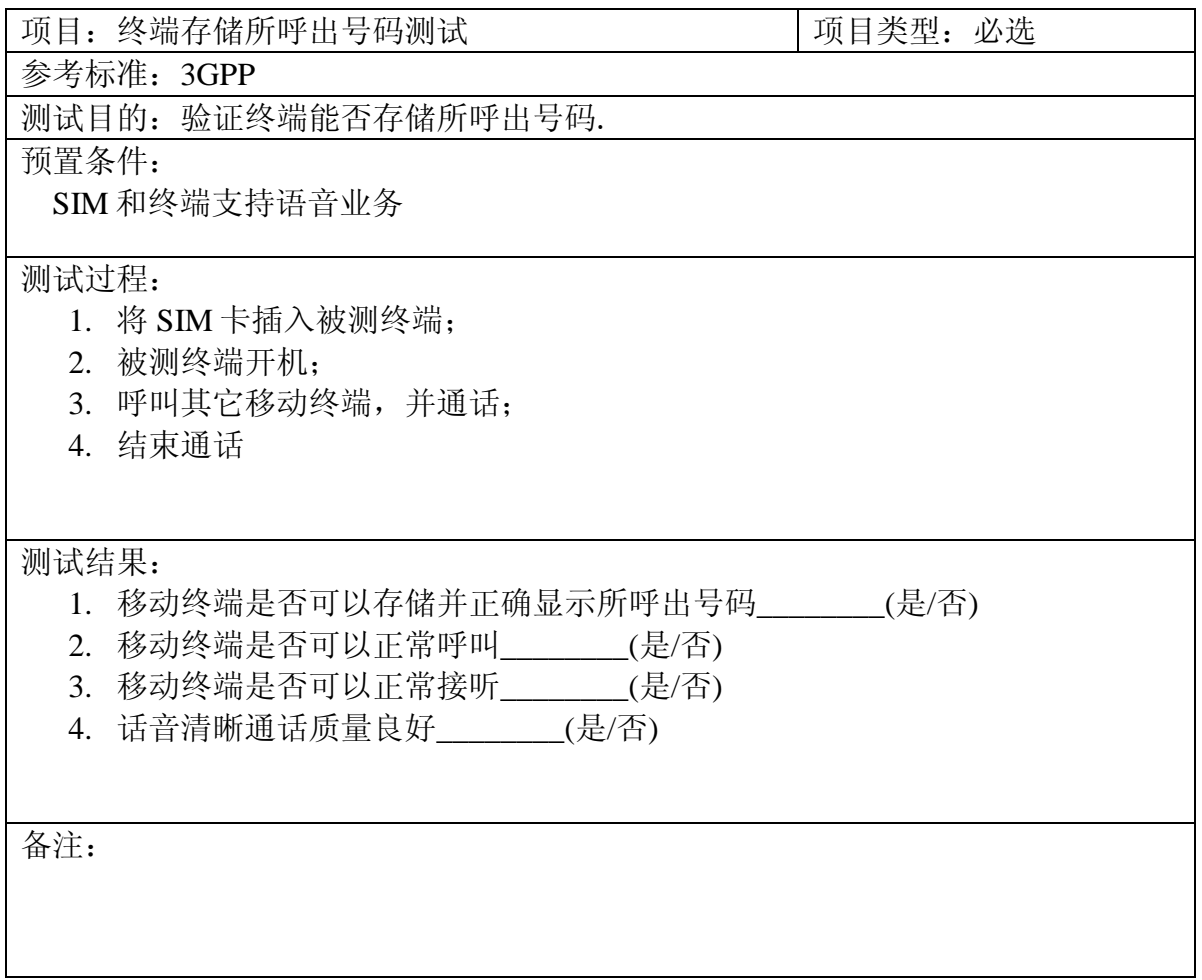

### <span id="page-13-0"></span>1.4.7 终端存储呼入号码测试

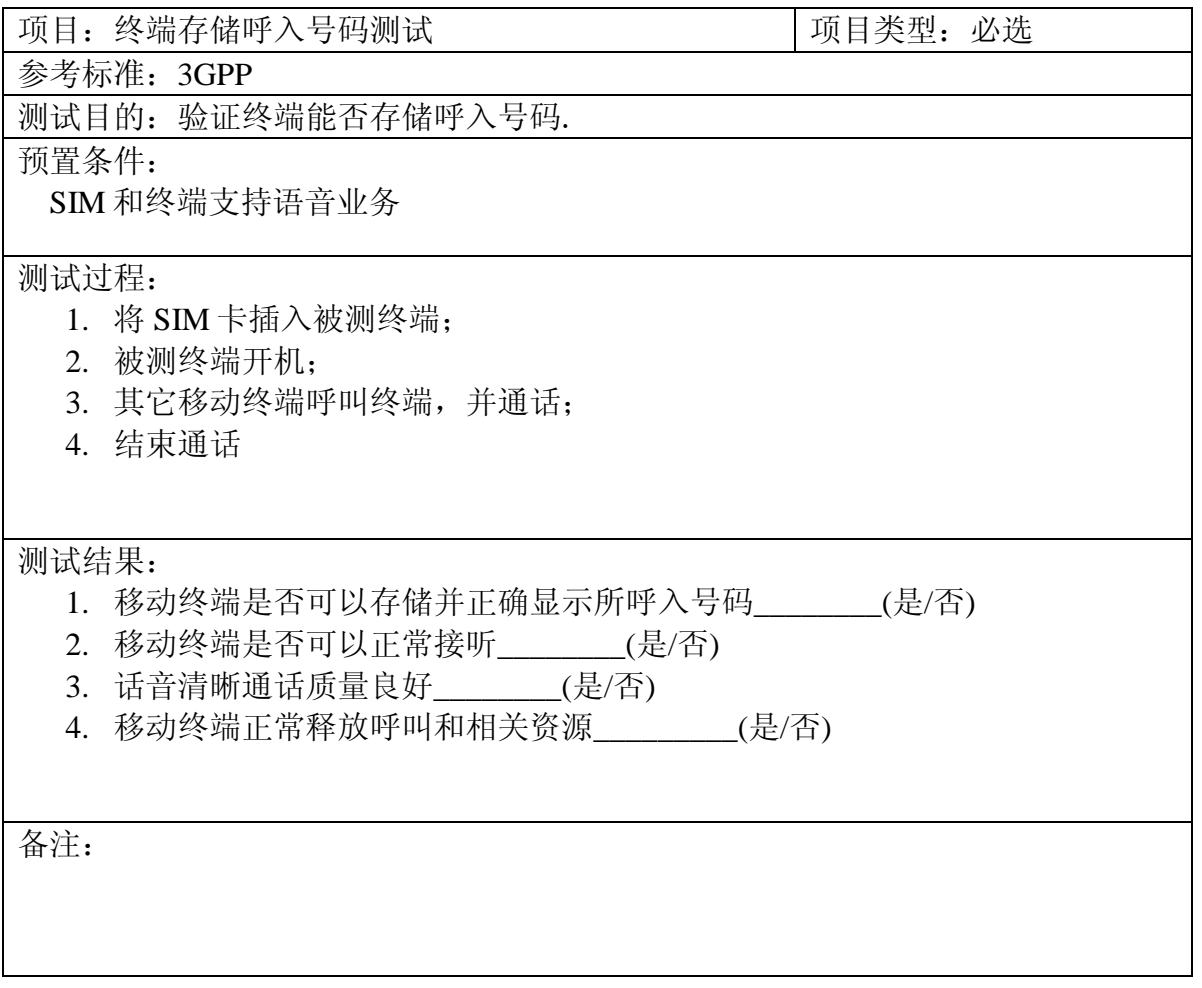

### <span id="page-13-1"></span>1.4.8 终端存储未接电话号码测试

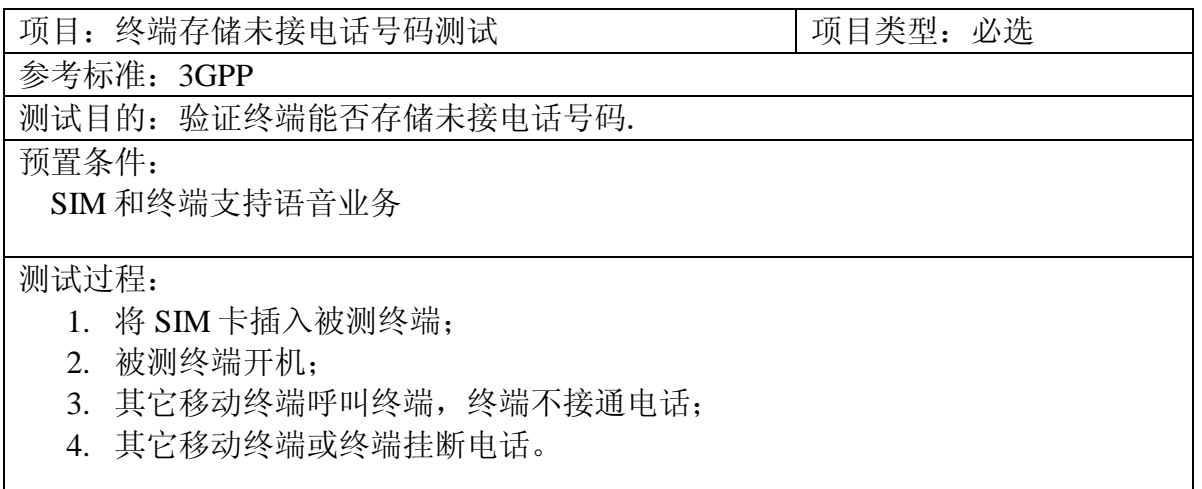

测试结果:

1. 移动终端是否可以存储并正确显示未接号码\_\_\_\_\_\_\_\_(是/否)

备注:

#### <span id="page-14-0"></span>1.4.9 漫游功能测试

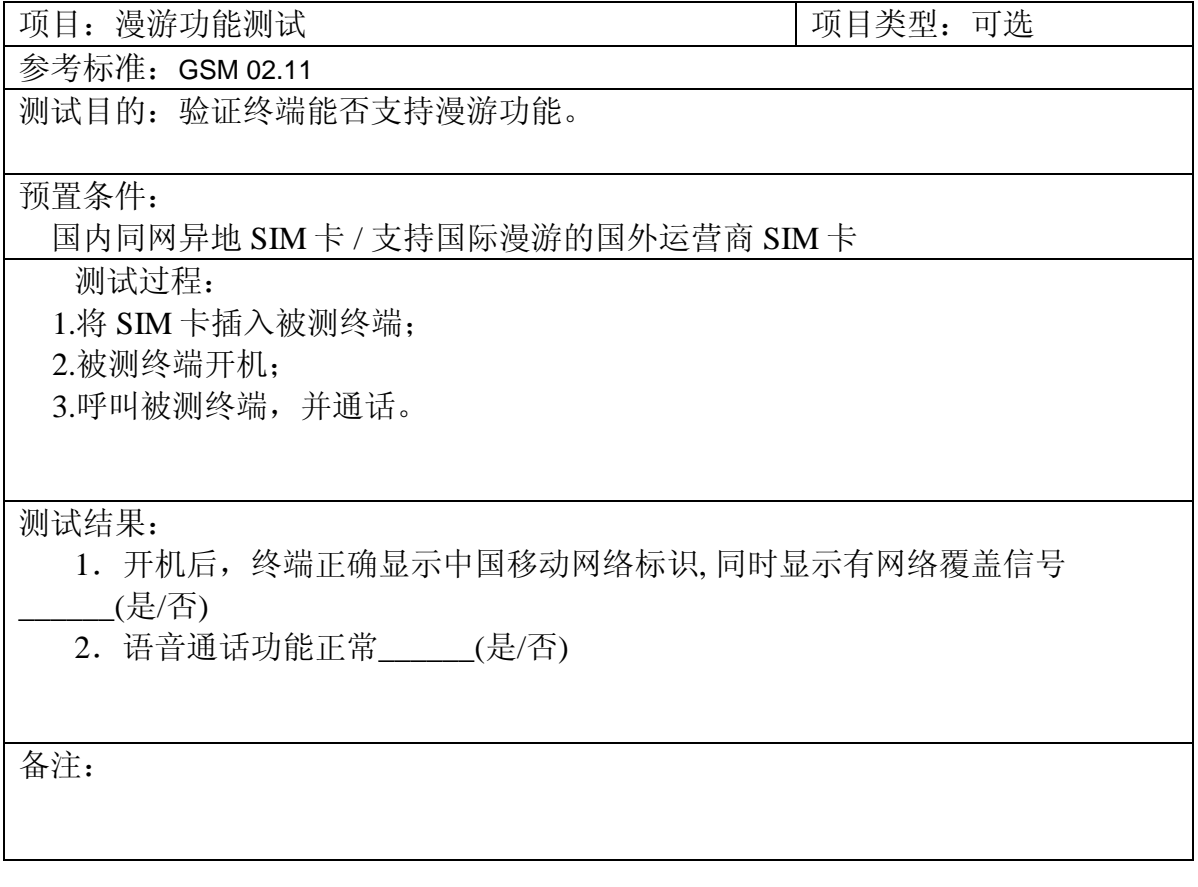

### <span id="page-14-1"></span>1.5 数据业务

### <span id="page-14-2"></span>1.5.1 短消息业务

#### **1.5.1.1** 发送短消息

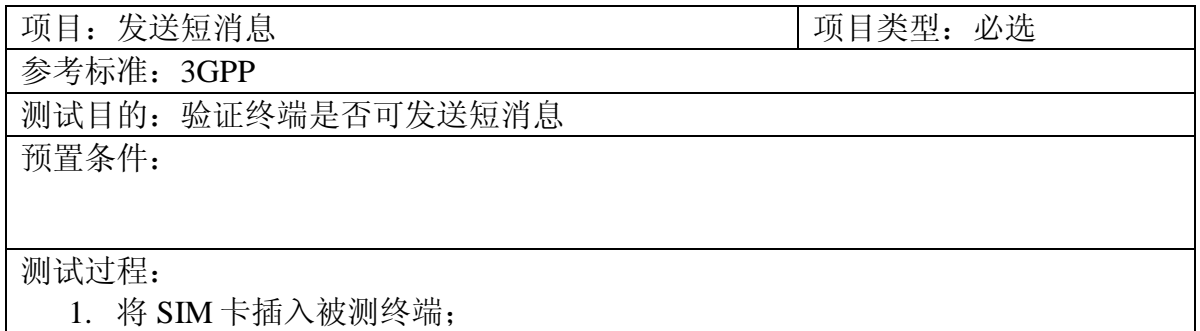

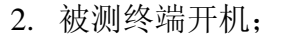

- 3. 被测终端编写短消息("中国移动 CMCC 123 @#\$")
- 4. 发送短消息到另一个移动终端

测试结果:

1. 移动终端在编写短消息时是否可以正常编写和发送短消息\_\_\_\_\_\_\_\_(是/否)

备注:

#### **1.5.1.2** 接收短消息

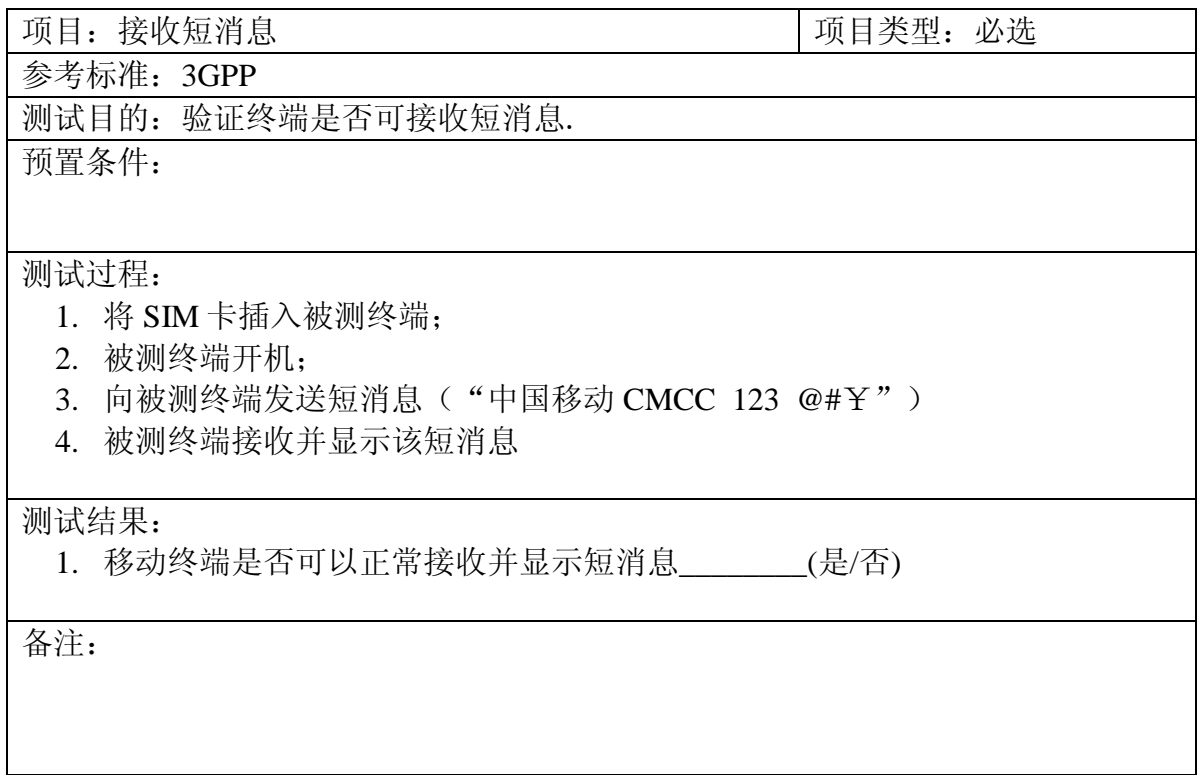

### **1.5.1.3** 在编写短消息的同时**,**可接听来电

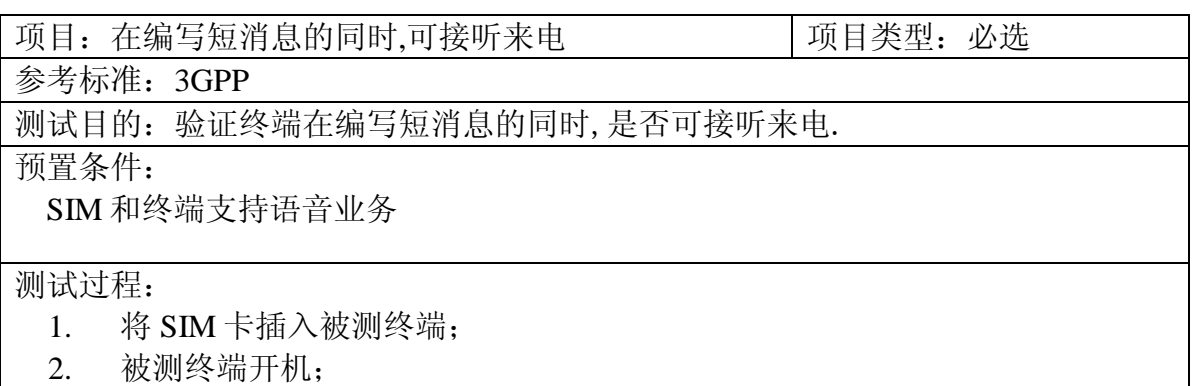

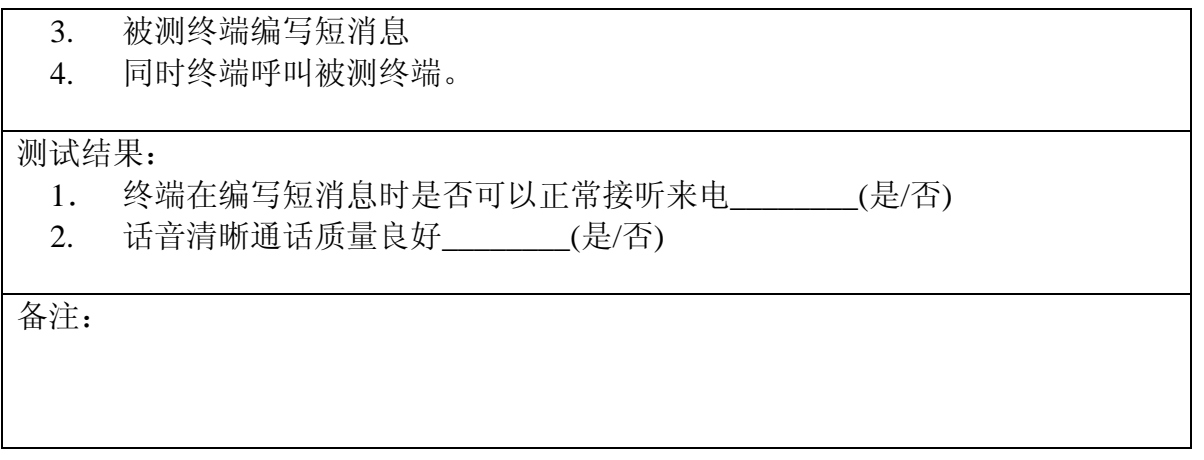

### **1.5.1.4** 在通话过程中接收短消息

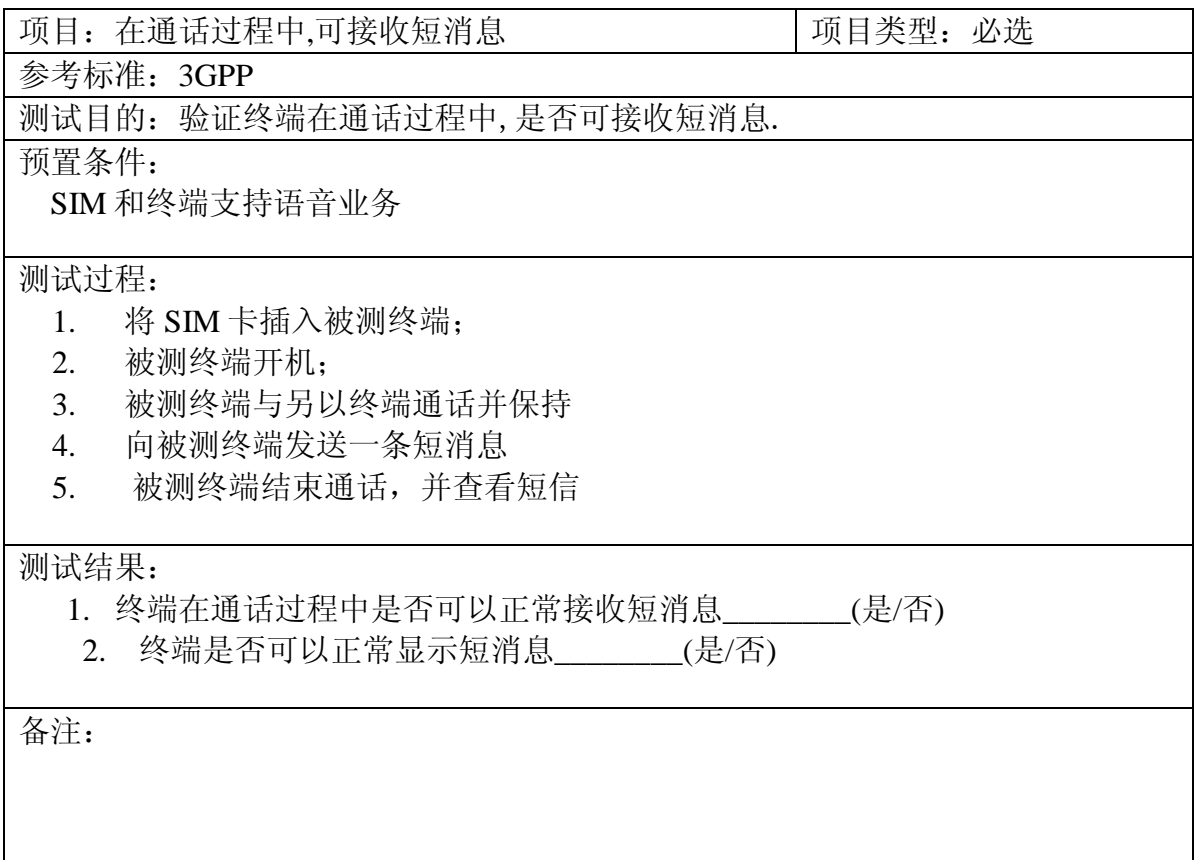

#### **1.5.1.5** 在通话过程中可发送短消息

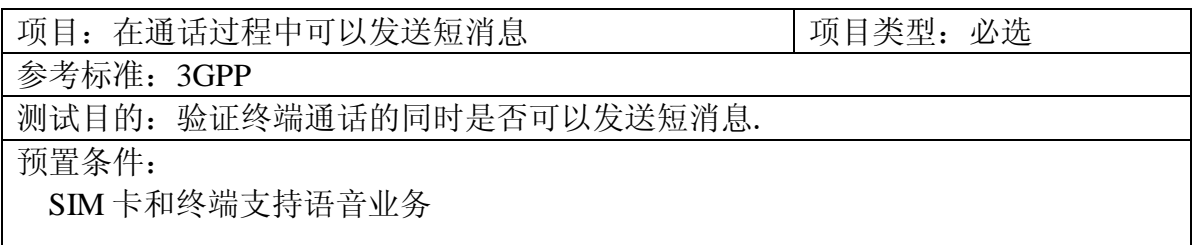

#### 测试过程:

- 1. 将 SIM 卡插入被测终端;
- 2. 被测终端开机,并与另外一个移动终端或者 PSTN 通话
- 3. 在通话同时,被测终端编写短消息
- 4. 保持通话,并发送短消息

测试结果:

1. 移动终端在通话同时是否可以发送短消息\_\_\_\_\_\_\_(是/否)

备注:

#### **1.5.1.6** 存储未发送短消息或未编辑完整短消息

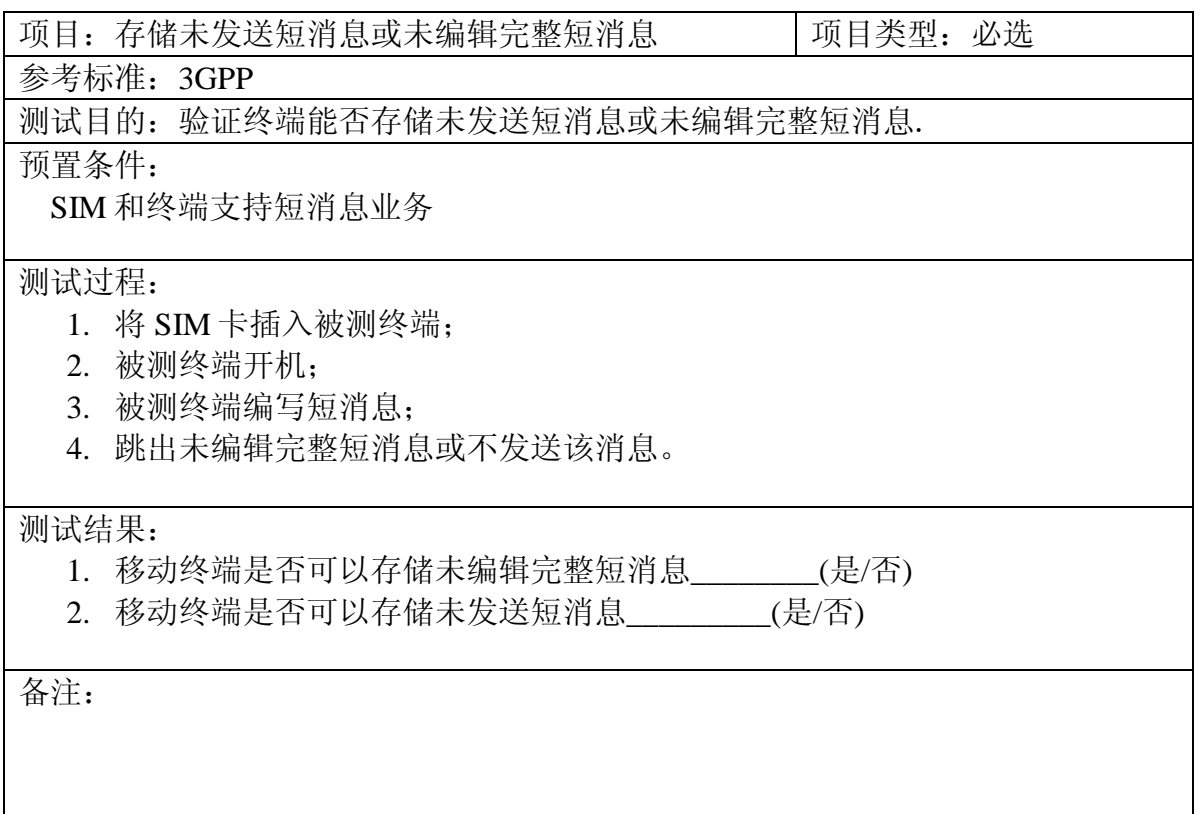

### **1.5.1.7** 存储已发送短消息

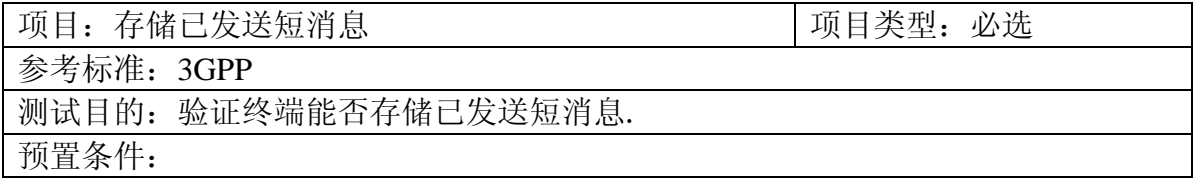

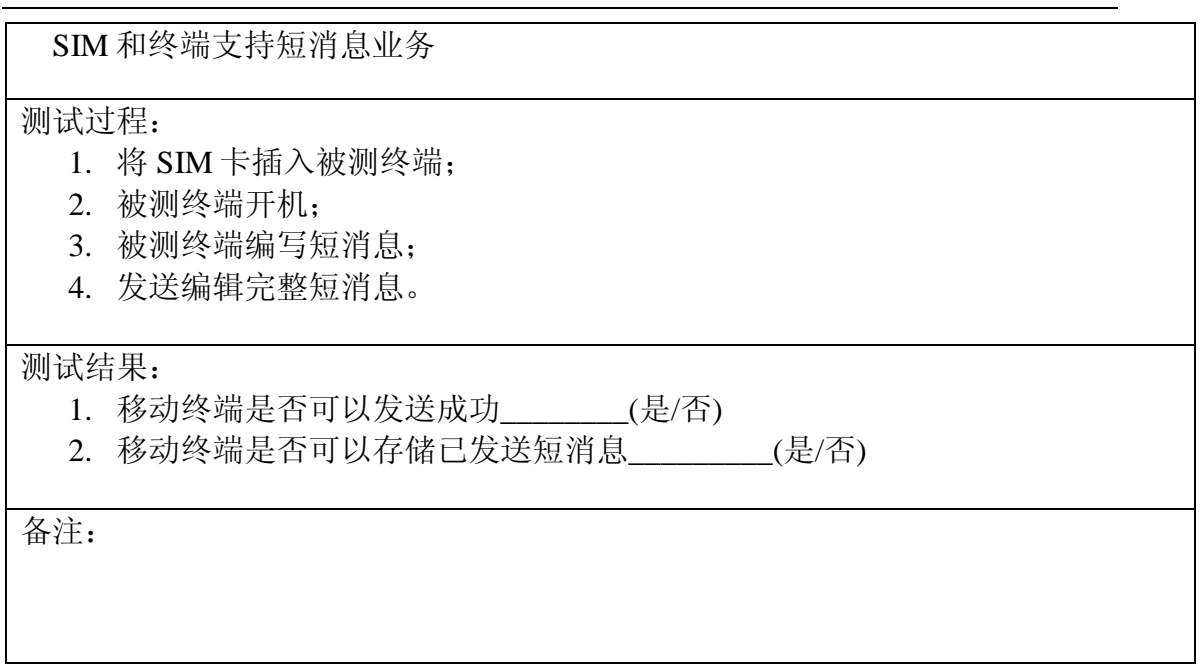

### **1.5.1.8** 短消息存储容量测试

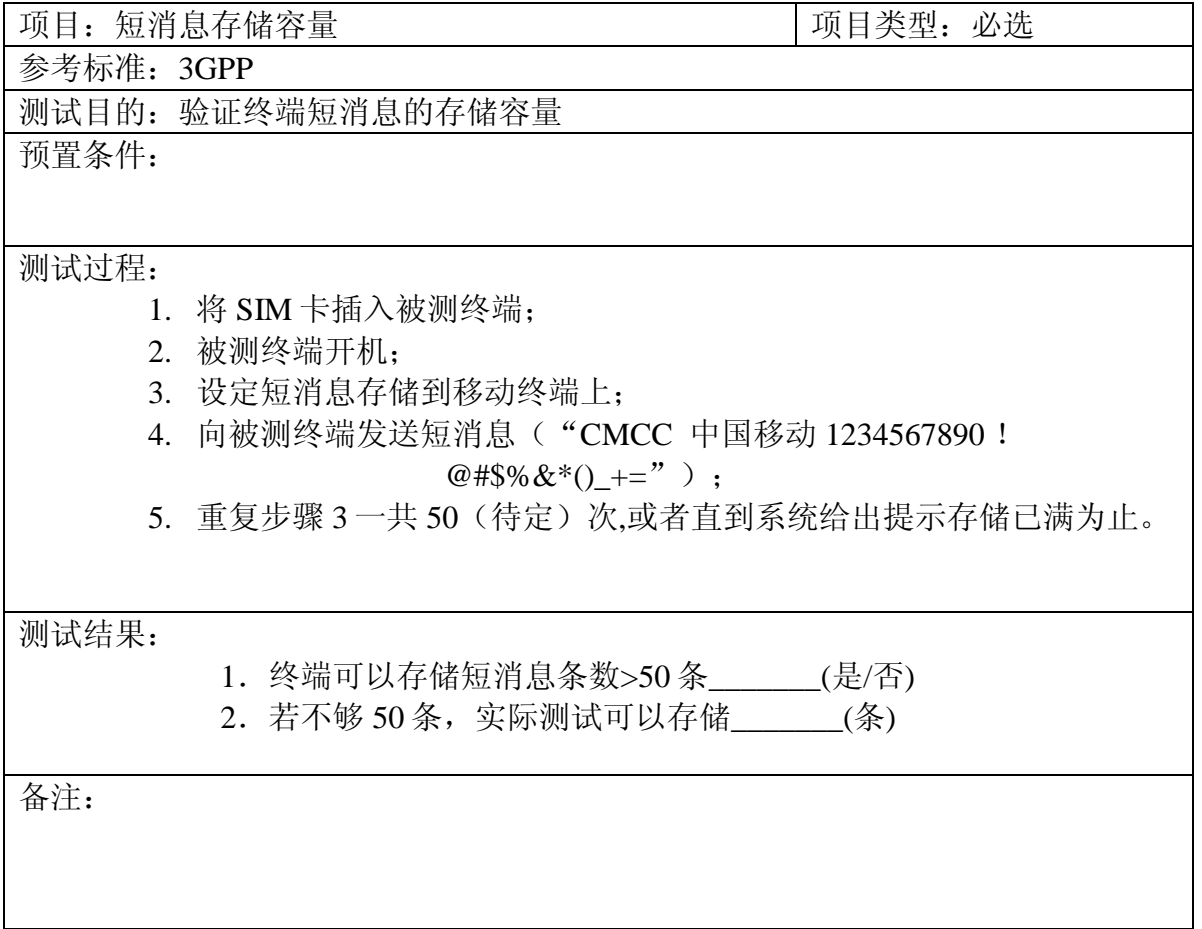

# <span id="page-19-0"></span>1.5.2 STK 业务

### **1.5.2.1 STK** 业务菜单显示测试

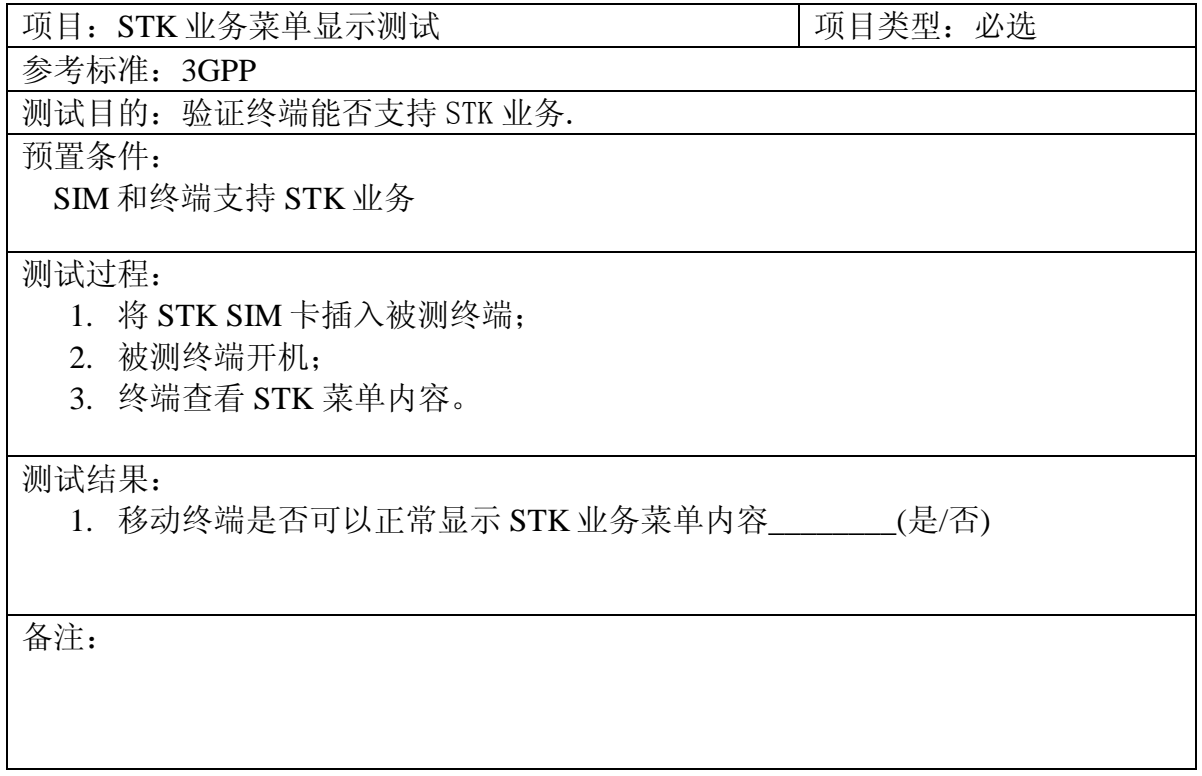

#### **1.5.2.2 STK** 业务支持的输入语言

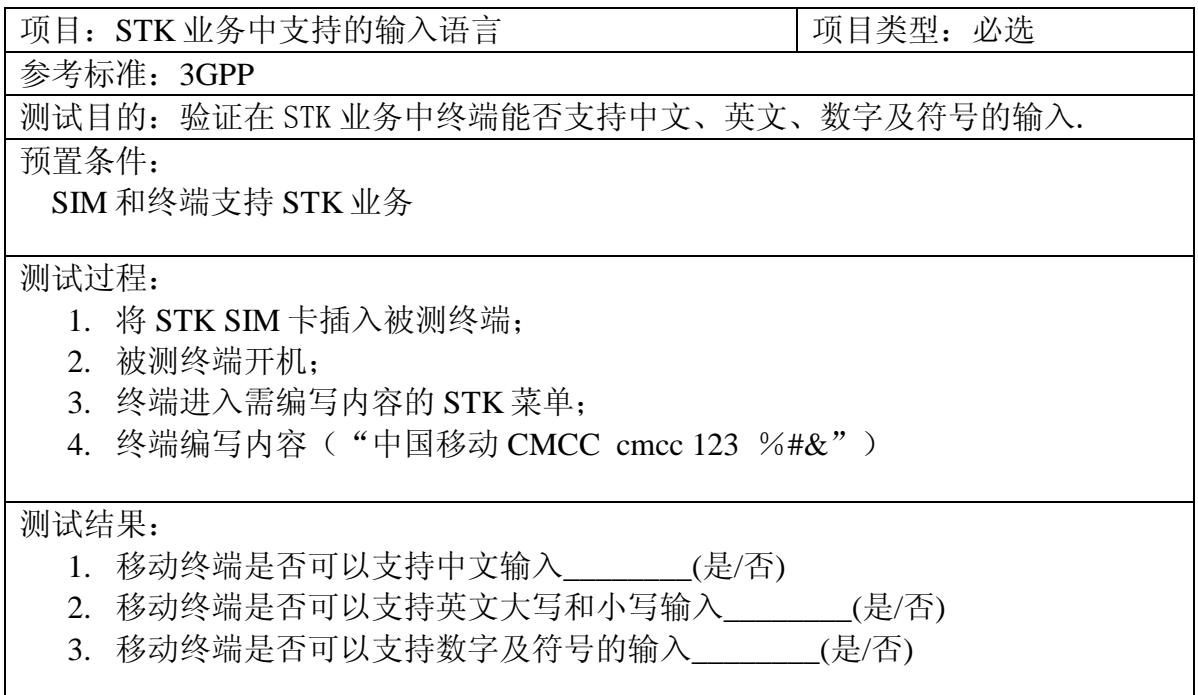

备注:

#### **1.5.2.3 STK** 业务使用

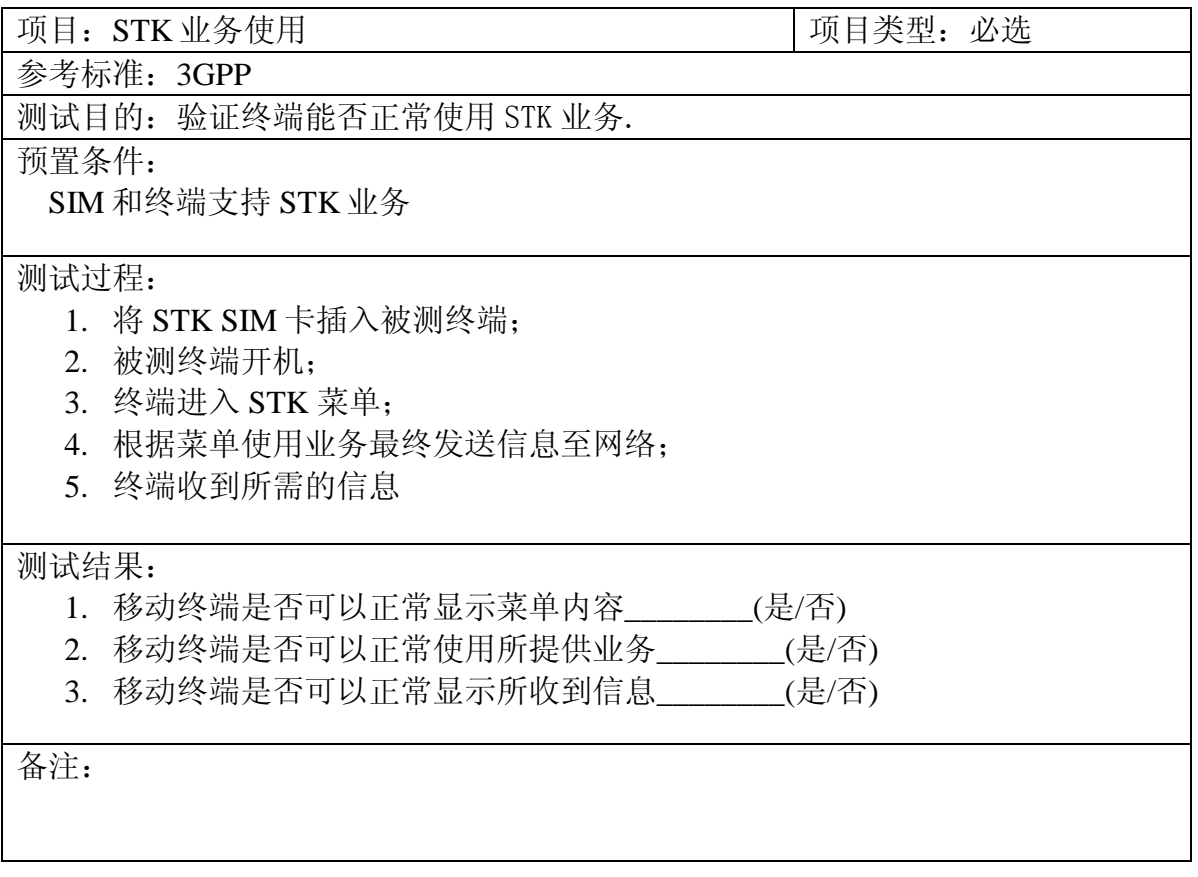

### <span id="page-20-0"></span>1.5.3 MMS 业务

参见《MMS 终端测试规范 v2.0》

#### <span id="page-20-1"></span>1.5.4 WAP 业务

### **1.5.4.1** 一键上网

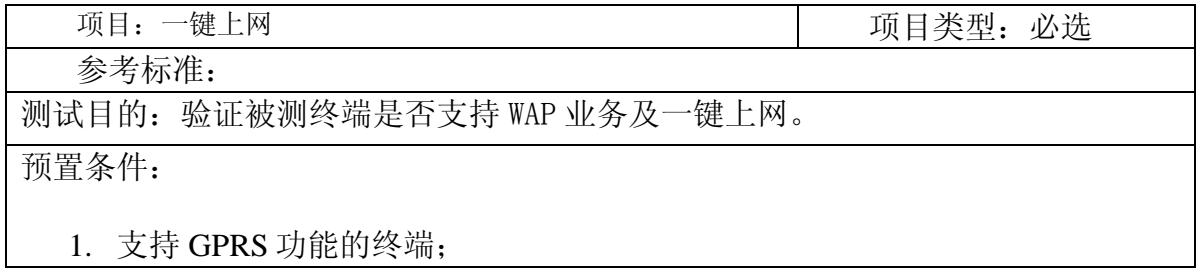

- 2. 开通 GPRS 功能的 SIM 卡
- 3. 现网支持 GPRS 业务;
- 4. WAP 参数设置参照《GPRS 终端测试规范 v1.0》第 5.2 节。

#### 测试过程:

- 1. 将测试 SIM 卡插入被测终端。
- 2. 被测终端开机;
- 3. 检验被测终端通过点击一次软/硬按键后.登陆 WAP 页面

#### 测试结果:

- 1. 移动终端通过被测终端是否支持 WAP 业务\_\_\_\_\_\_\_\_(是/否)
- 2.移动终端是否支持一键上网\_\_\_\_\_\_\_\_(是/否)

备注:

### **1.5.4.2** 在浏览 **WAP** 网页的同时,接收短消息

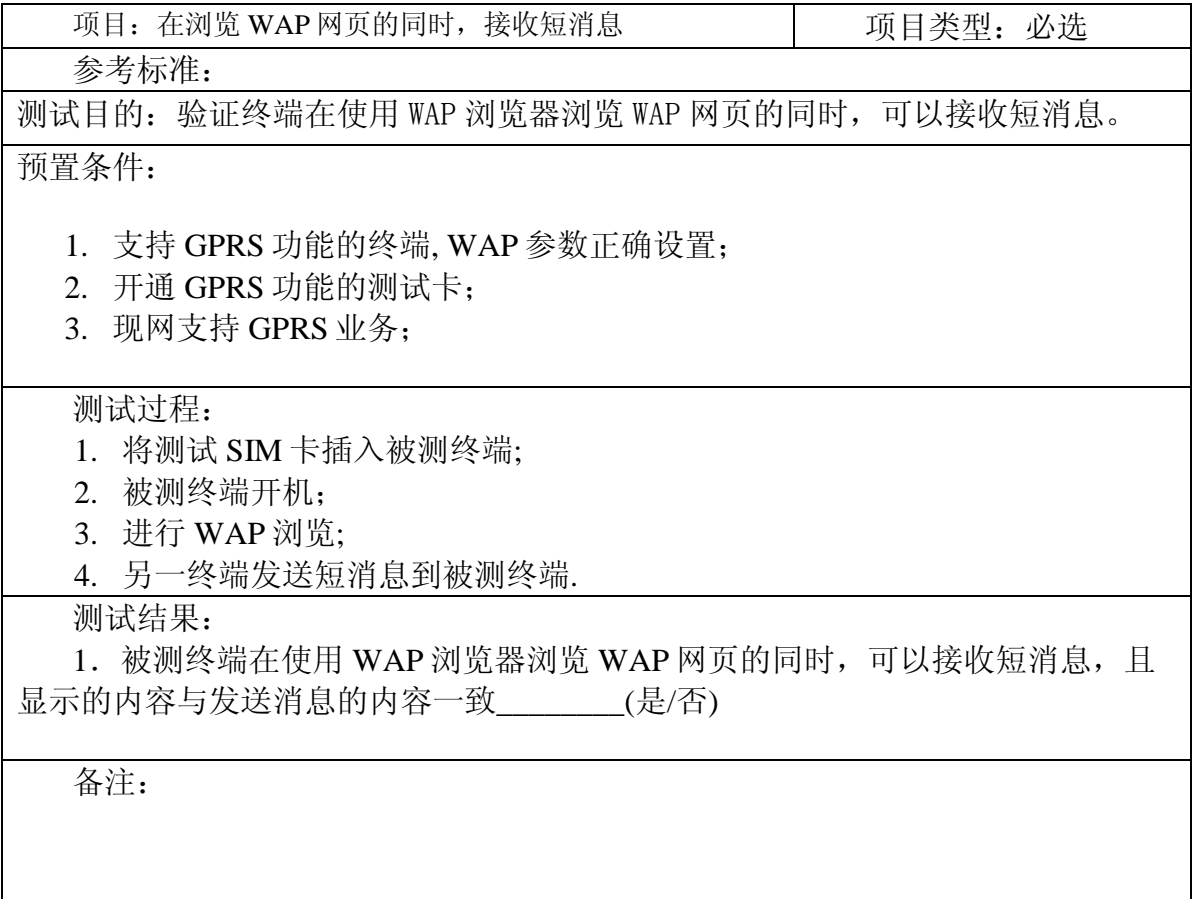

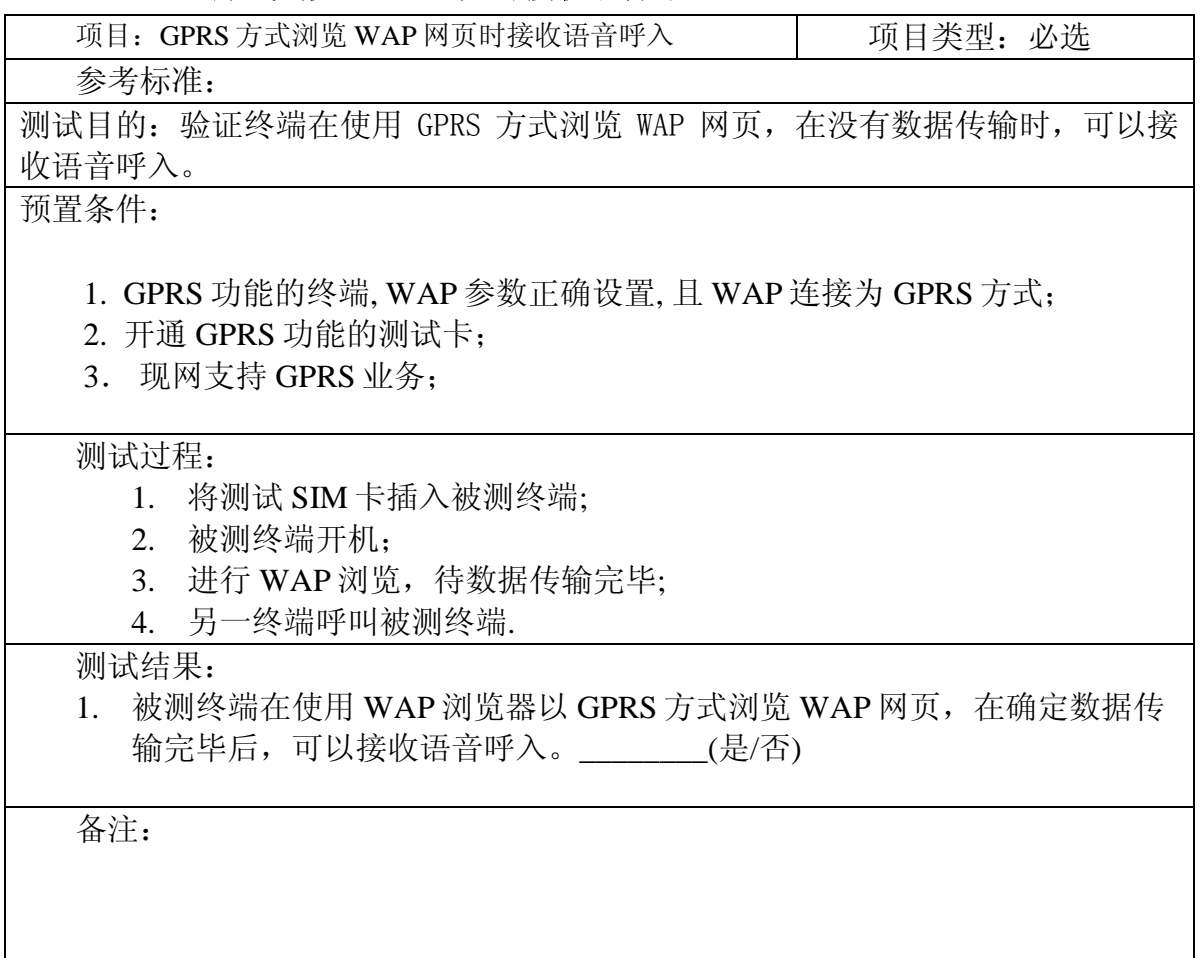

#### **1.5.4.3 GPRS** 方式浏览 **WAP** 网页时接收语音呼入

#### **1.5.4.4 WAP Push**

参见《GPRS终端PUSH功能测试规范v1.0》

#### **1.5.4.5 WTP-SAR**

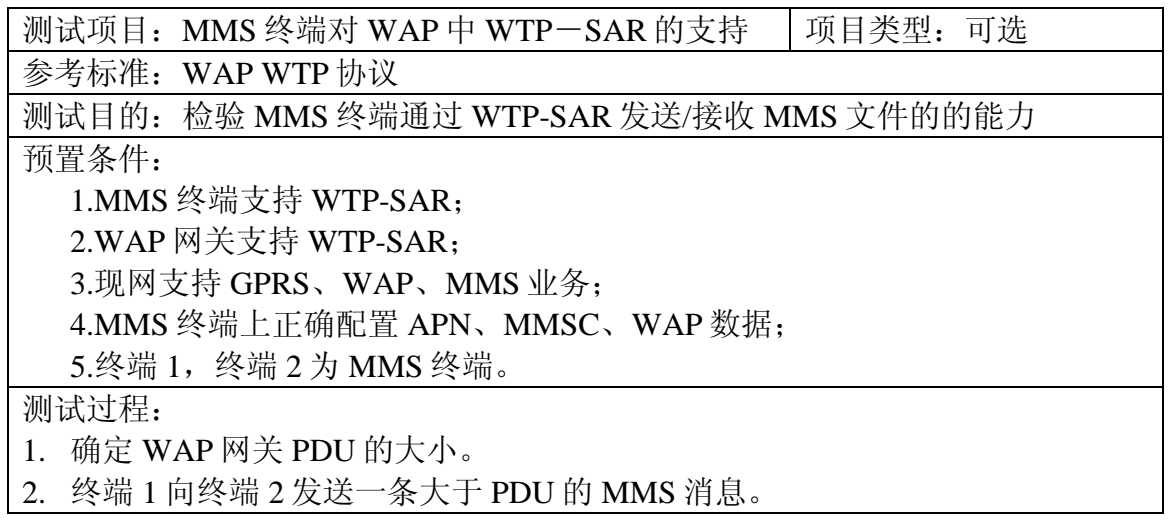

测试结果:

终端 2 正确接收此条 MMS 消息。

备注:

#### **1.5.4.6 WAP: WTLS Class I** 上网

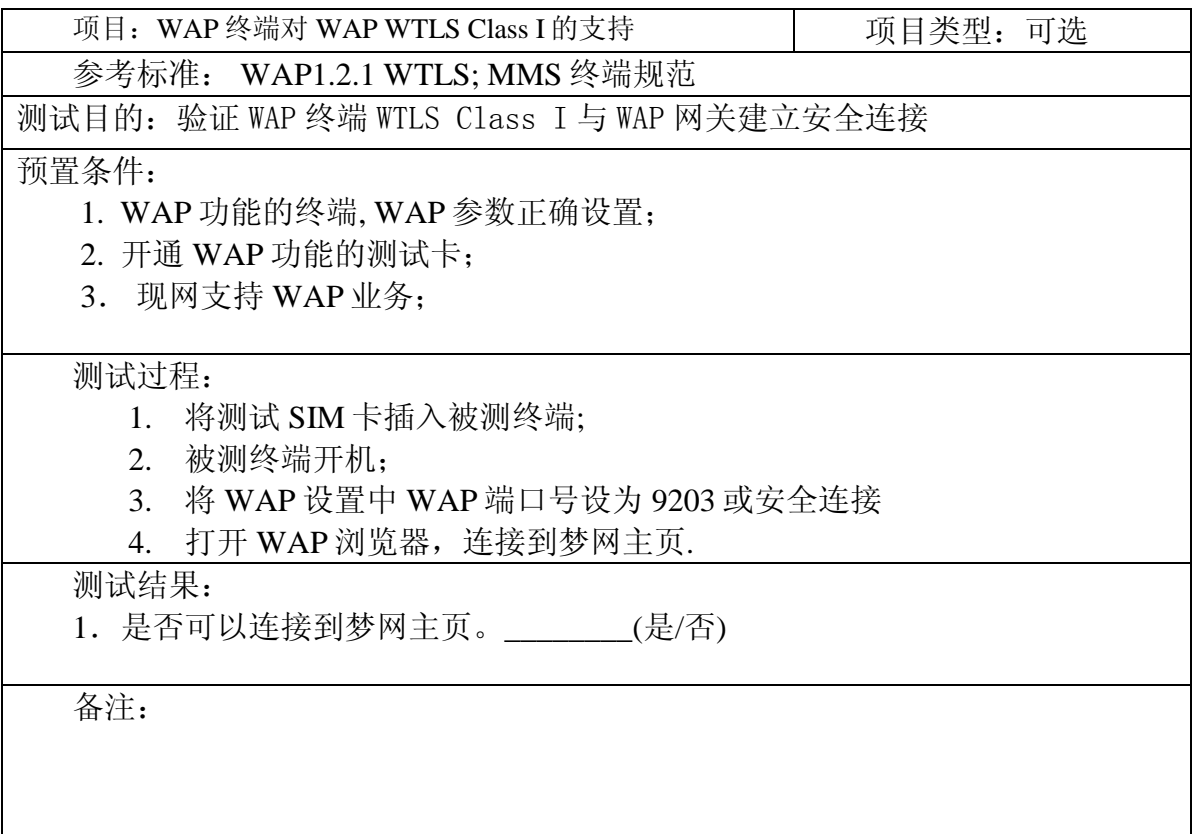

### **1.5.4.7 WAP** 浏览器支持图片格式

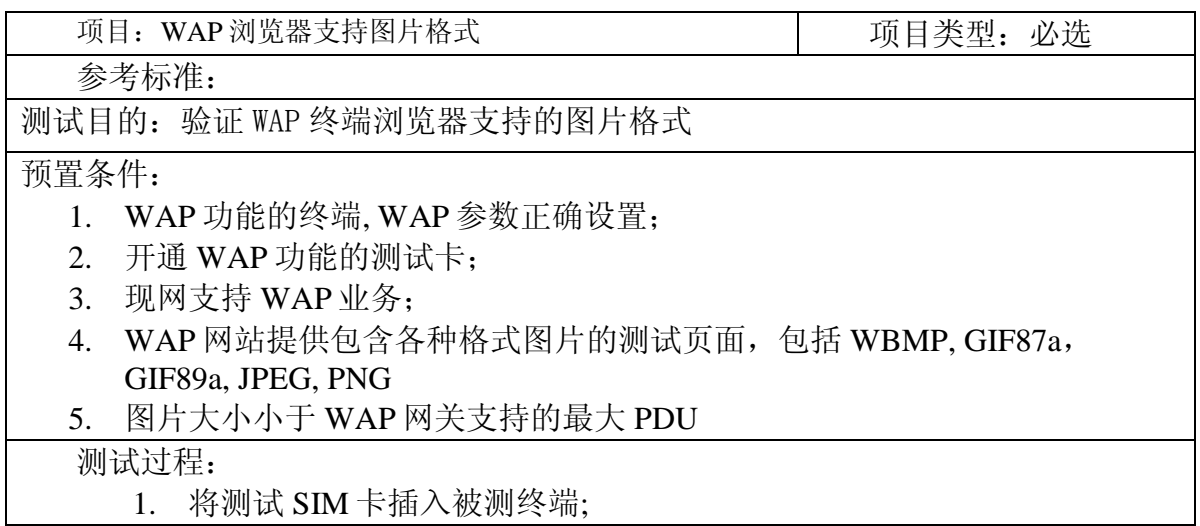

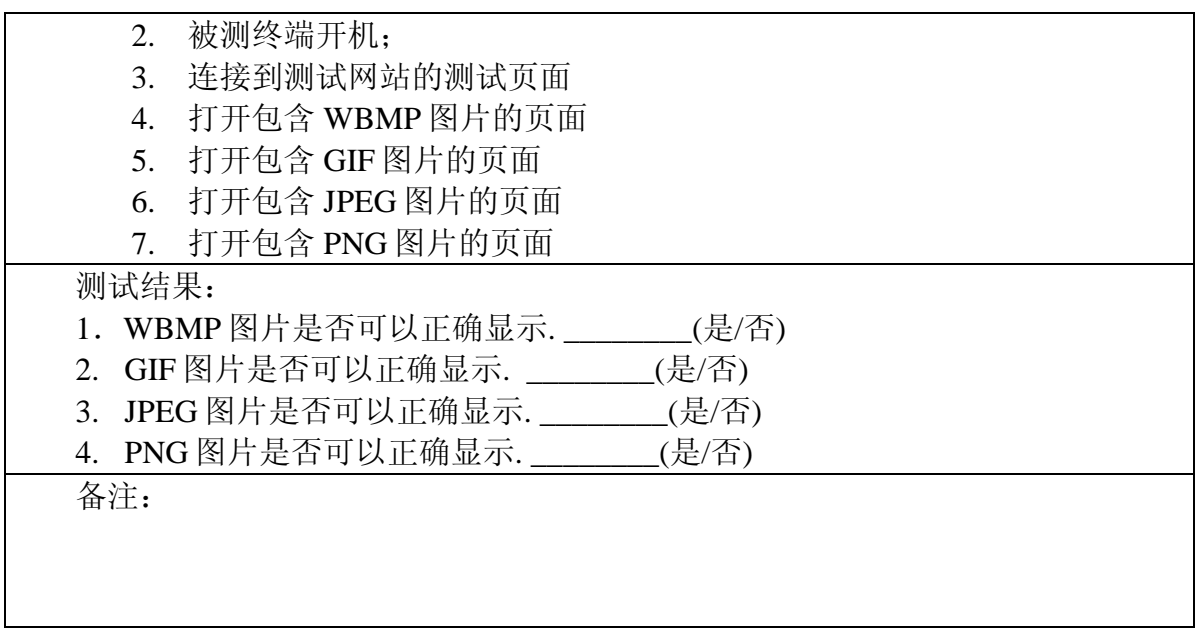

#### **1.5.4.8 UA Profile** 的支持

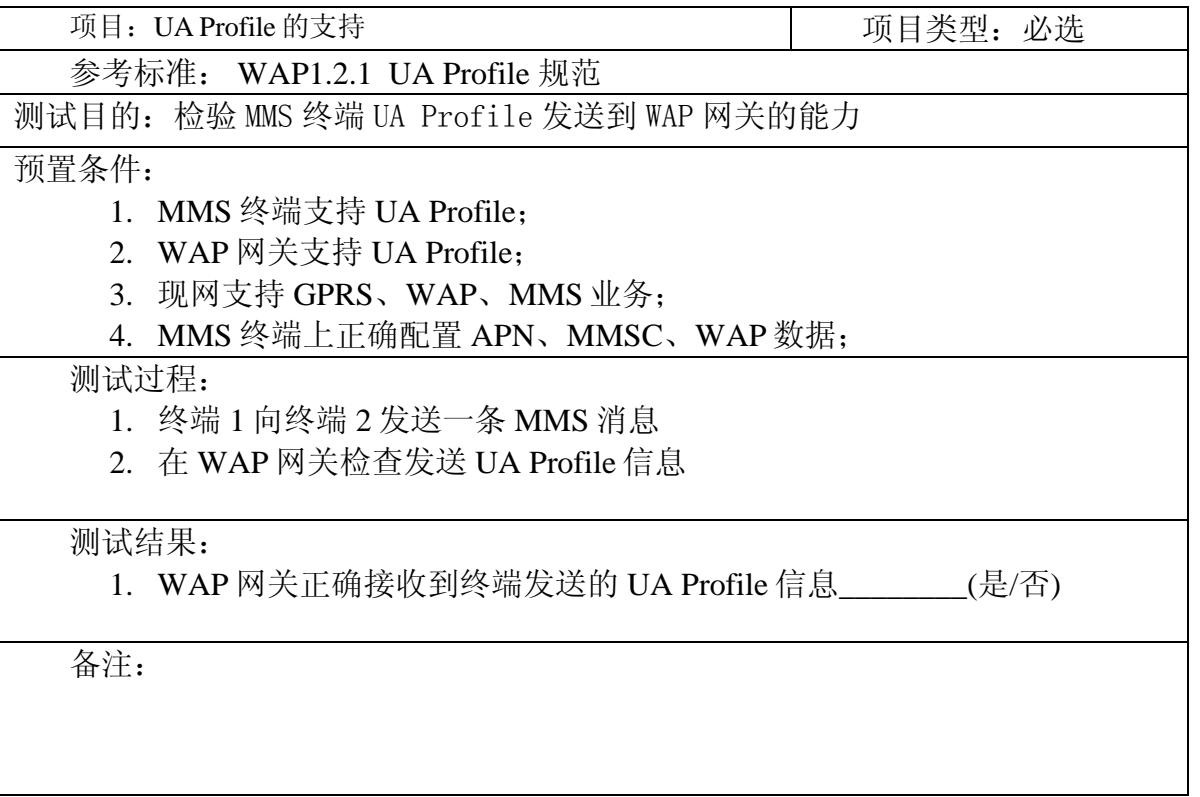

### <span id="page-24-0"></span>1.5.5 Java 功能测试

参见《Java 终端测试规范 V2.0》

# <span id="page-25-0"></span>1.5.6 Email 功能测试

# **1.5.6.1 Email** 的设置

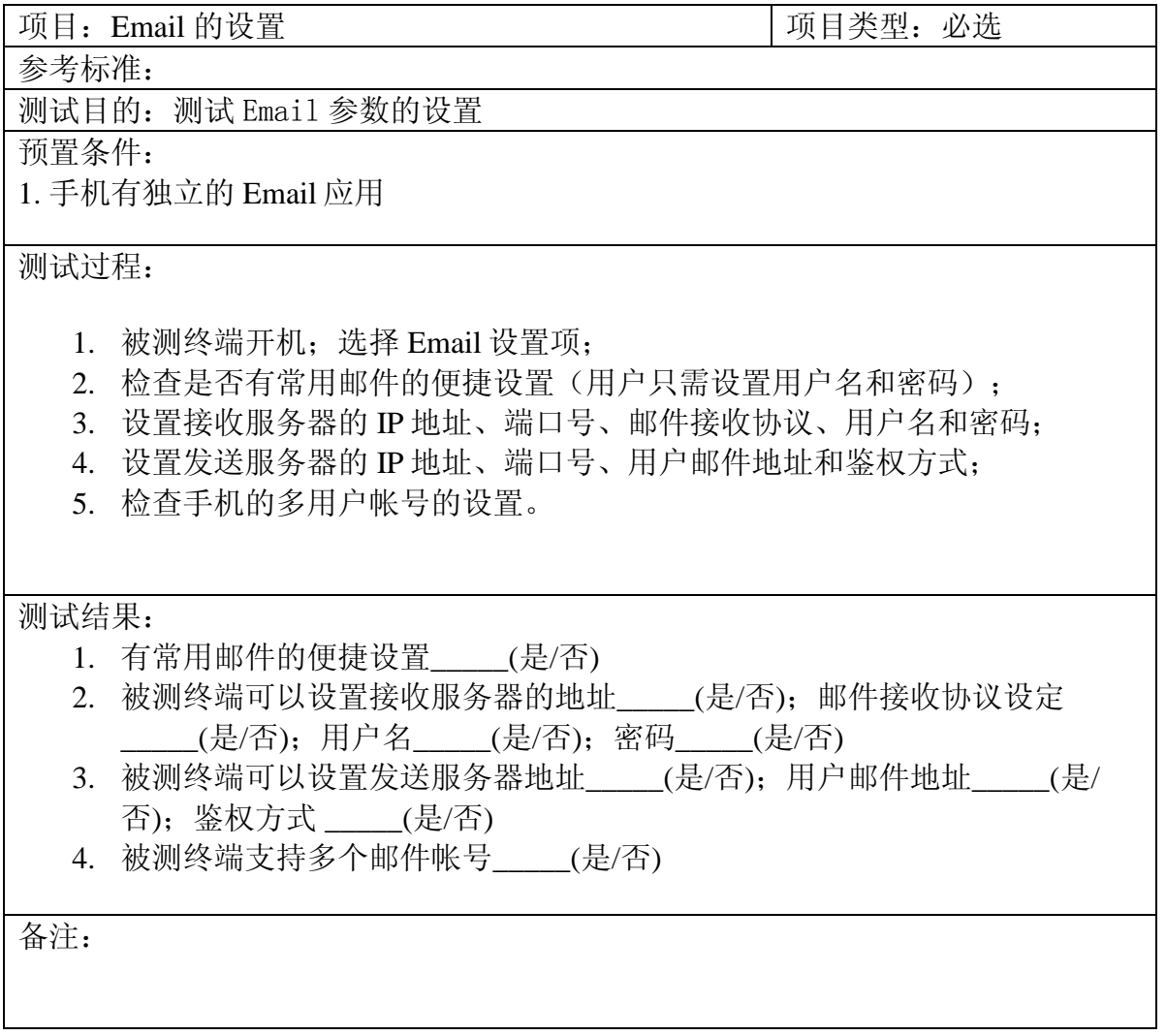

# **1.5.6.2 Email** 的编辑

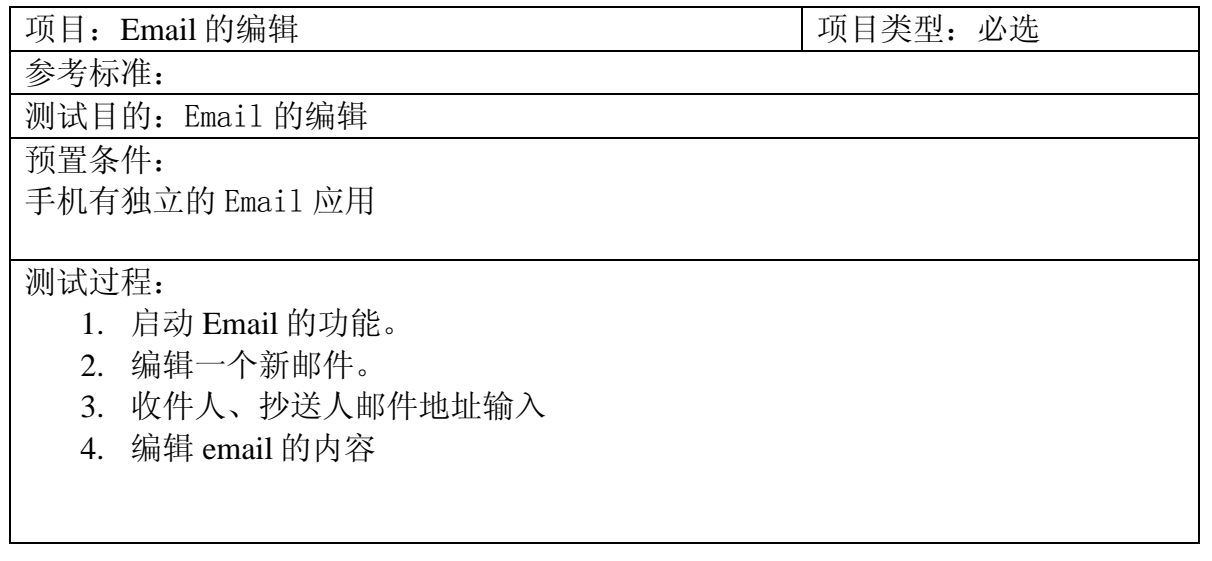

测试结果:

1. 是否可以进行 Email 的编辑\_\_\_\_\_(是/否)

备注:

编辑内容应包括中文信息、英文信息、数字和符号。

#### **1.5.6.3 Email** 的发送,接收,回复,转发,删除

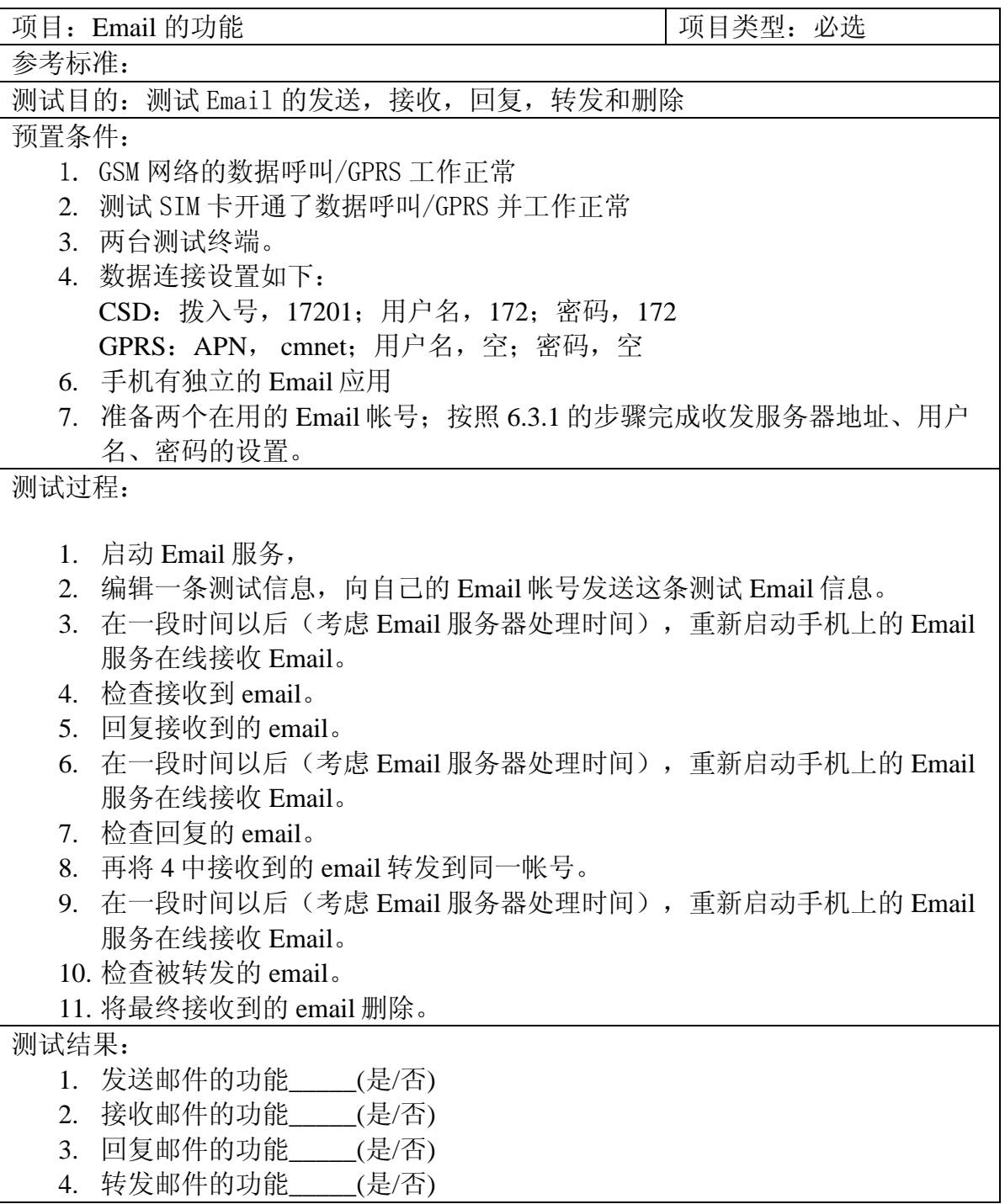

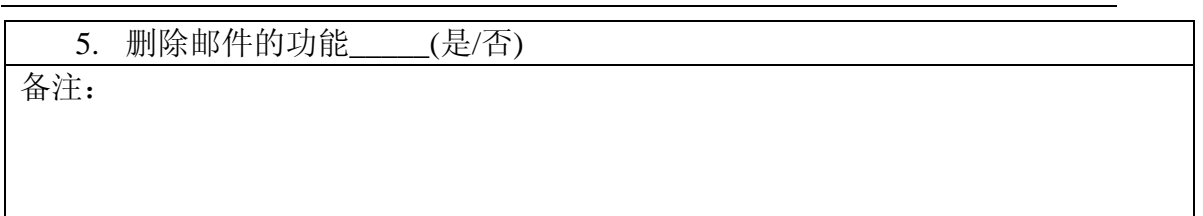

# **1.5.6.4 Email** 的附件功能

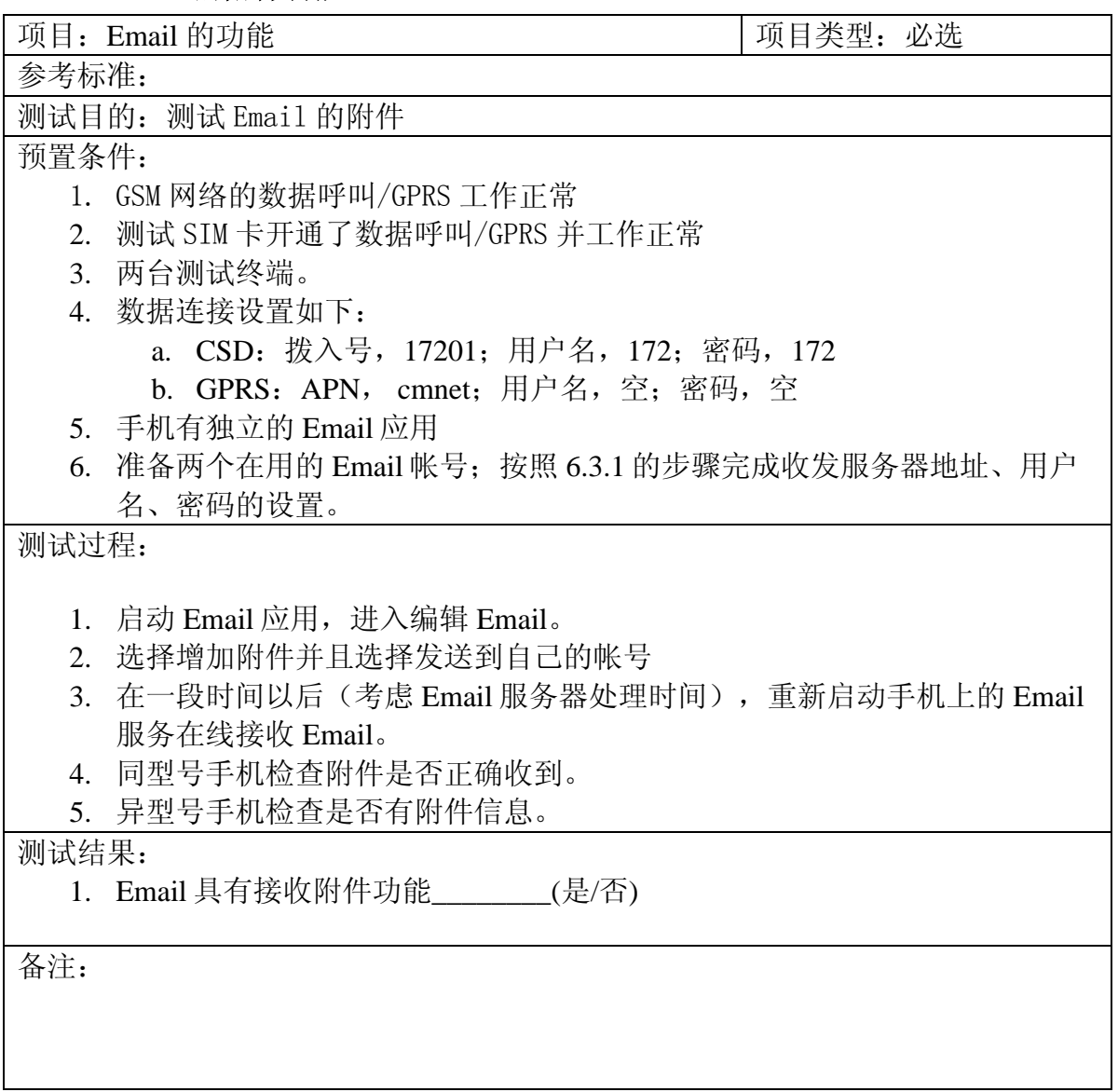

### <span id="page-27-0"></span>1.5.7 传真业务

### **1.5.7.1** 发送传真

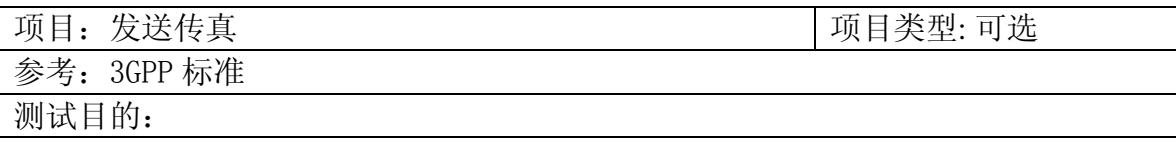

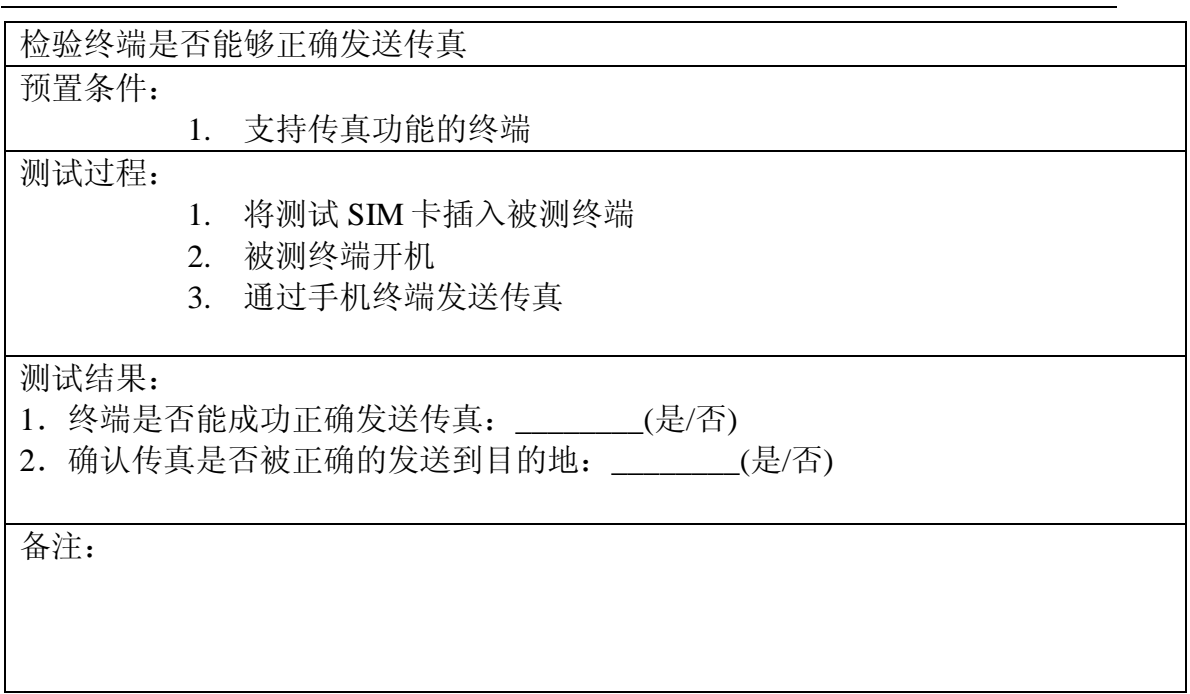

# **1.5.7.2** 接收传真

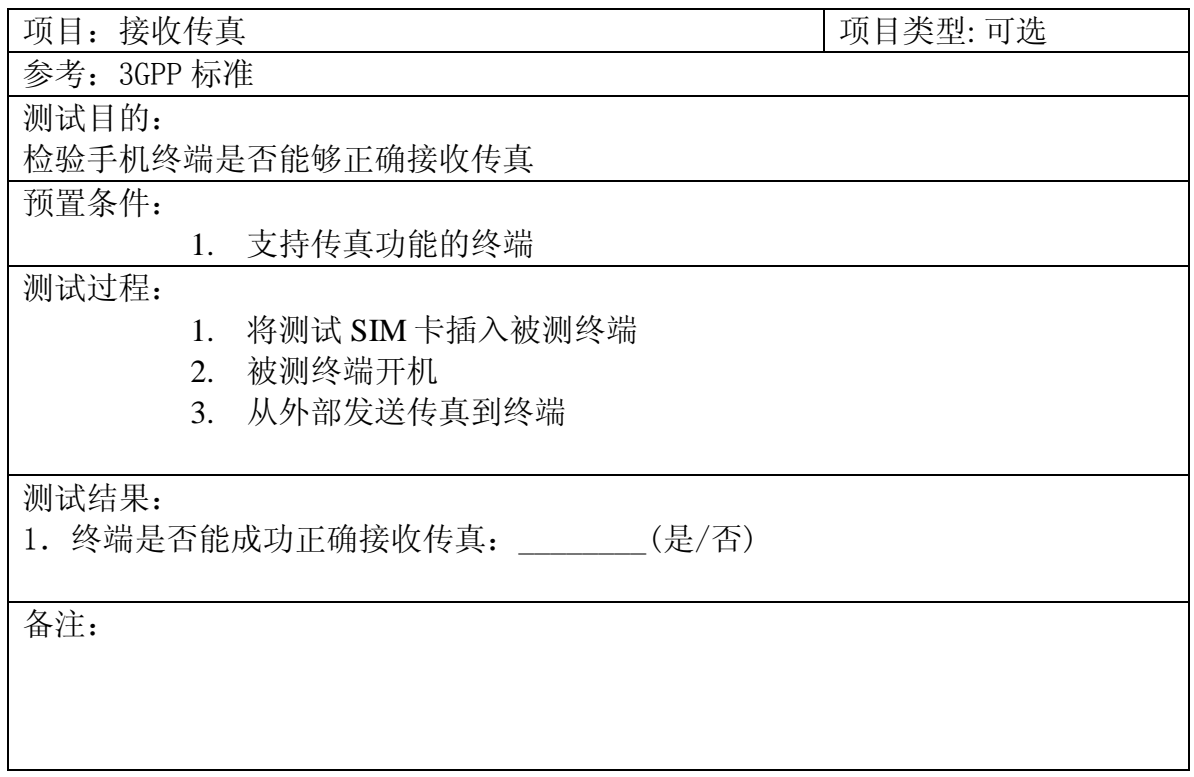

### <span id="page-29-0"></span>1.6 本地功能(彩色屏幕)

#### <span id="page-29-1"></span>1.6.1 地址本功能测试

#### **1.6.1.1** 添加新的地址本记录(手机,**SIM** 卡)

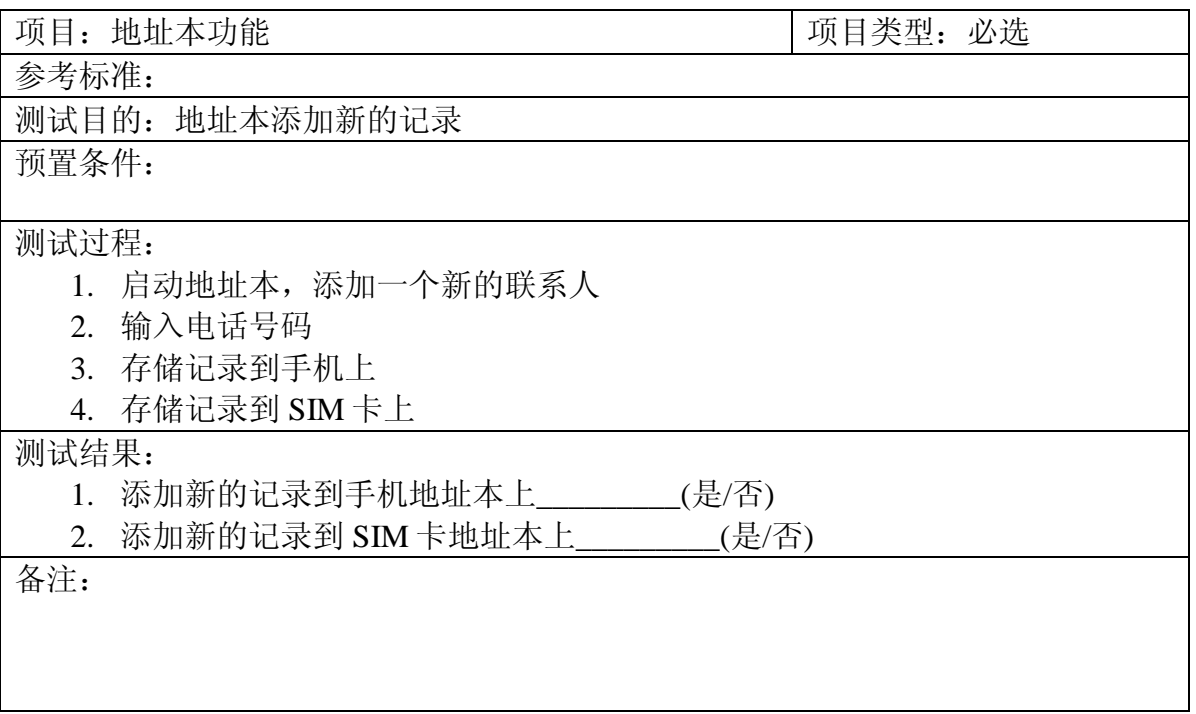

### **1.6.1.2** 修改地址本记录(手机,**SIM** 卡)

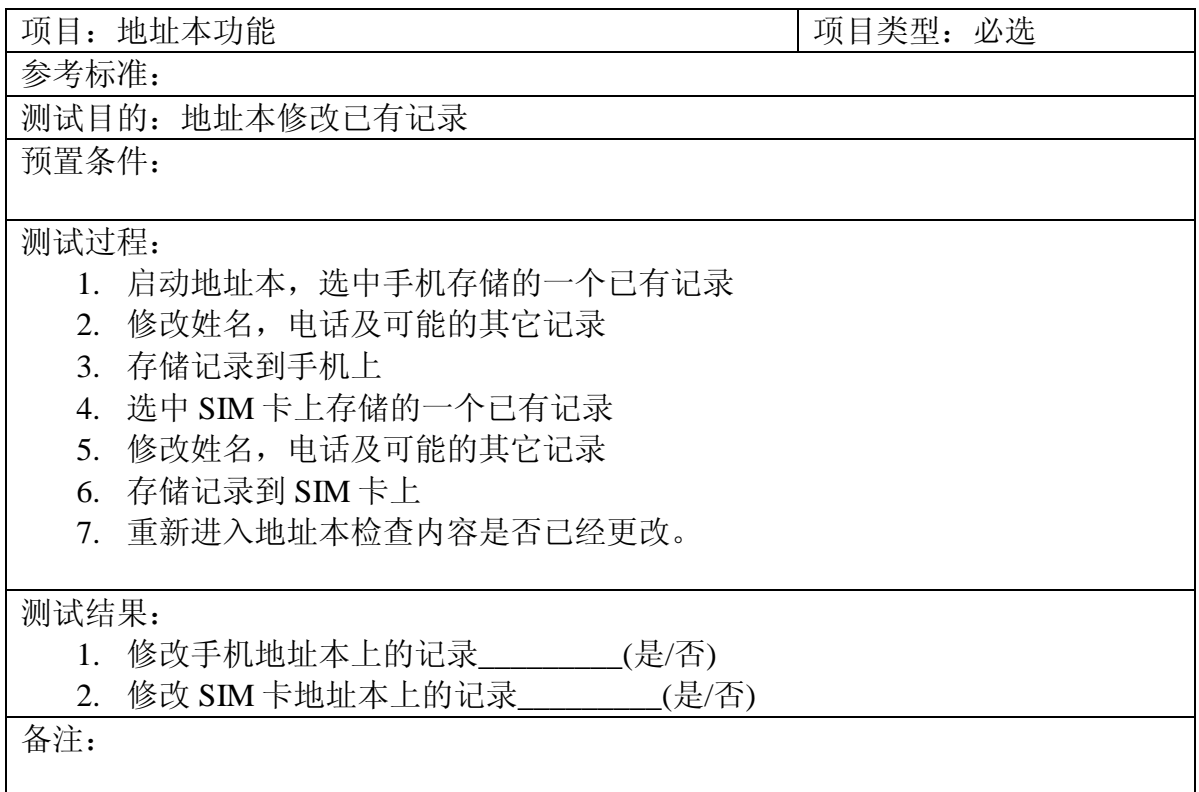

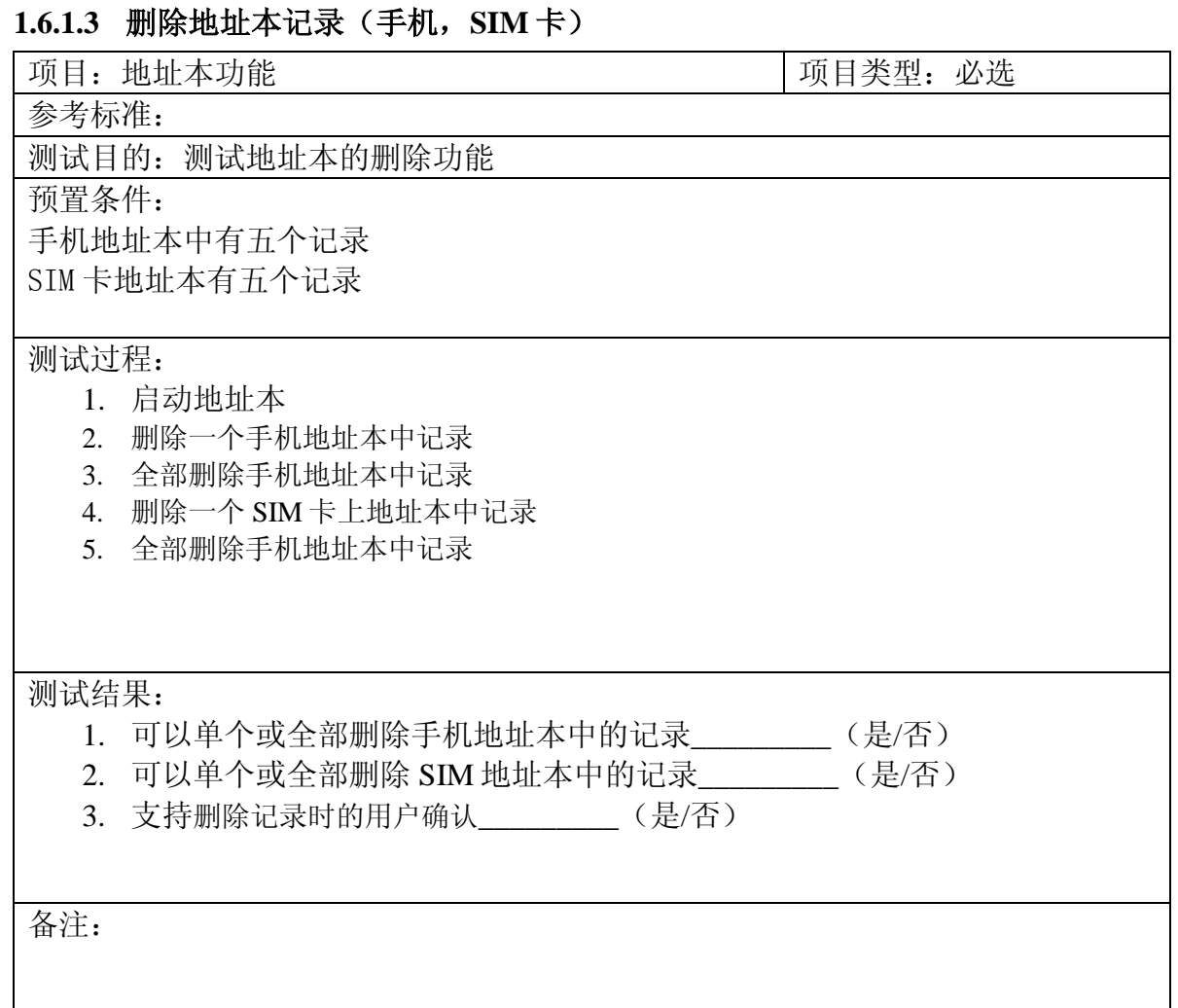

### **1.6.1.4** 记录转存(手机到 **SIM**;**SIM** 卡到手机)

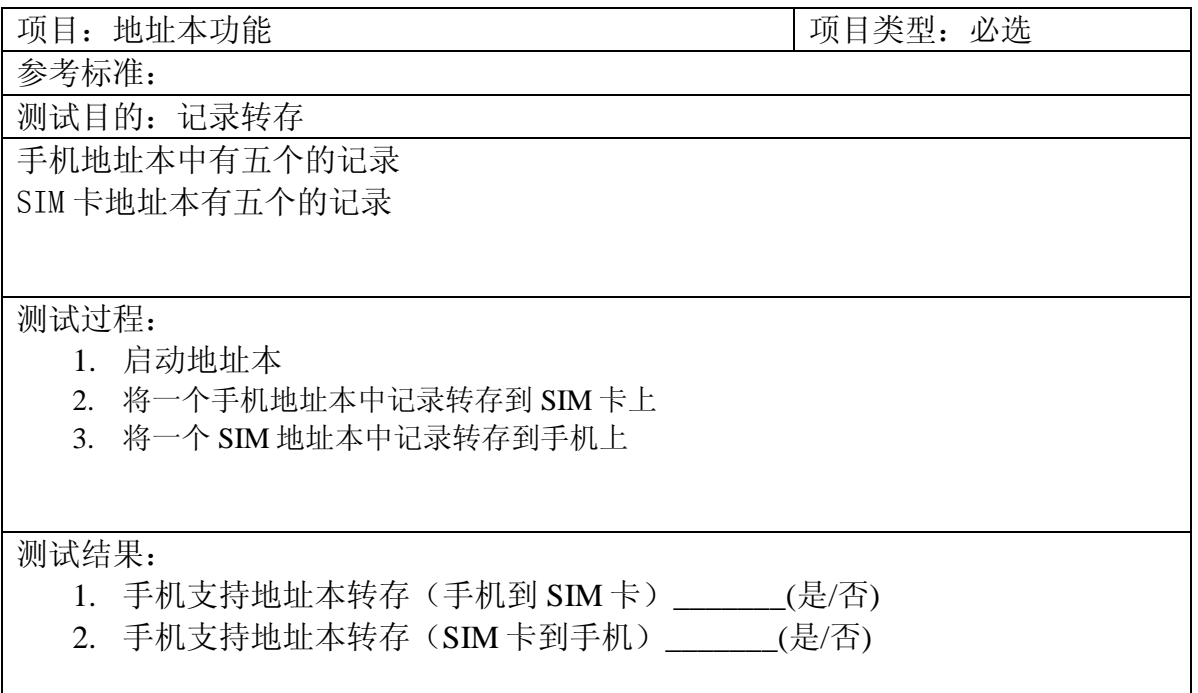

备注:

#### **1.6.1.5** 语音拨号

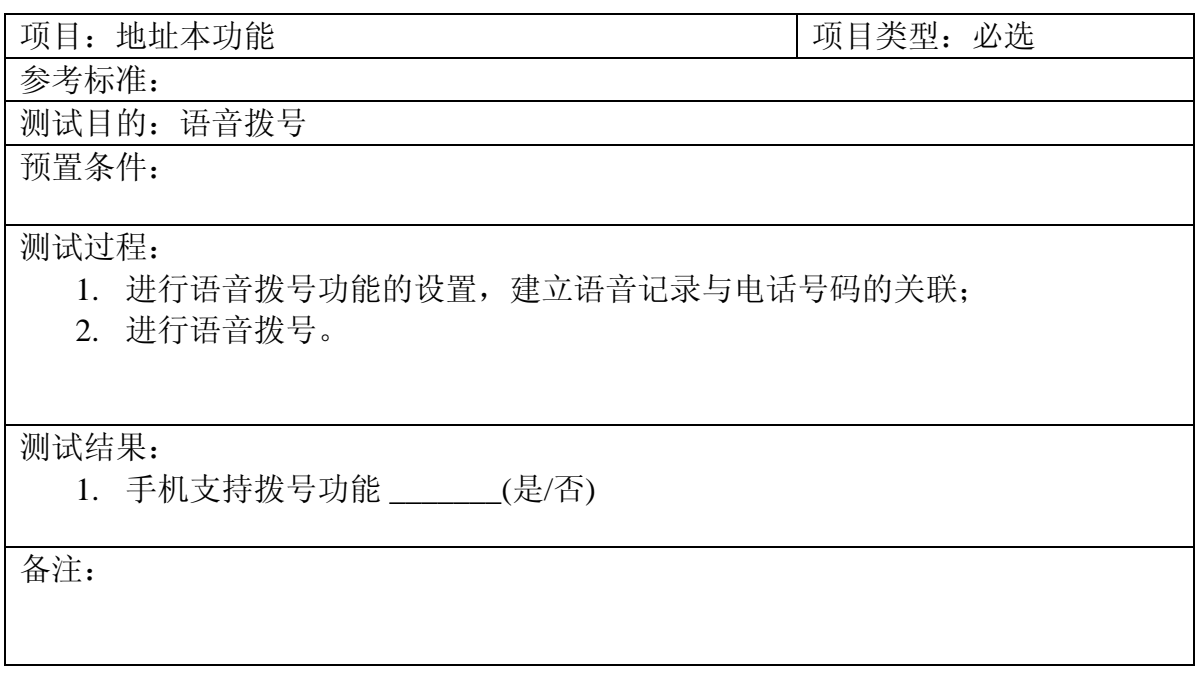

### **1.6.1.6** 地址本的本地同步

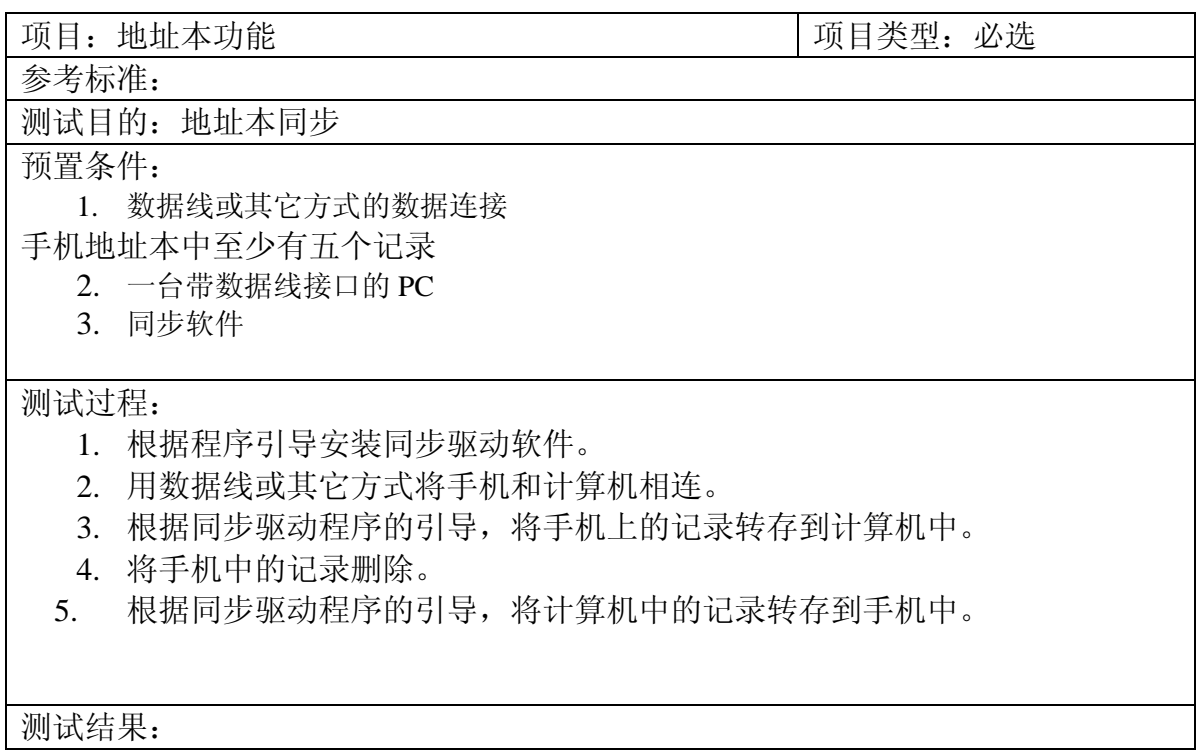

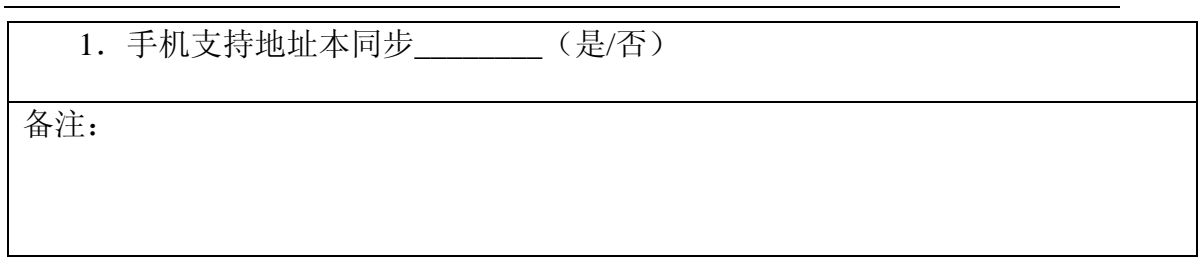

#### **1.6.1.7** 地址本容量测试

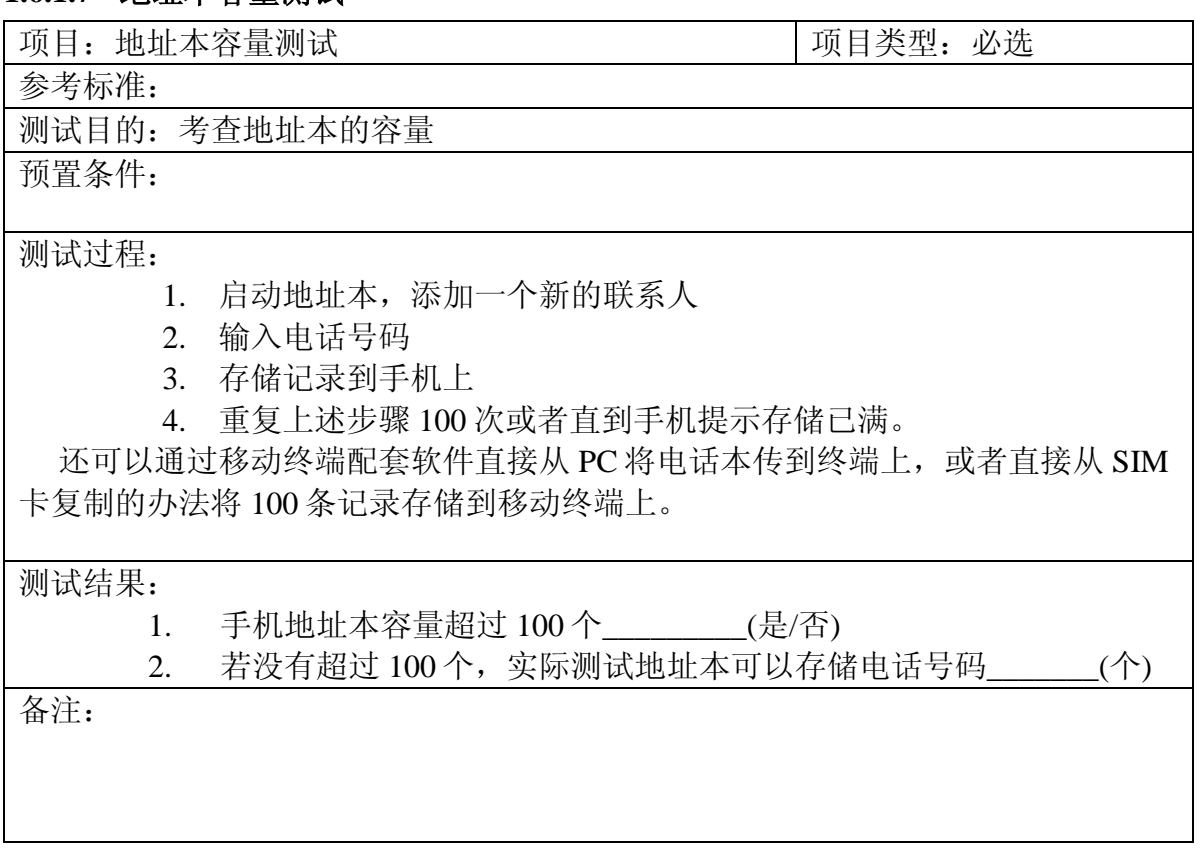

### <span id="page-32-0"></span>1.6.2 时钟

#### **1.6.2.1** 日期时间的设定

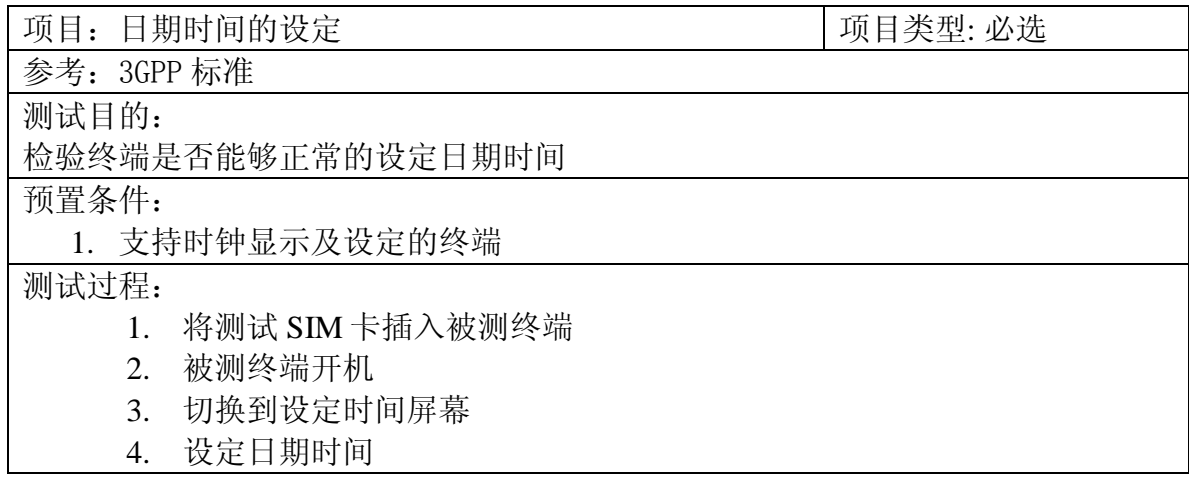

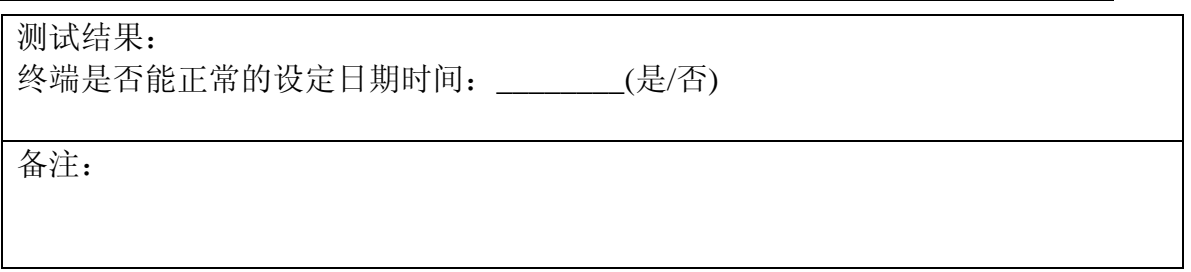

### **1.6.2.2** 开机状态闹钟功能

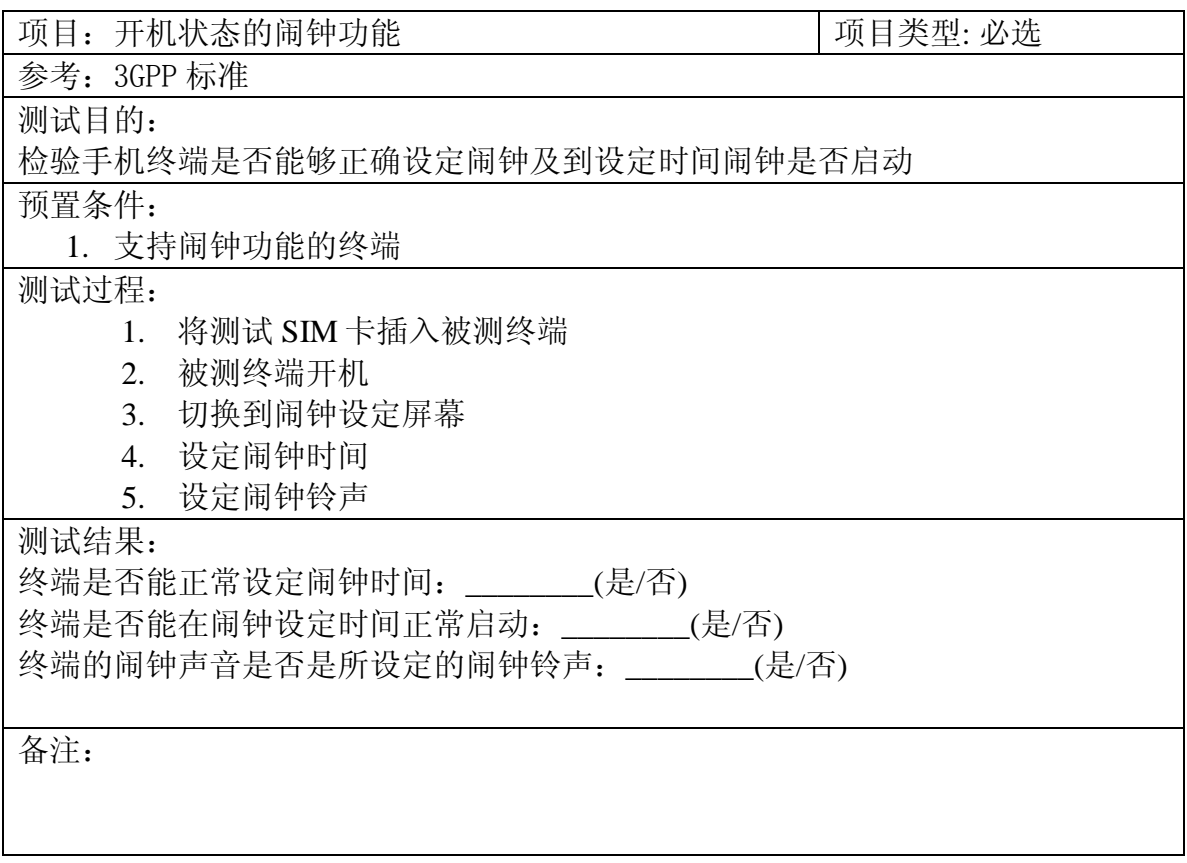

### **1.6.2.3** 关机状态的闹钟功能

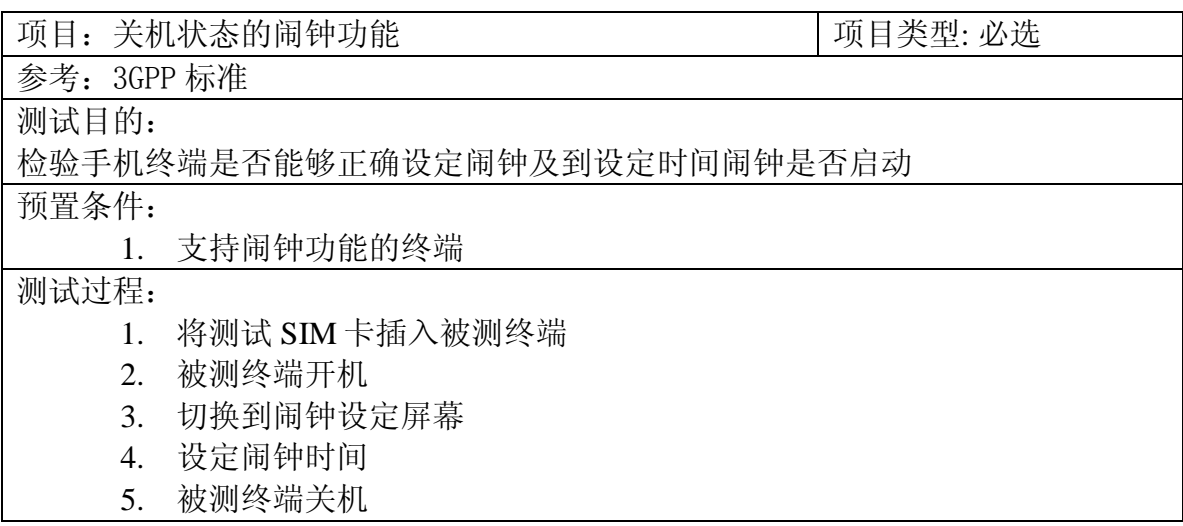

### 测试结果:

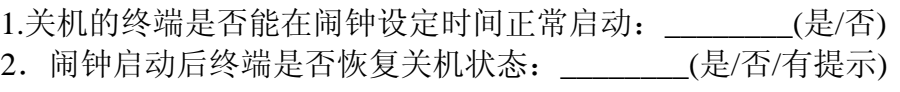

备注:

#### <span id="page-34-0"></span>1.6.3 个性化设置

### **1.6.3.1** 铃声

#### **1.6.3.1.1** 铃声选择

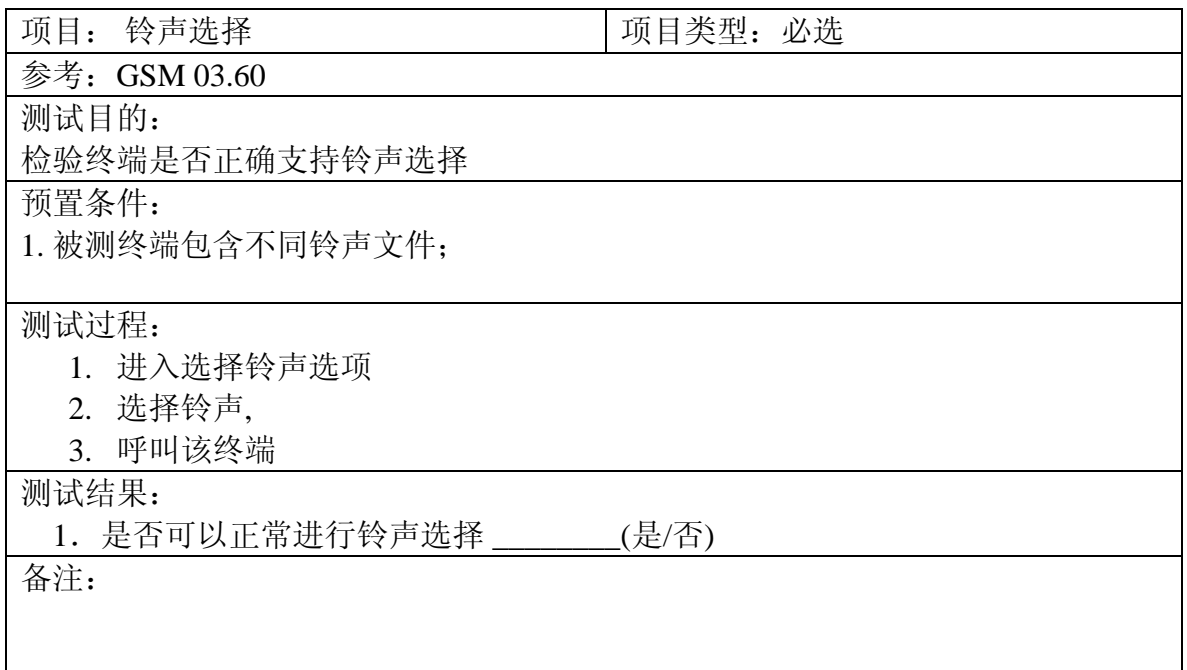

### **1.6.3.1.2** 检验终端支持铃声类型

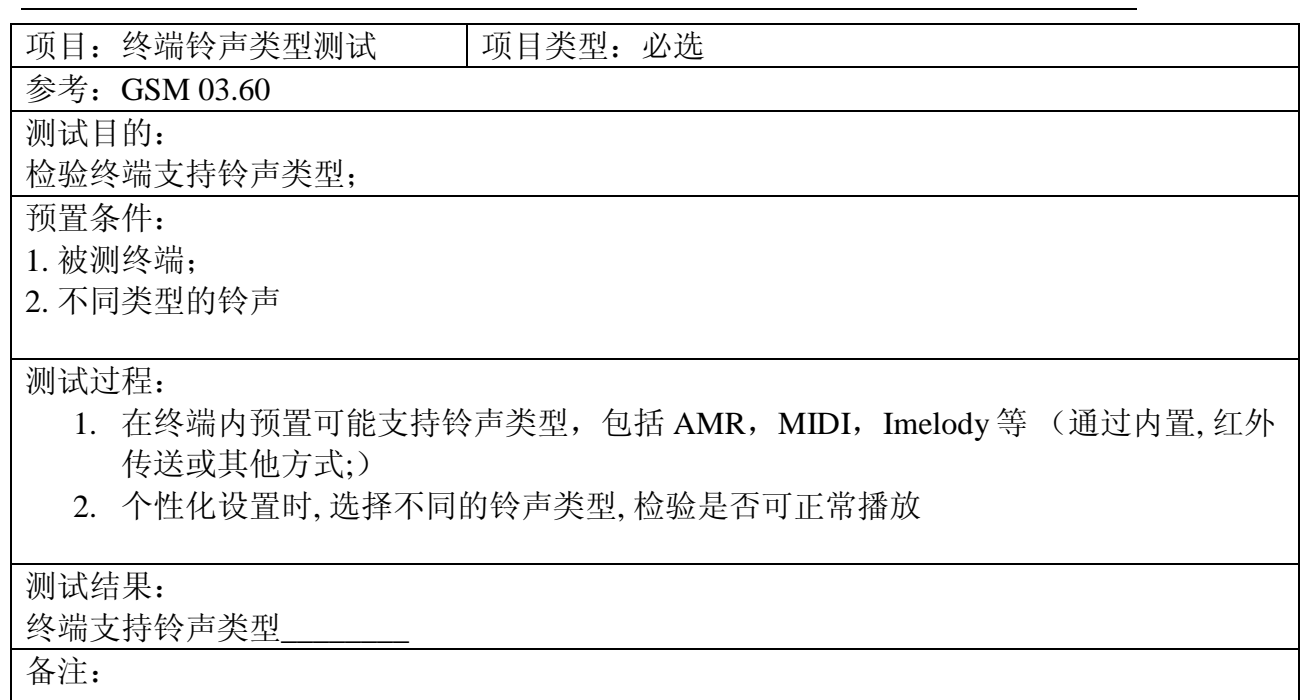

### **1.6.3.1.3** 检验终端铃声音量是否可调节

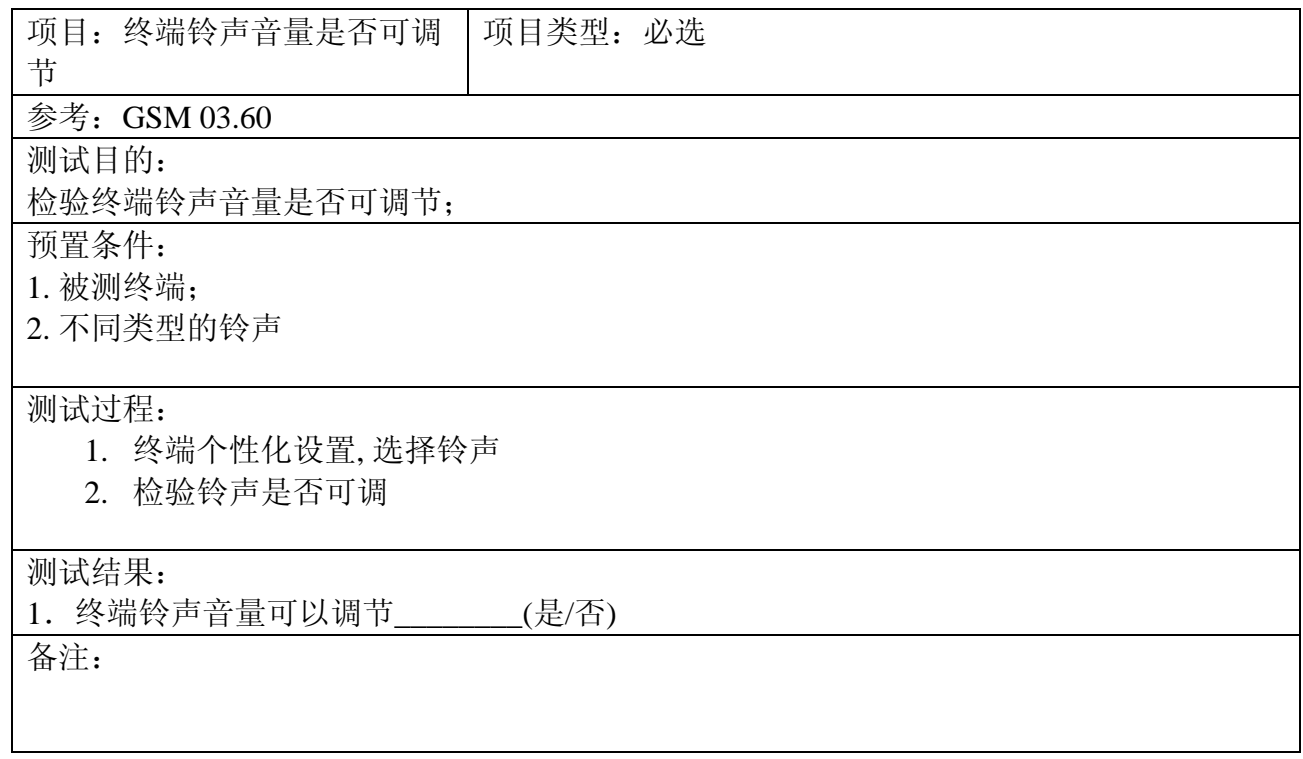

### **1.6.3.1.4** 检验终端铃声提示功能是否正确

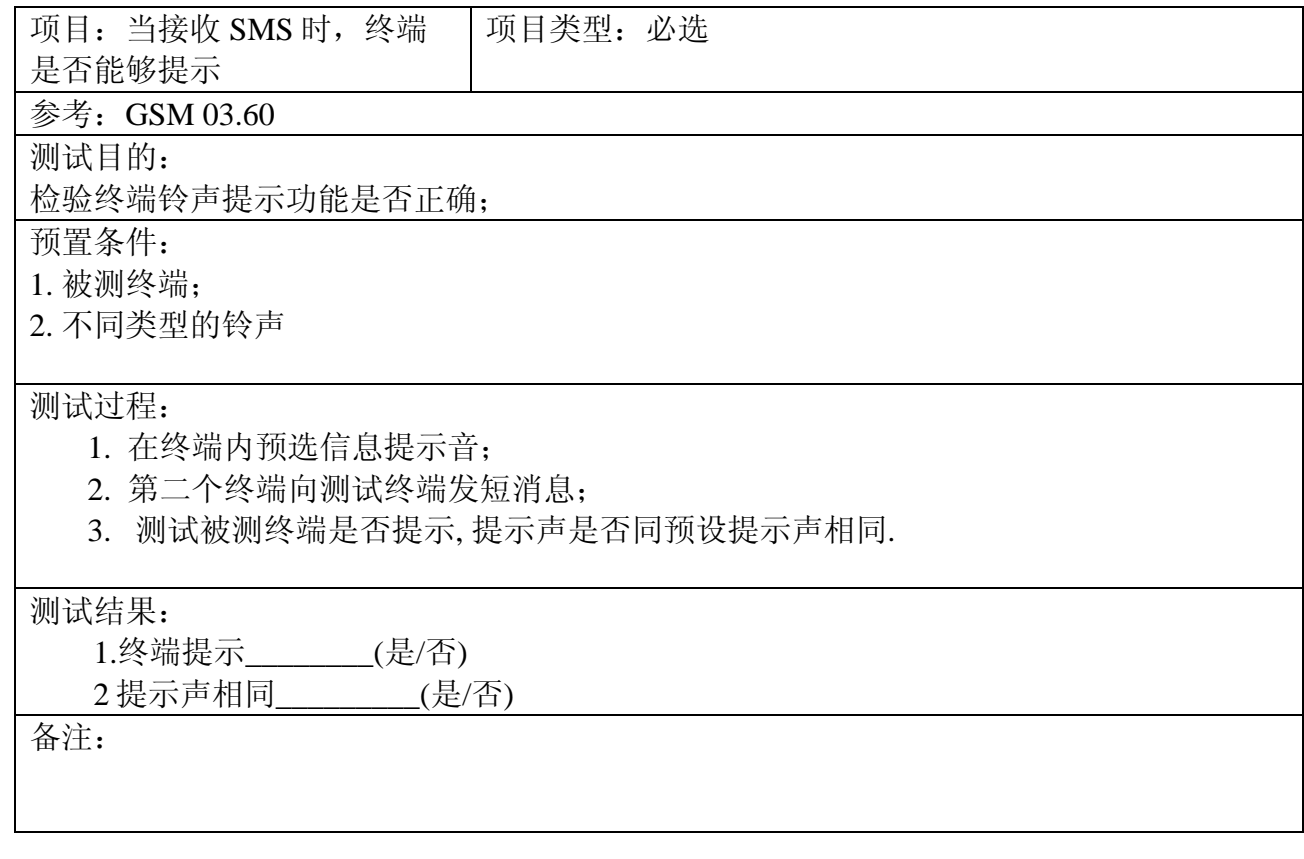

#### **1.6.3.2** 图象

### **1.6.3.2.1** 墙纸或屏保(大小尺寸,处理能力)

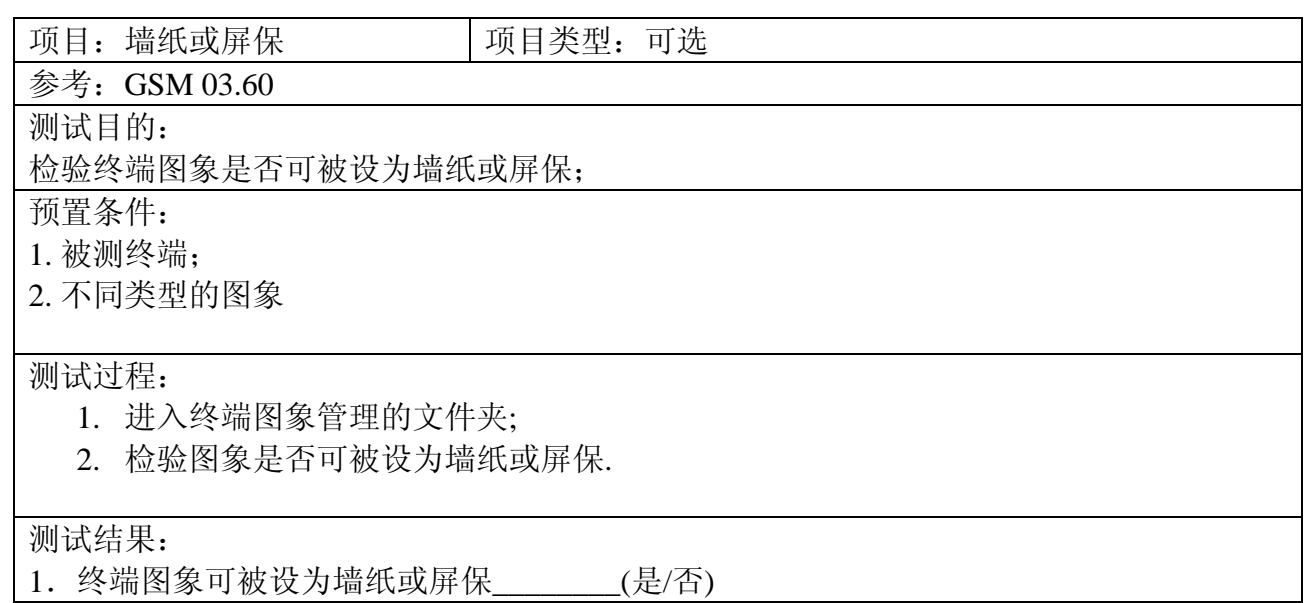

### 备注:

# **1.6.3.2.2** 检验终端支持图象类型

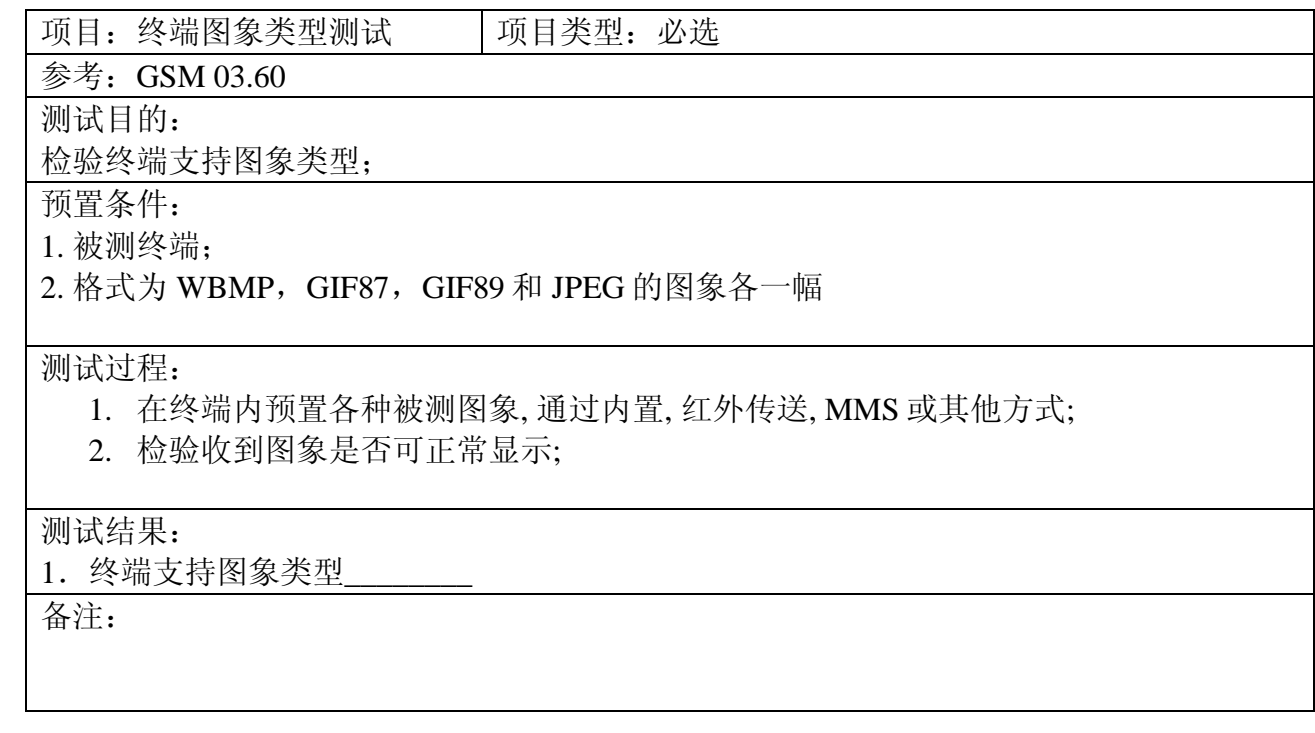

### 1.6.3.3 显示

 $\mathbf{I}$ 

#### **1.6.3.3.1** 亮度(对比度)调节

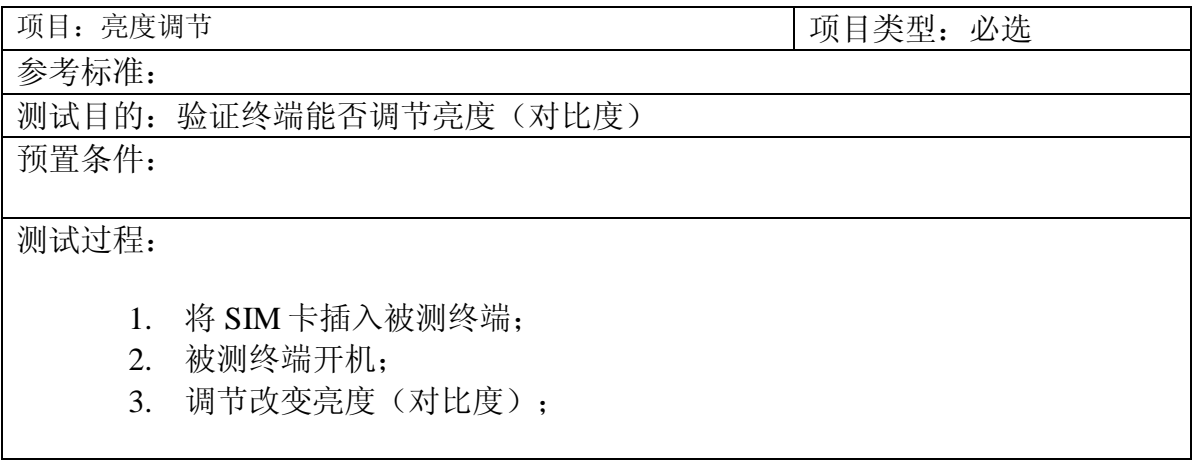

测试结果:

1.被测终端的屏幕亮度(对比度)可以调节\_\_\_\_\_\_\_\_(是/否)

备注:

#### **1.6.3.3.2** 背光灯时间调节

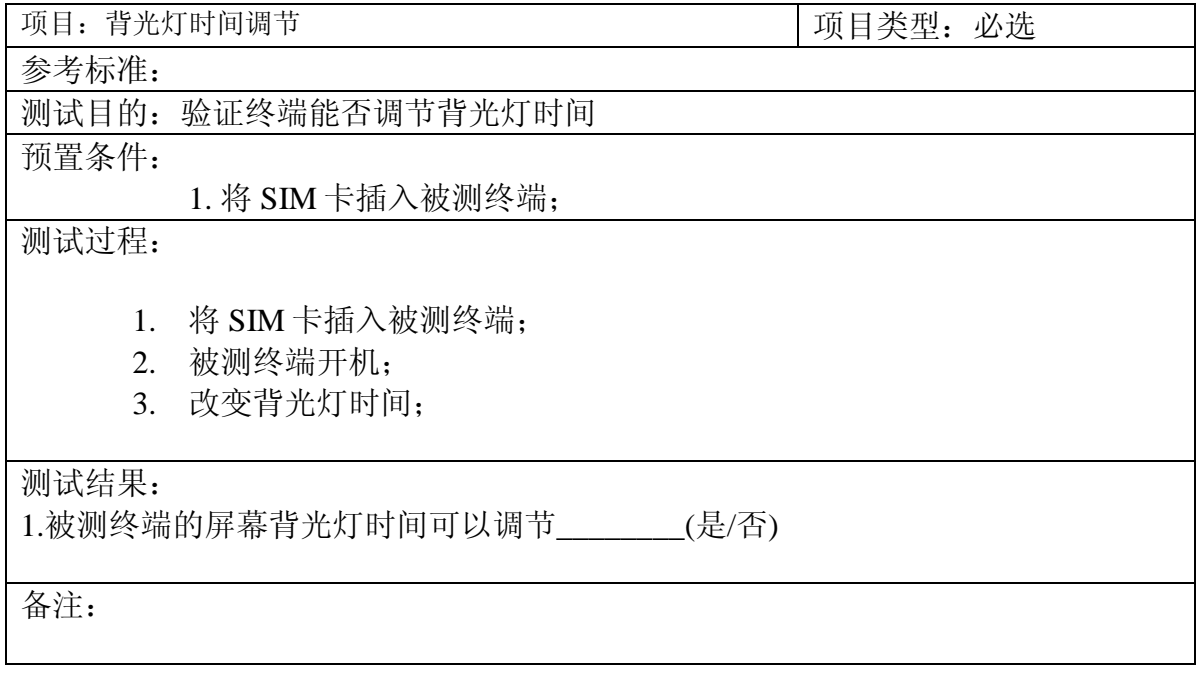

#### **1.6.3.3.3** 时钟显示

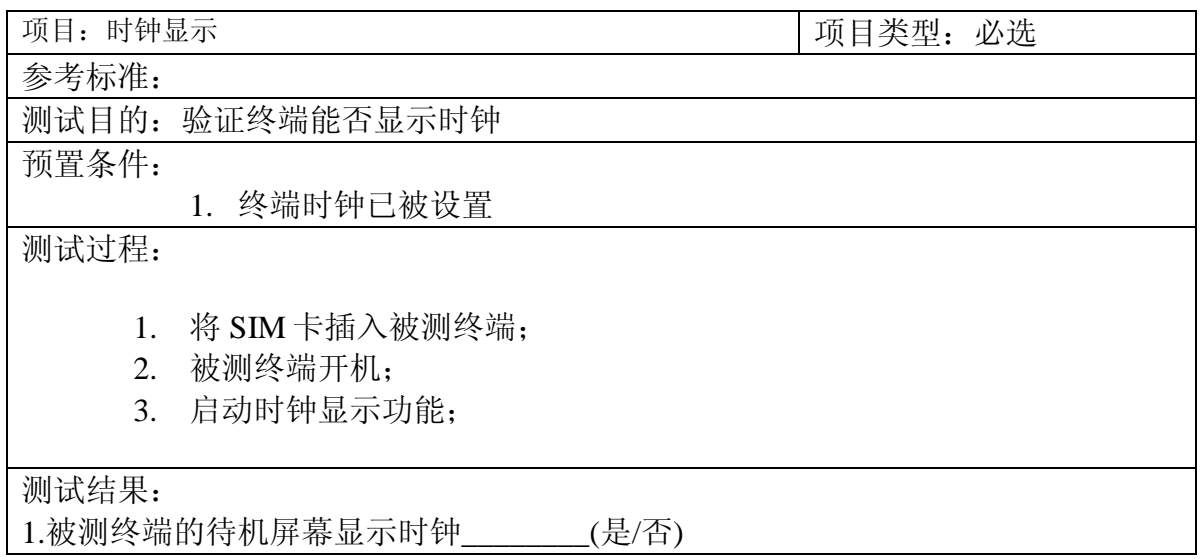

备注:

#### **1.6.3.4** 语言

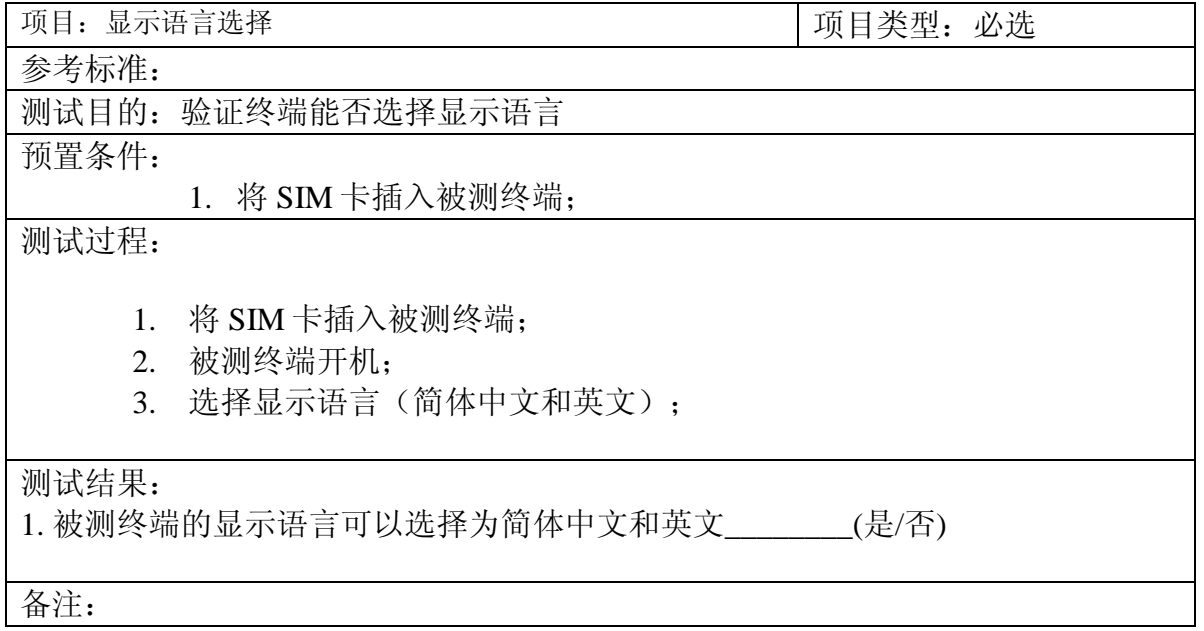

### <span id="page-39-0"></span>1.6.4 摄像功能

### **1.6.4.1** 拍摄照片功能

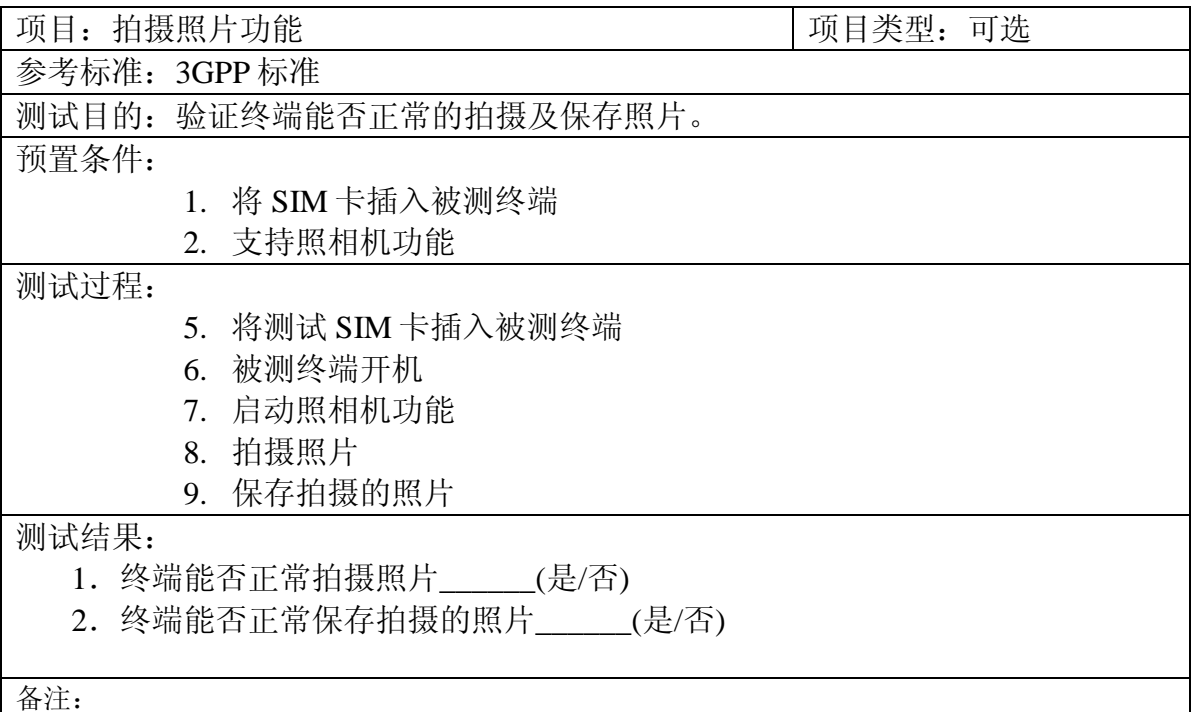

# **1.6.4.2** 编辑照片功能

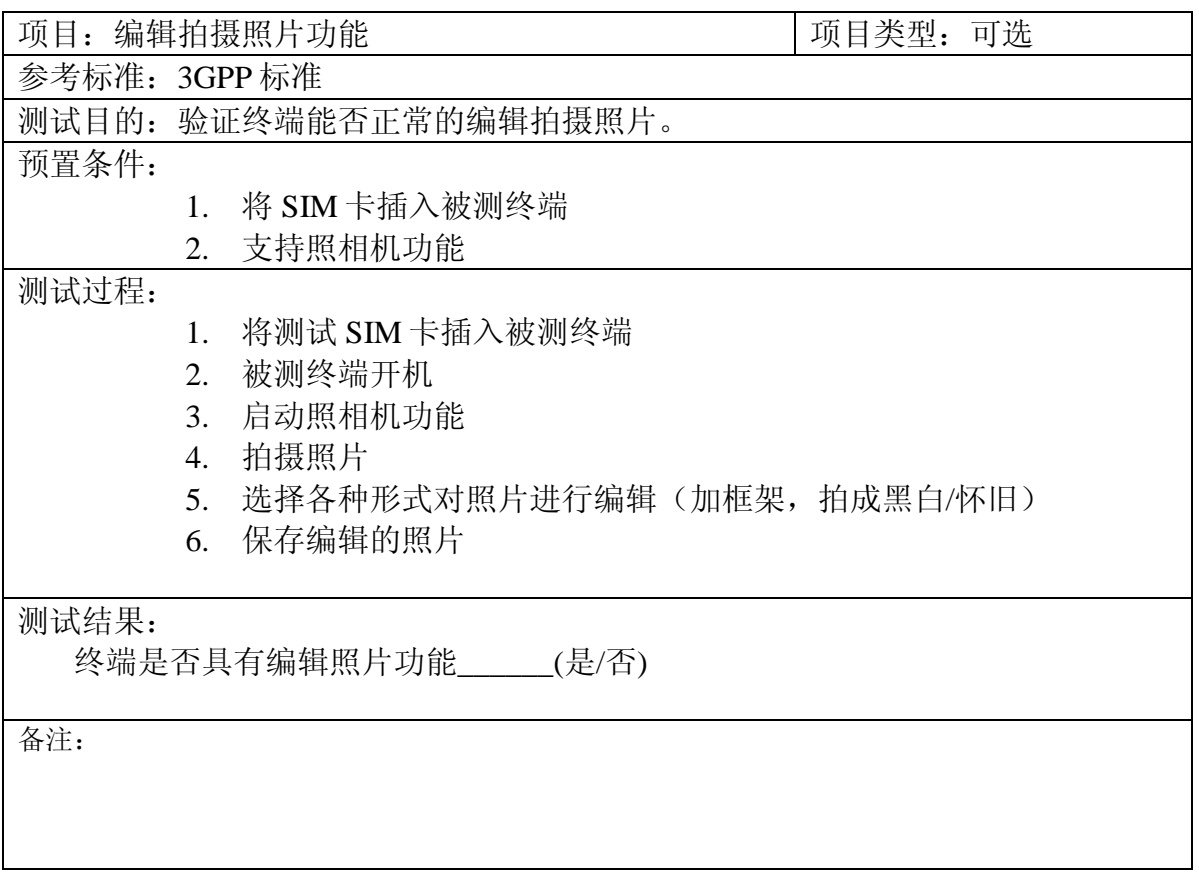

# **1.6.4.3** 删除已拍摄照片功能

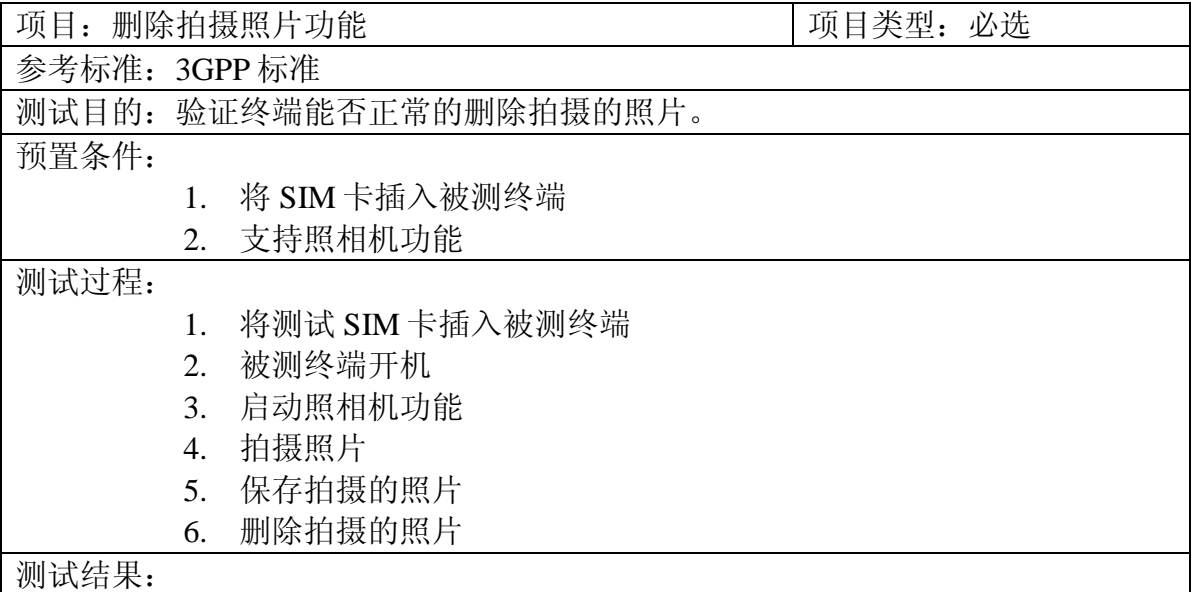

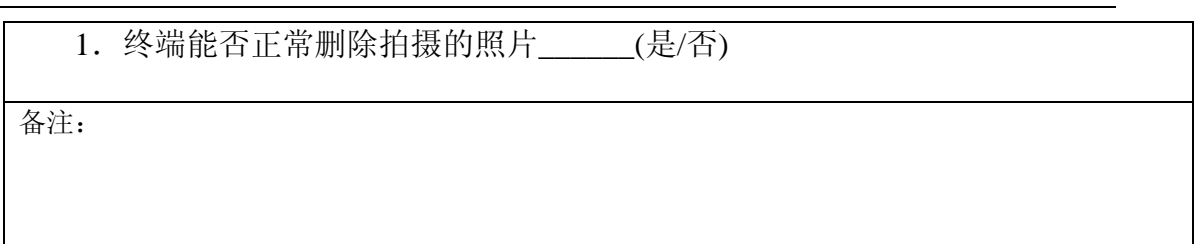

#### <span id="page-41-0"></span>1.6.5 语音记录的功能

#### **1.6.5.1** 录音及播放

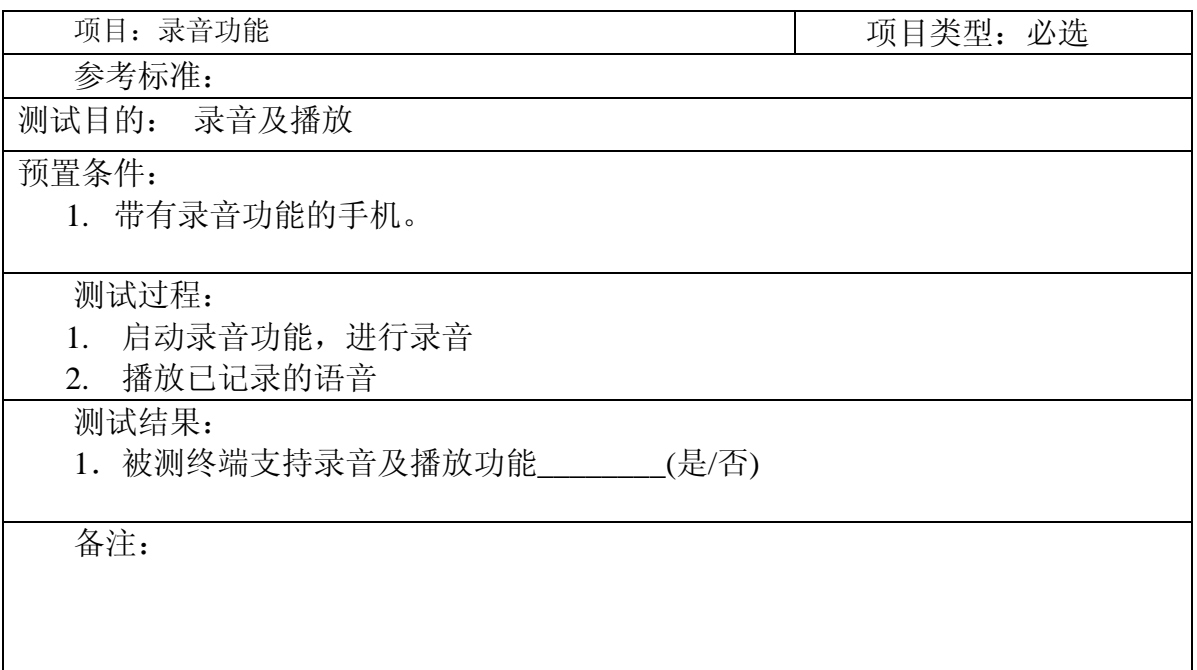

### **1.6.5.2** 录音时长的测试

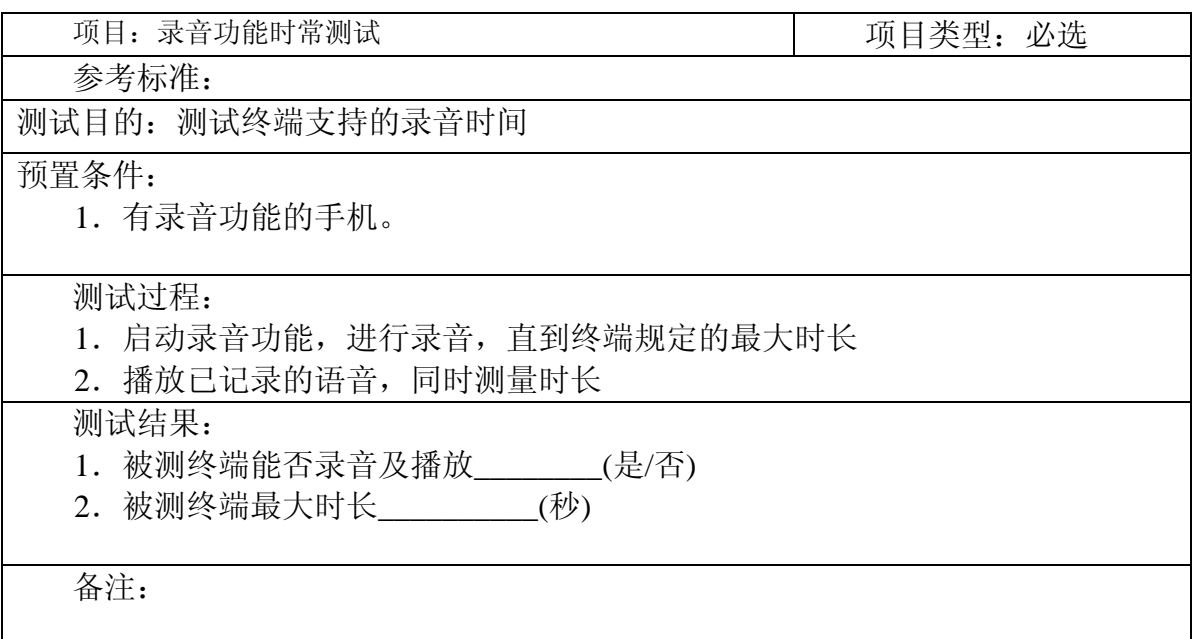

### **1.6.5.3** 记录的删除

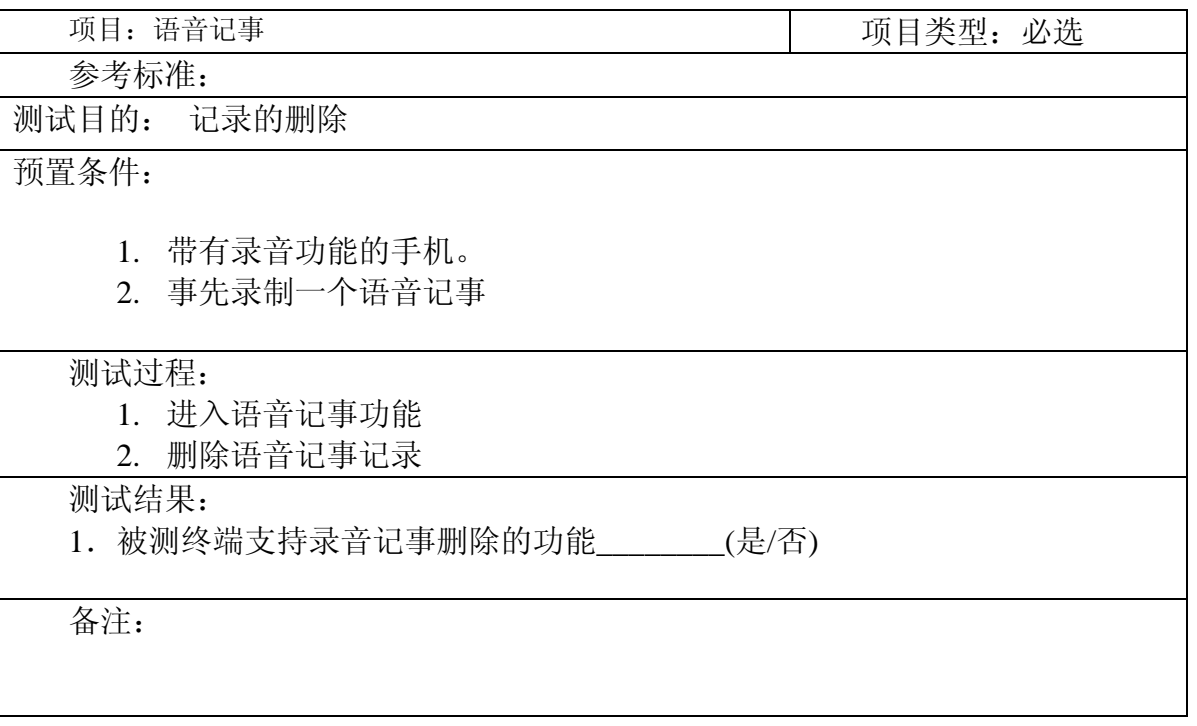

<span id="page-43-0"></span>1.6.6 输入法(设置默认输入法)

### **1.6.6.1** 手写输入

#### **1.6.6.1.1** 中文简体手写输入

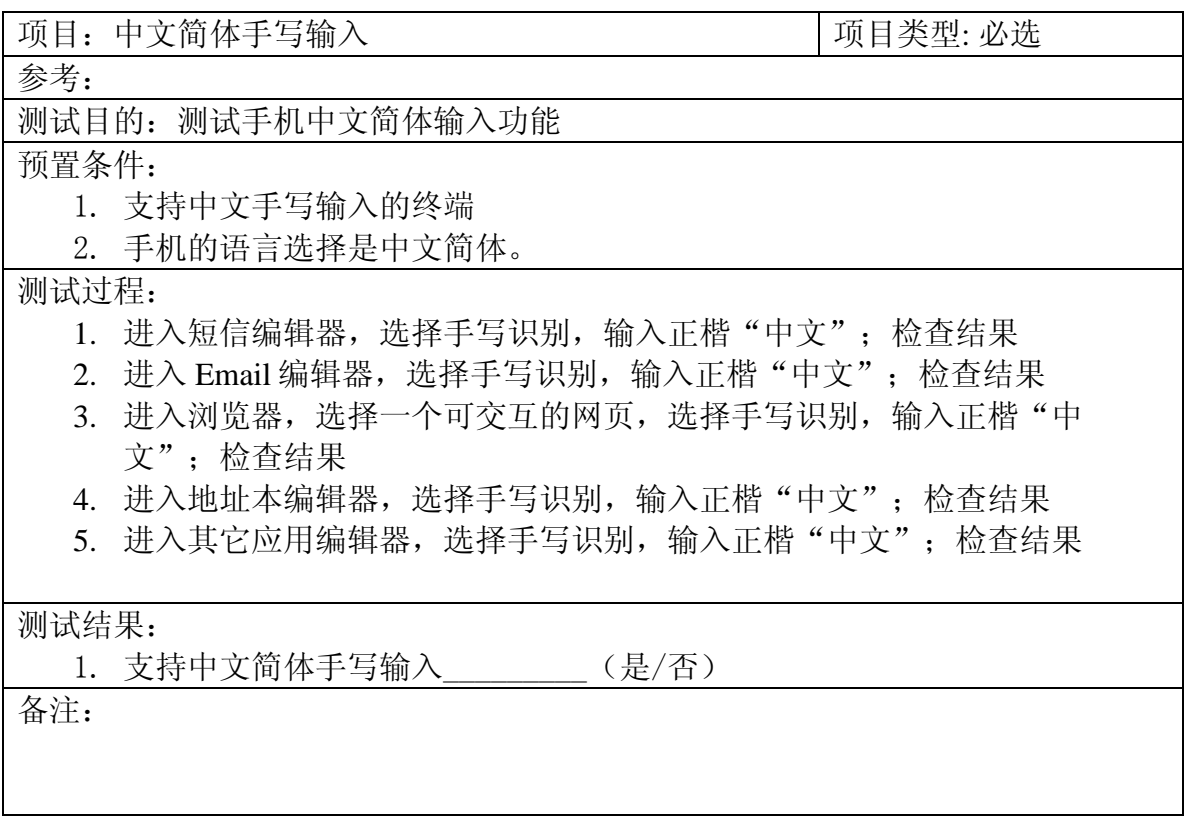

### **1.6.6.1.2** 中文简体手写输入的联想功能

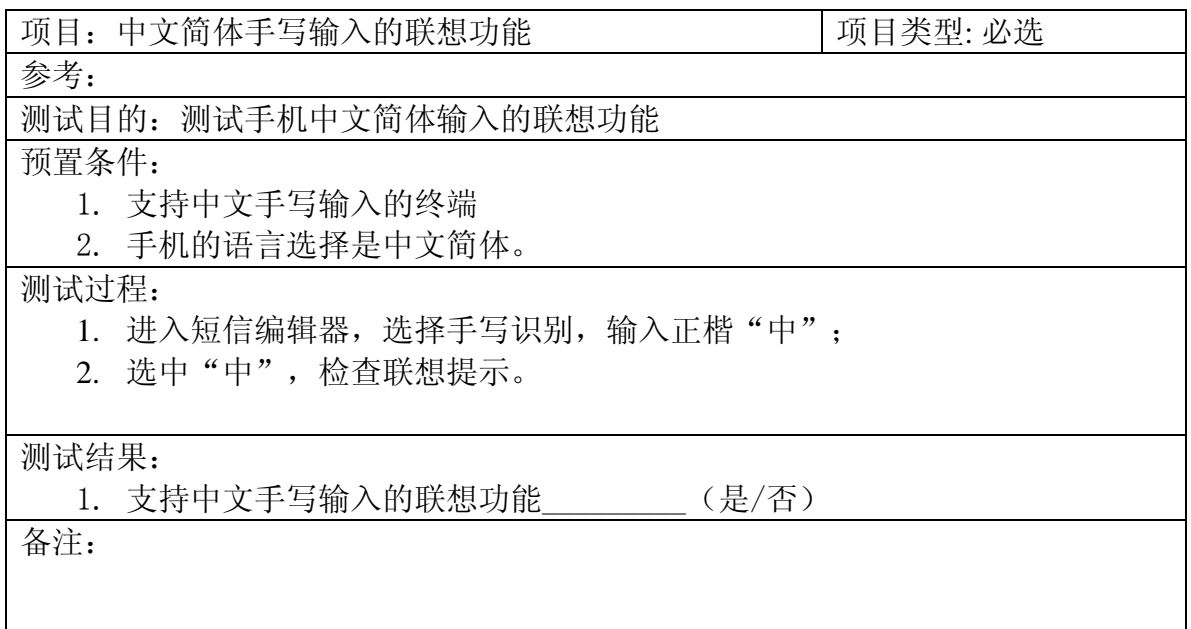

#### **1.6.6.1.3** 英文的手写输入

项目:英文的手写输入 项目类型: 必选 参考: 测试目的:测试手机英文手写输入功能 预置条件: 1. 支持手写输入的终端 2. 手机的语言选择是英文。 测试过程: 1. 进入短信编辑器, 选择手写识别, 输入"A"; 检查结果 2. 进入 Email 编辑器, 选择手写识别, 输入"A"; 检查结果 3. 进入浏览器,选择一个可交互的网页,选择手写识别,输入"A";检查 结果 4. 进入地址本编辑器,选择手写识别,输入"A";检查结果 5. 进入其它应用编辑器, 选择手写识别, 输入"A"; 检查结果 测试结果: 1. 支持英文手写输入\_\_\_\_\_\_\_\_\_(是/否) 备注:

# **1.6.6.1.4** 数字的手写输入

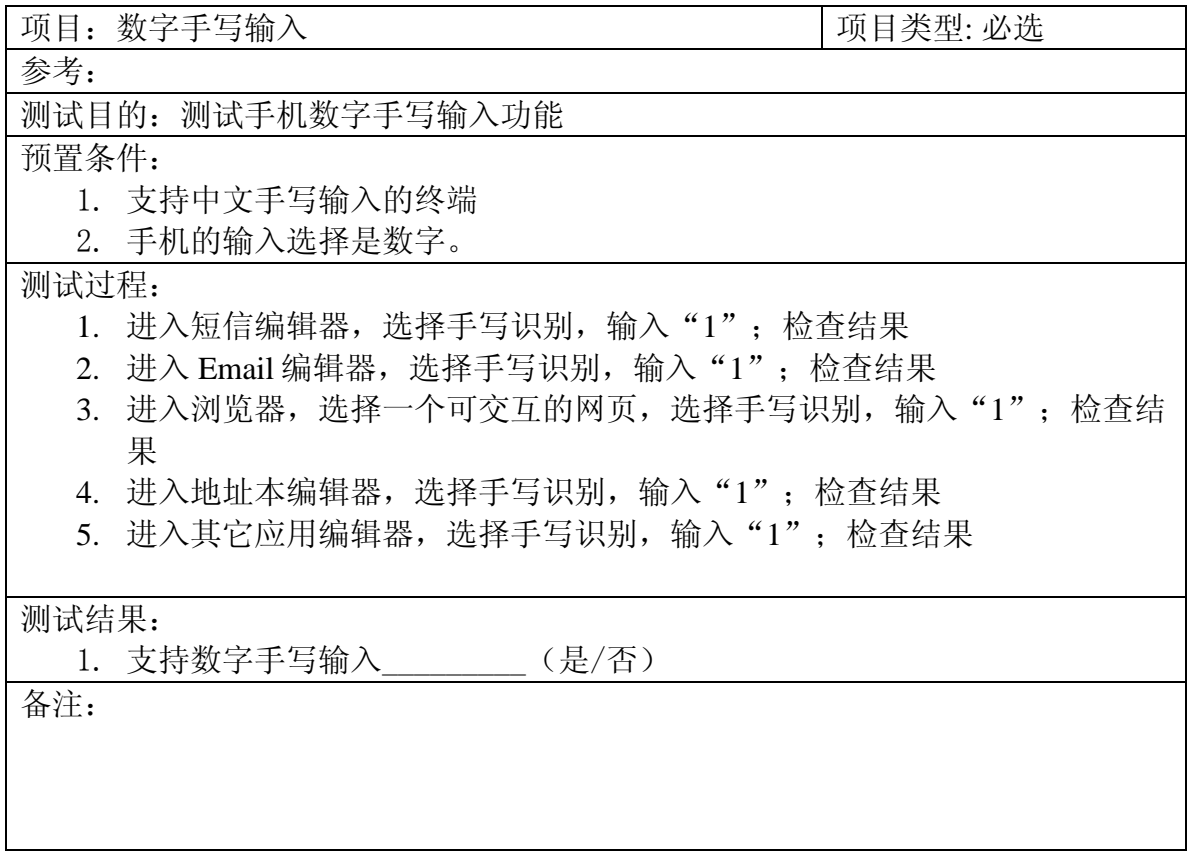

# **1.6.6.1.5** 符号的手写输入

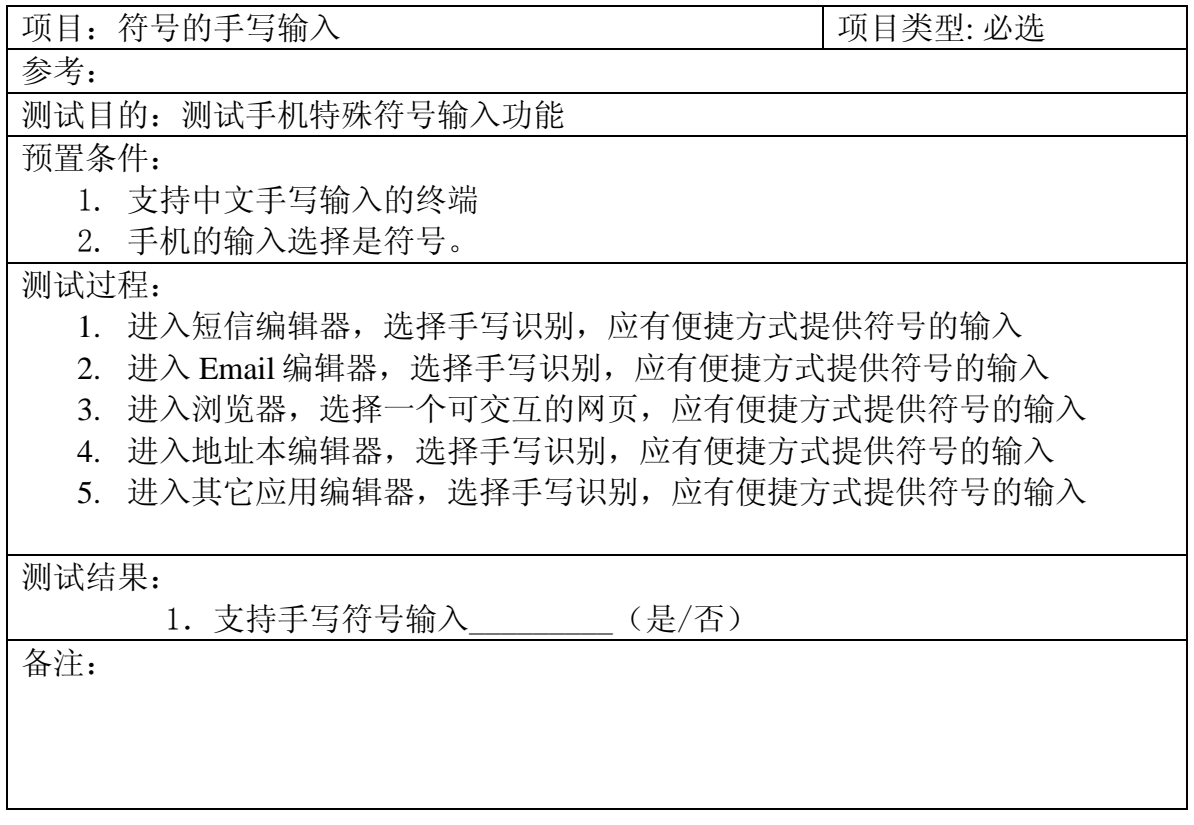

#### **1.6.6.2** 键盘输入

#### **1.6.6.2.1** 中文简体键盘输入

项目:中文简体键盘输入 项目类型: 必选 参考:

测试目的:测试手机中文简体输入功能

预置条件:

3. 支持中文键盘输入的终端

4. 手机的语言选择是中文简体。

#### 测试过程:

- 6. 进入短信编辑器, 选择键盘识别, 输入正楷"中文"; 检查结果
- 7. 讲入 Email 编辑器, 选择键盘识别, 输入正楷"中文": 检查结果
- 8. 进入浏览器,选择一个可交互的网页,选择键盘识别,输入正楷"中 文";检查结果
- 9. 进入地址本编辑器,选择键盘识别,输入正楷"中文";检查结果
- 10. 进入其它应用编辑器, 选择键盘识别, 输入正楷"中文"; 检查结果

#### 测试结果:

2. 支持中文简体键盘输入\_\_\_\_\_\_\_\_\_(是/否)

备注:

#### **1.6.6.2.2** 中文简体键盘输入的联想功能

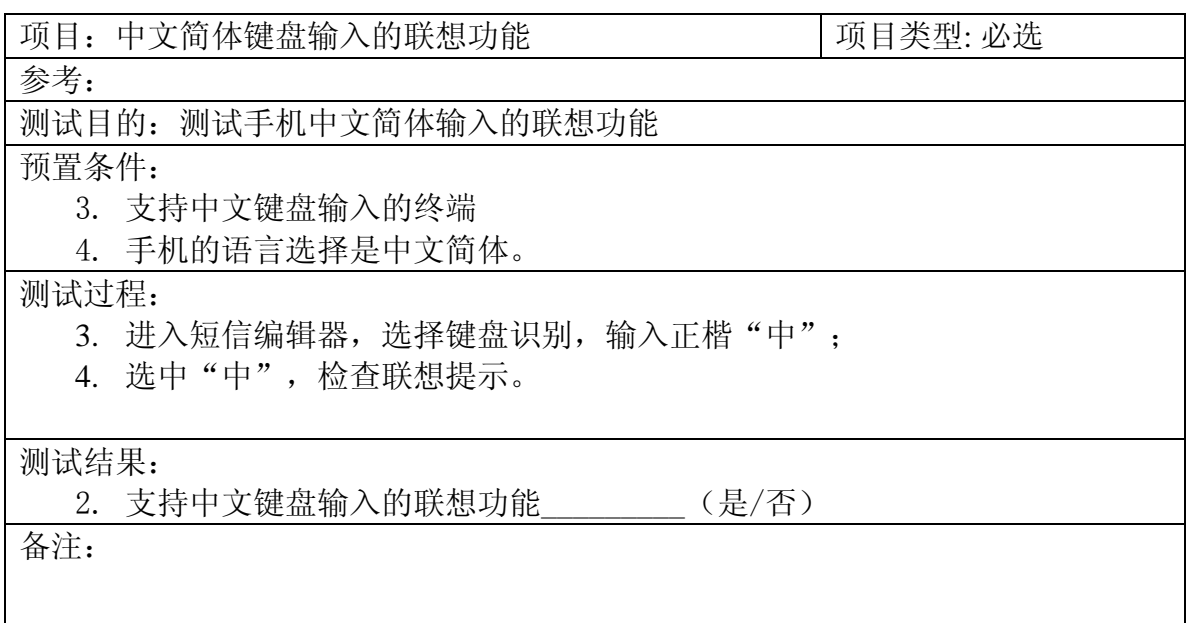

# **1.6.6.2.3** 英文的键盘输入

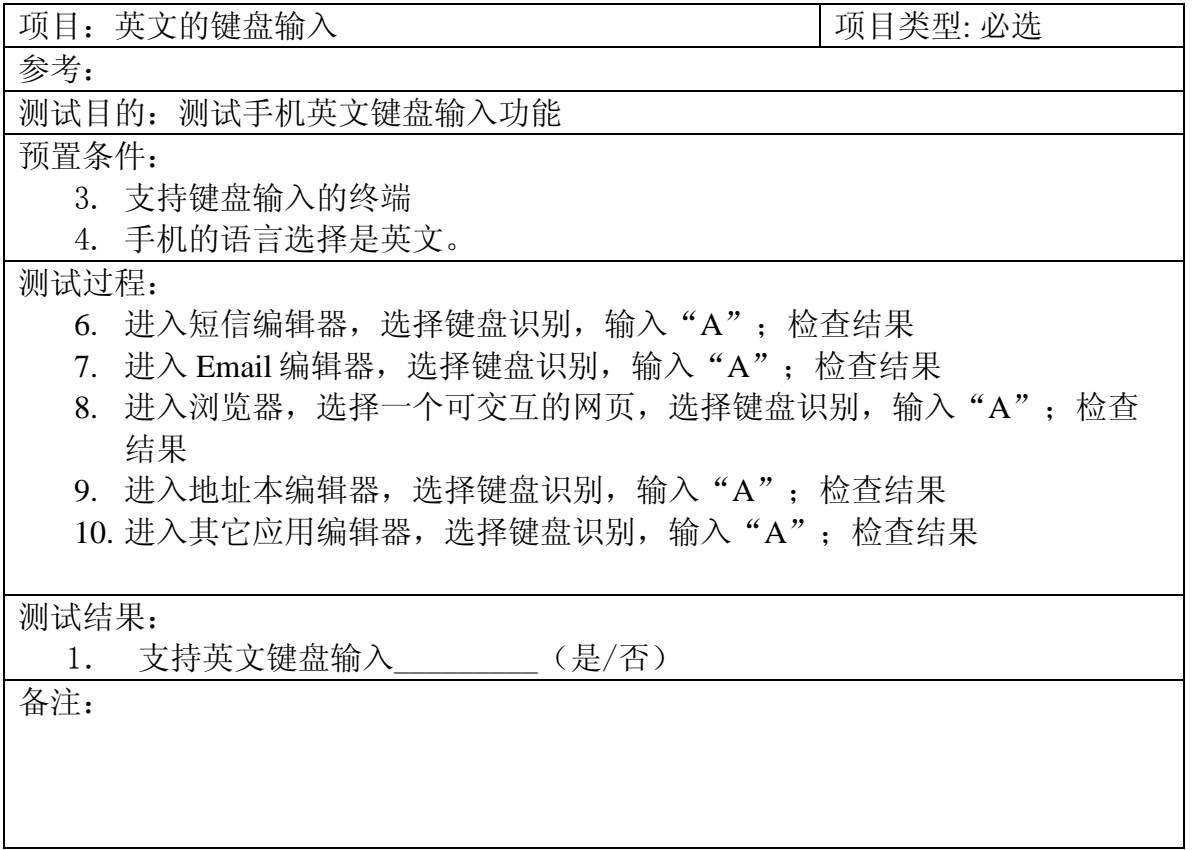

### **1.6.6.2.4** 数字的键盘输入

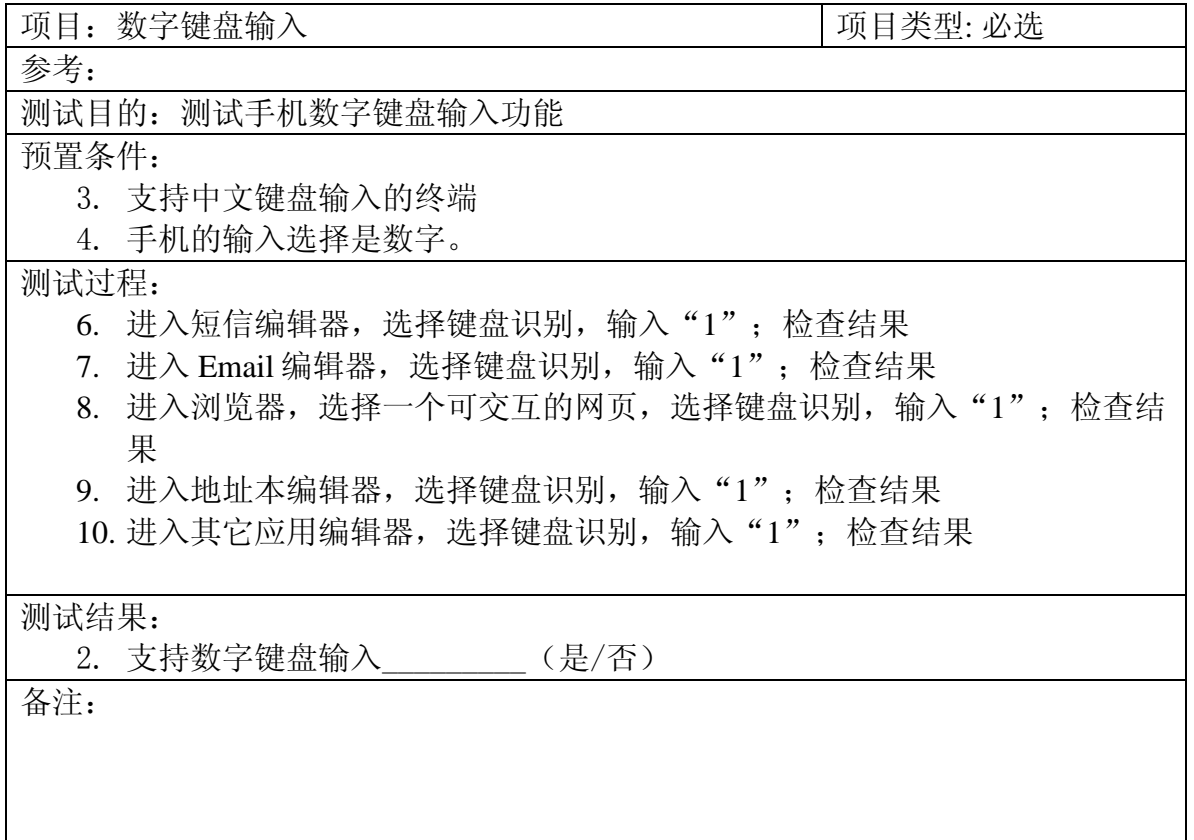

### **1.6.6.2.5** 符号的键盘输入

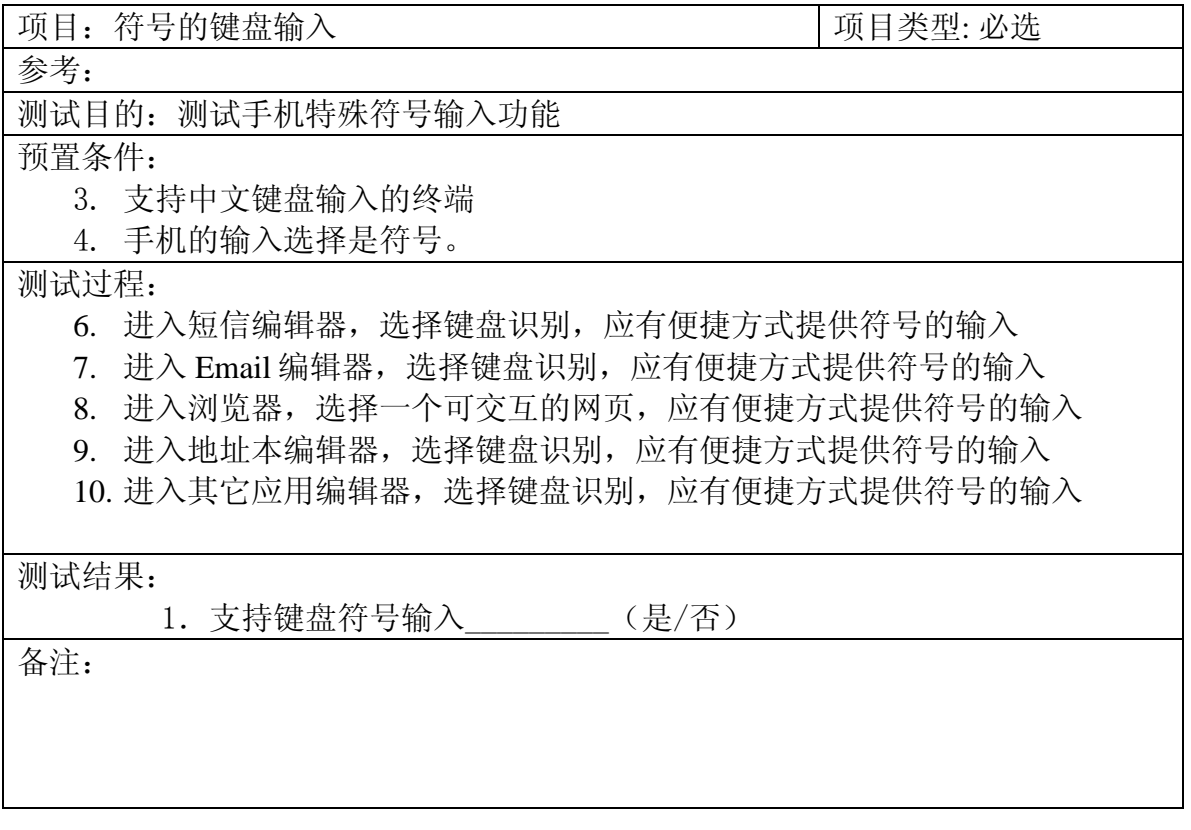

### **1.6.6.3** 输入法的切换

### **1.6.6.3.1** 中文输入法切换

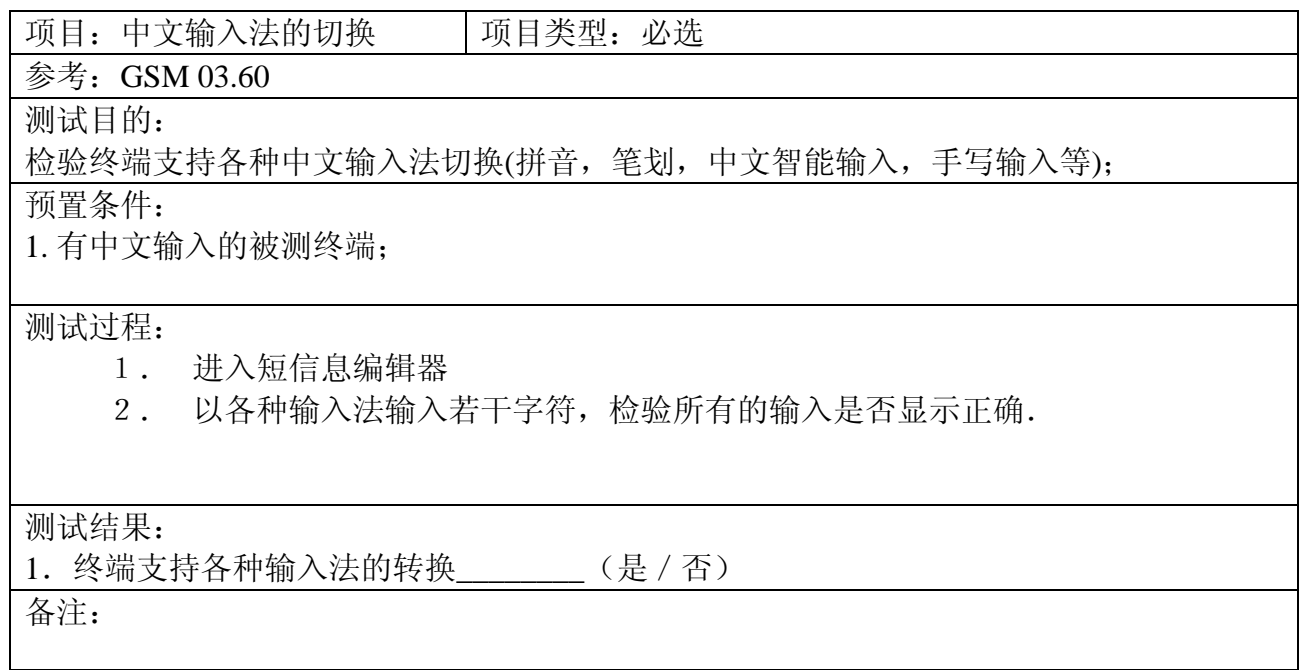

#### **1.6.6.3.2** 中文、英文、数字和符号的切换

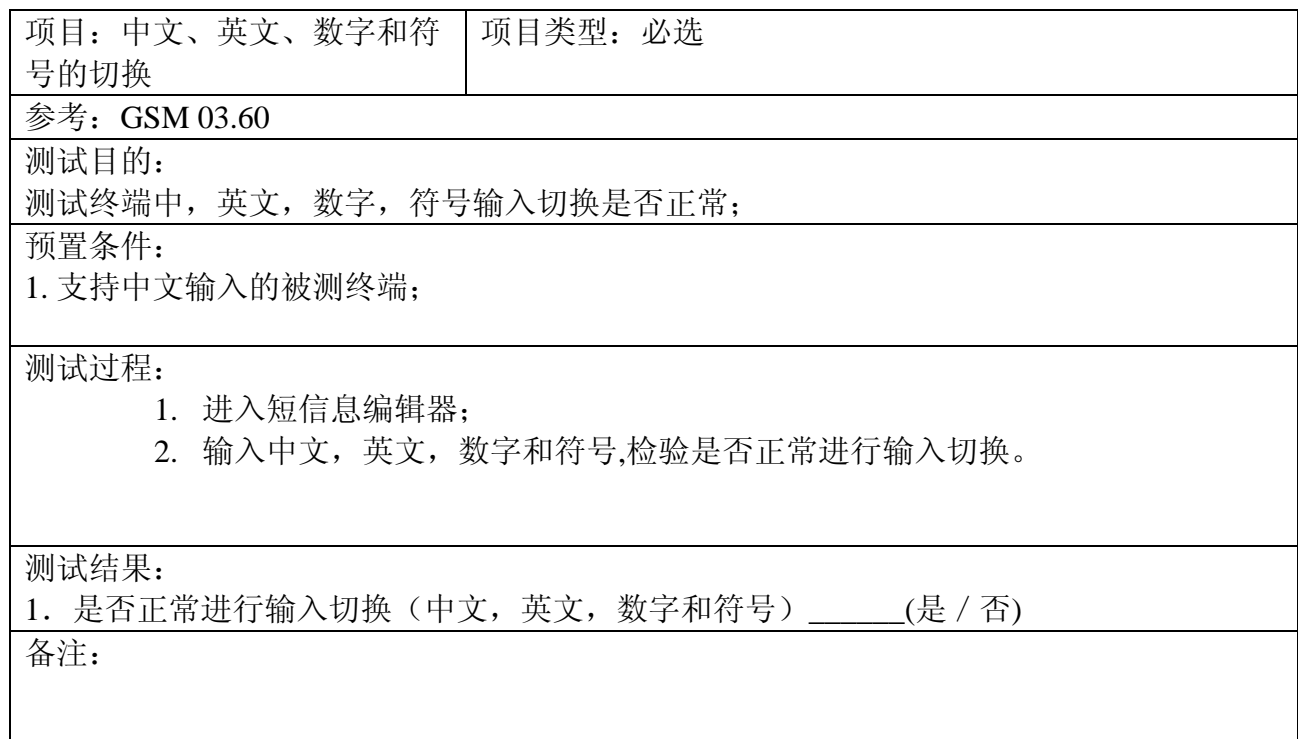

### **1.6.6.3.3** 默认输入法的设置

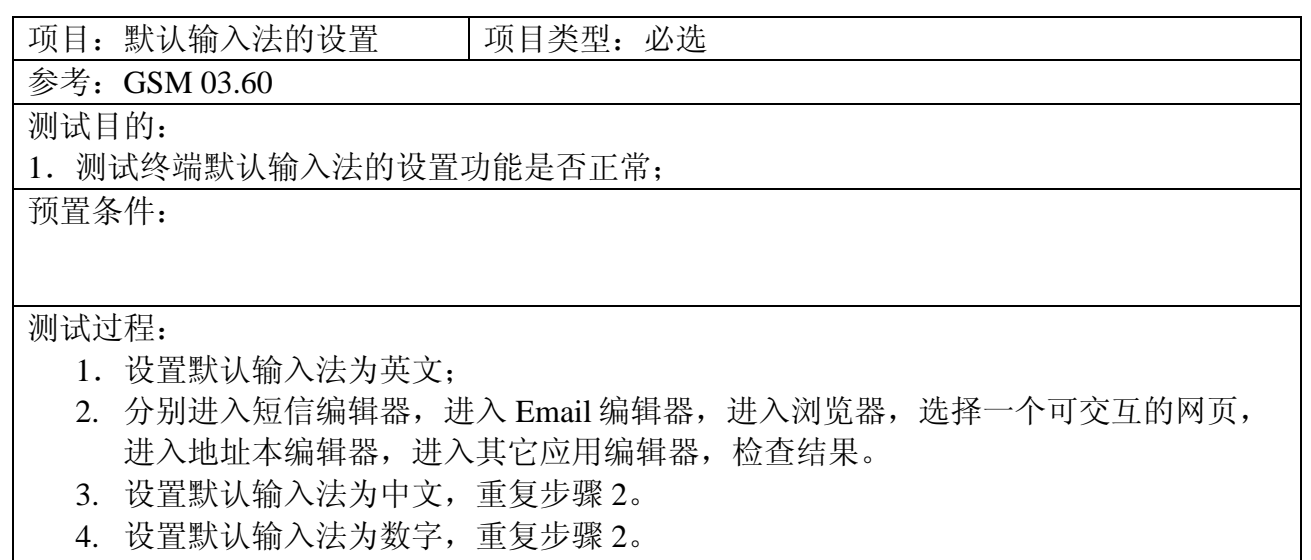

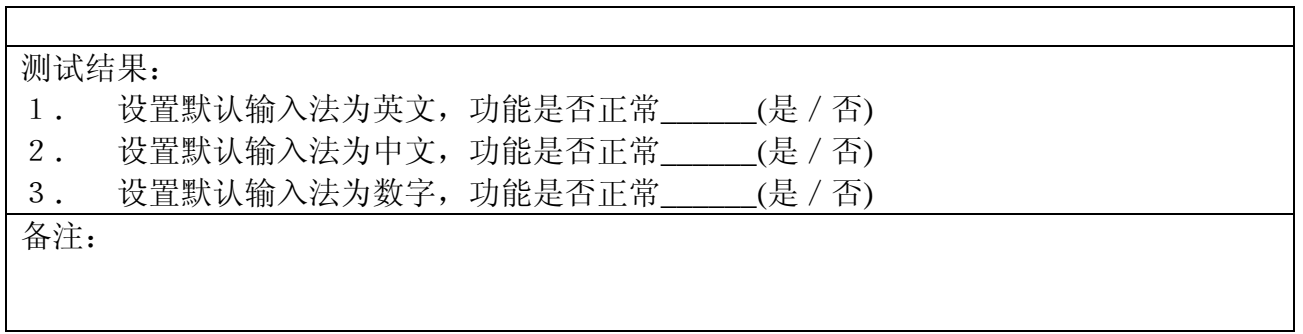

#### <span id="page-52-0"></span>1.6.7 本机应用

### **1.6.7.1** 计算器

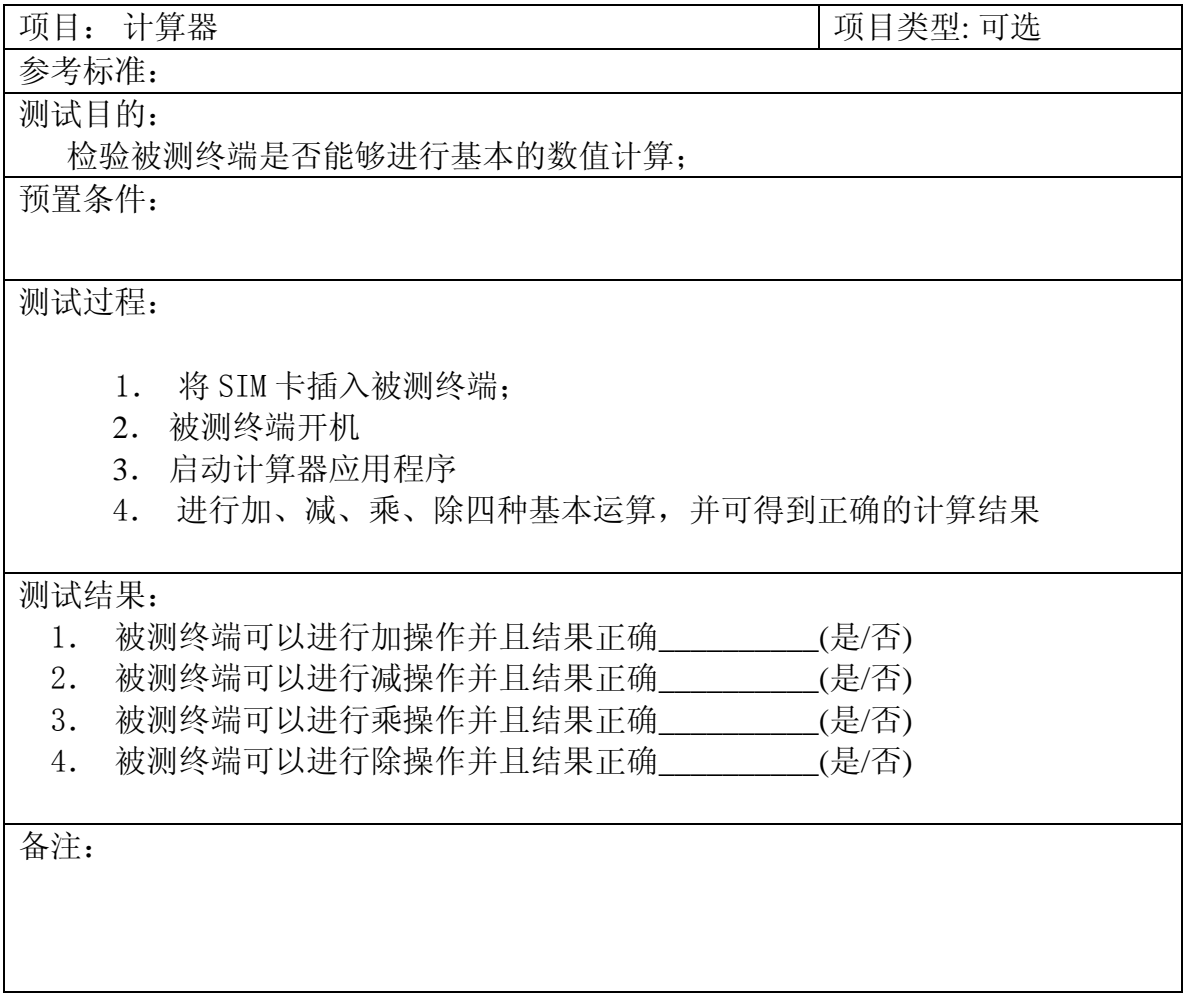

### **1.6.7.2** 单位换算

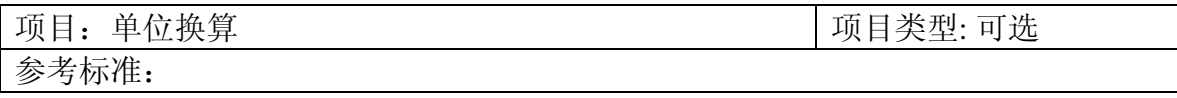

测试目的:

检验被测终端是否能够进行不同计量单位的转换;

预置条件:

#### 测试过程:

- 1. 将 SIM 卡插入被测终端;
- 2. 被测终端开机
- 3. 启动单位换算应用程序
- 4. 设置被转换和转换后的单位类型
- 5. 输入被转换的单位数值

#### 测试结果:

- 1. 被测终端可以设置被转换的单位类型\_\_\_\_\_\_\_\_\_\_(是/否)
- 2. 被测终端可以设置转换后的单位类型\_\_\_\_\_\_\_\_\_\_(是/否)
- 3. 被测终端可以进行转换并且结果正确\_\_\_\_\_\_\_\_\_(是/否)

备注:

### **1.6.7.3** 日历(日程表)

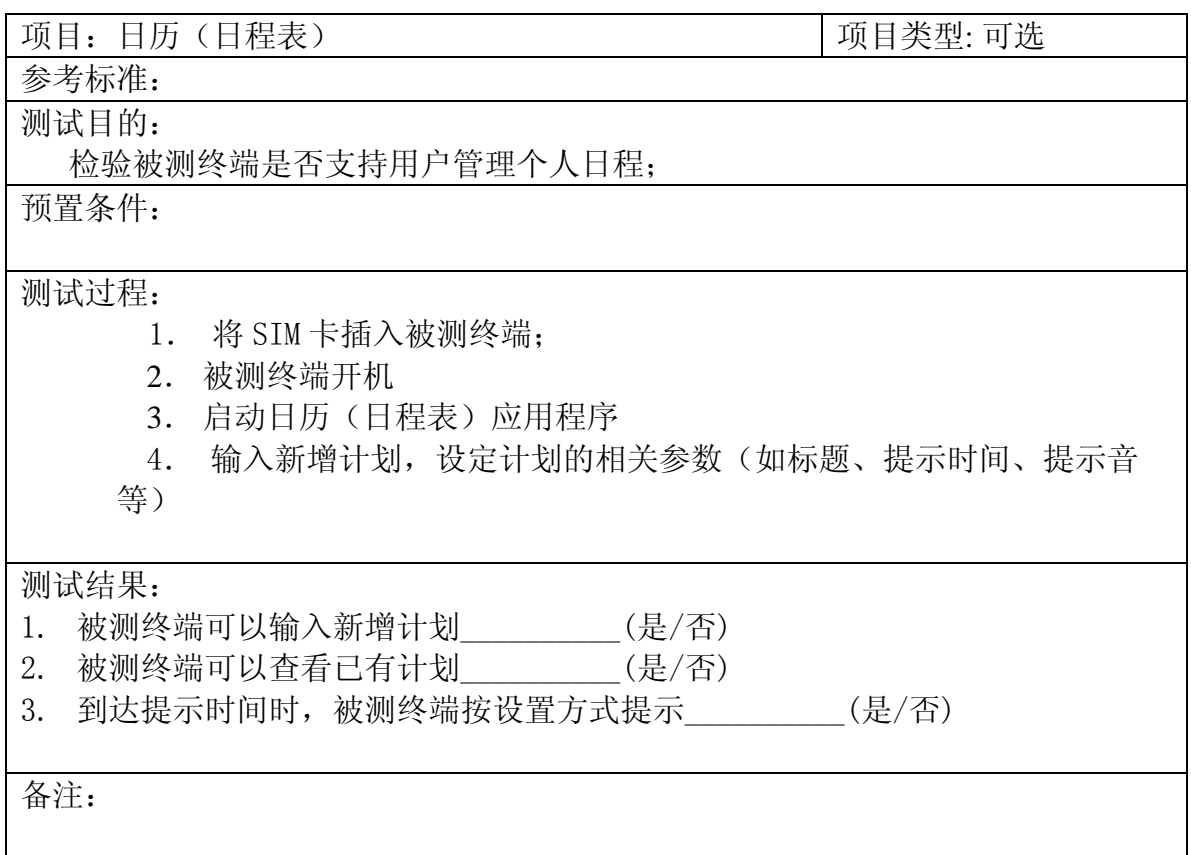

### <span id="page-54-0"></span>1.7 手机安全功能

#### <span id="page-54-1"></span>1.7.1 PIN1 锁的功能

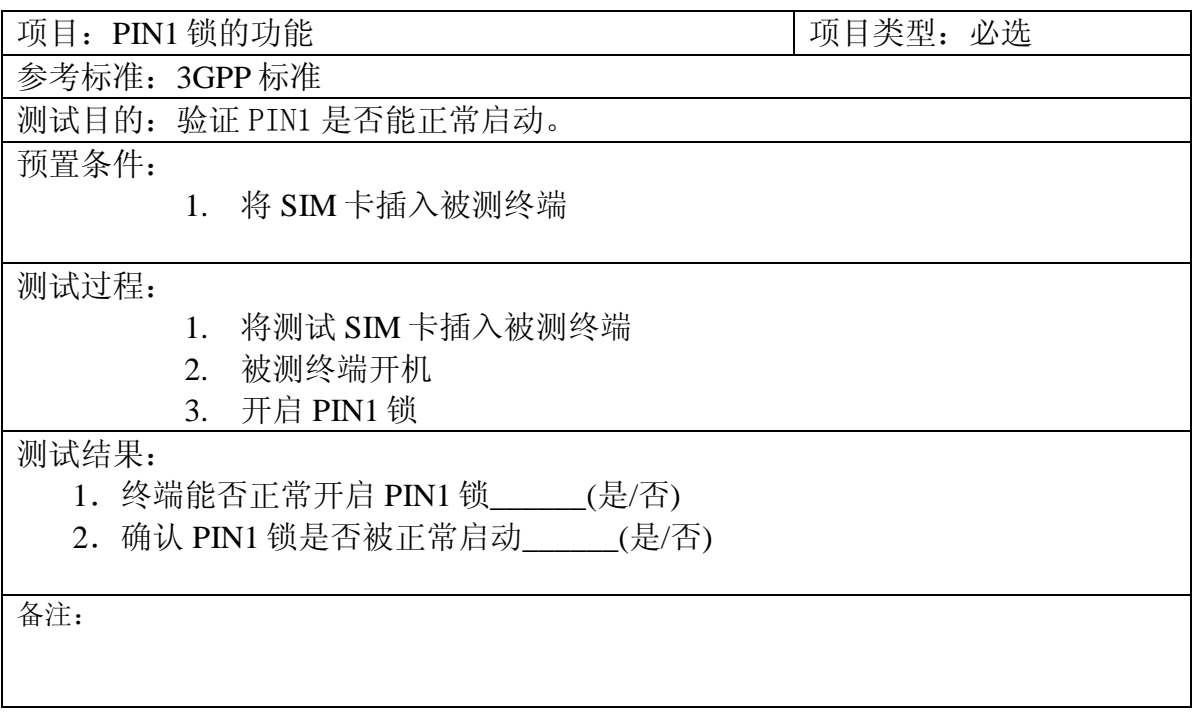

#### <span id="page-54-2"></span>1.7.2 电话锁的功能

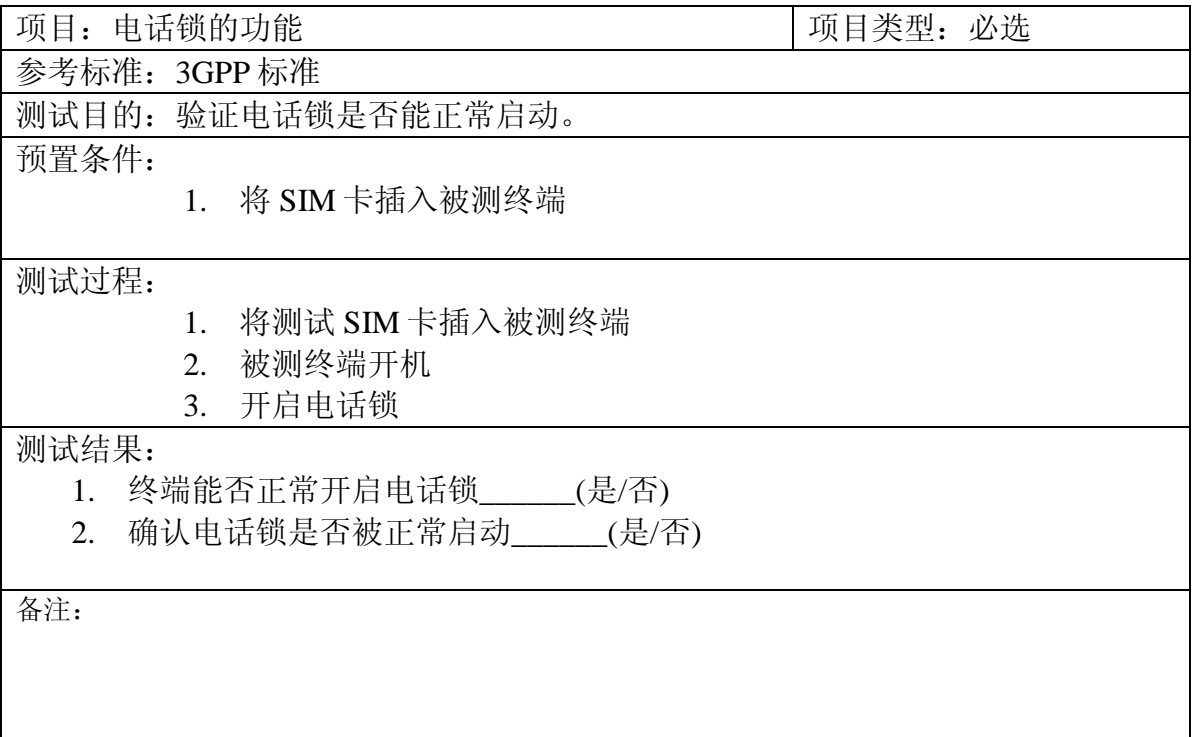

### 1.7.3 PIM 锁的功能

<span id="page-55-0"></span>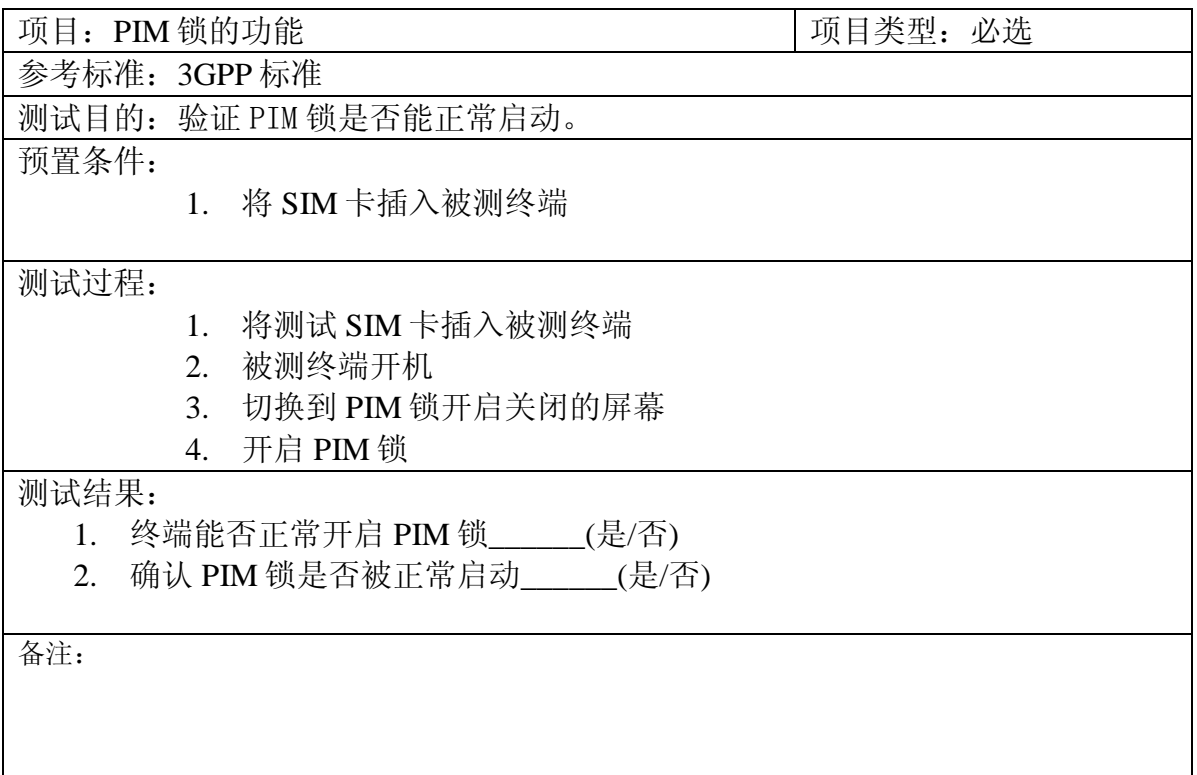

# <span id="page-55-1"></span>1.7.4 PUK 密码的解锁功能

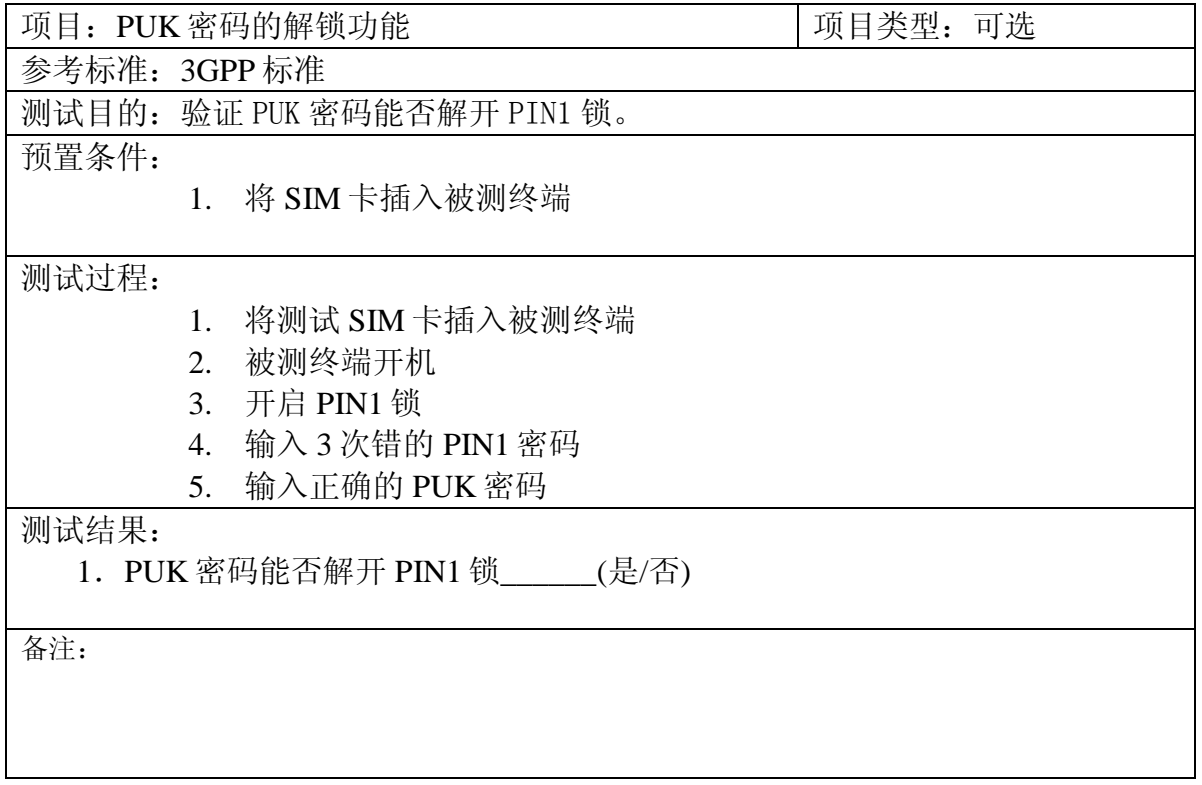

### <span id="page-56-0"></span>1.8 外部连接

#### <span id="page-56-1"></span>1.8.1 数据线

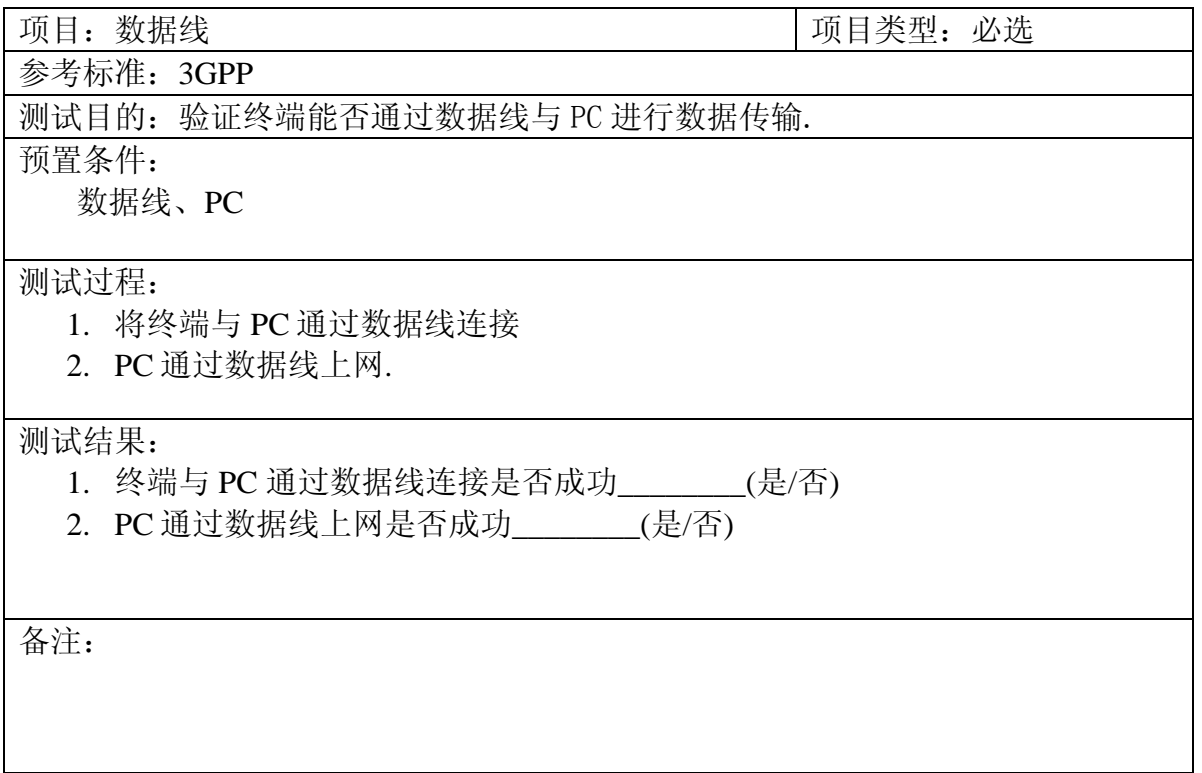

### <span id="page-56-2"></span>1.8.2 蓝牙功能

#### **1.8.2.1** 检验终端支持蓝牙功能

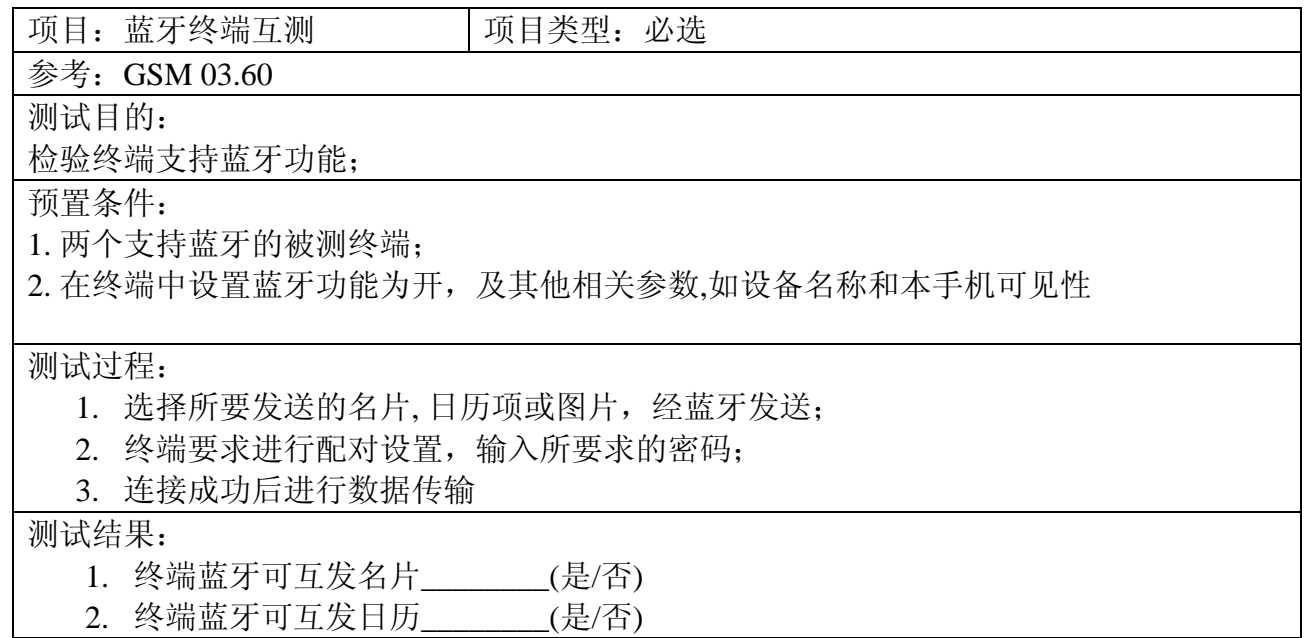

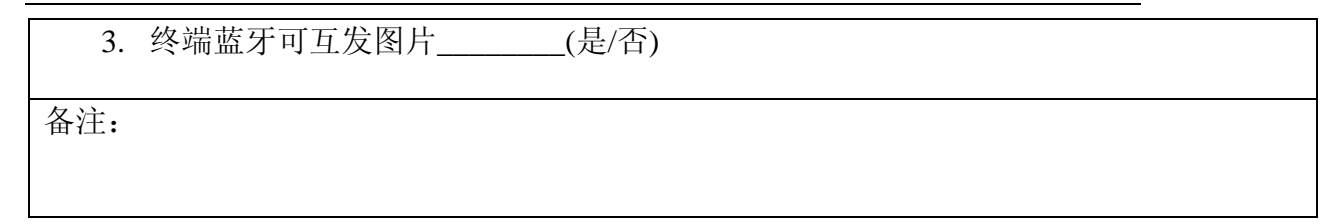

### **1.8.2.2** 检验蓝牙终端文件传输功能

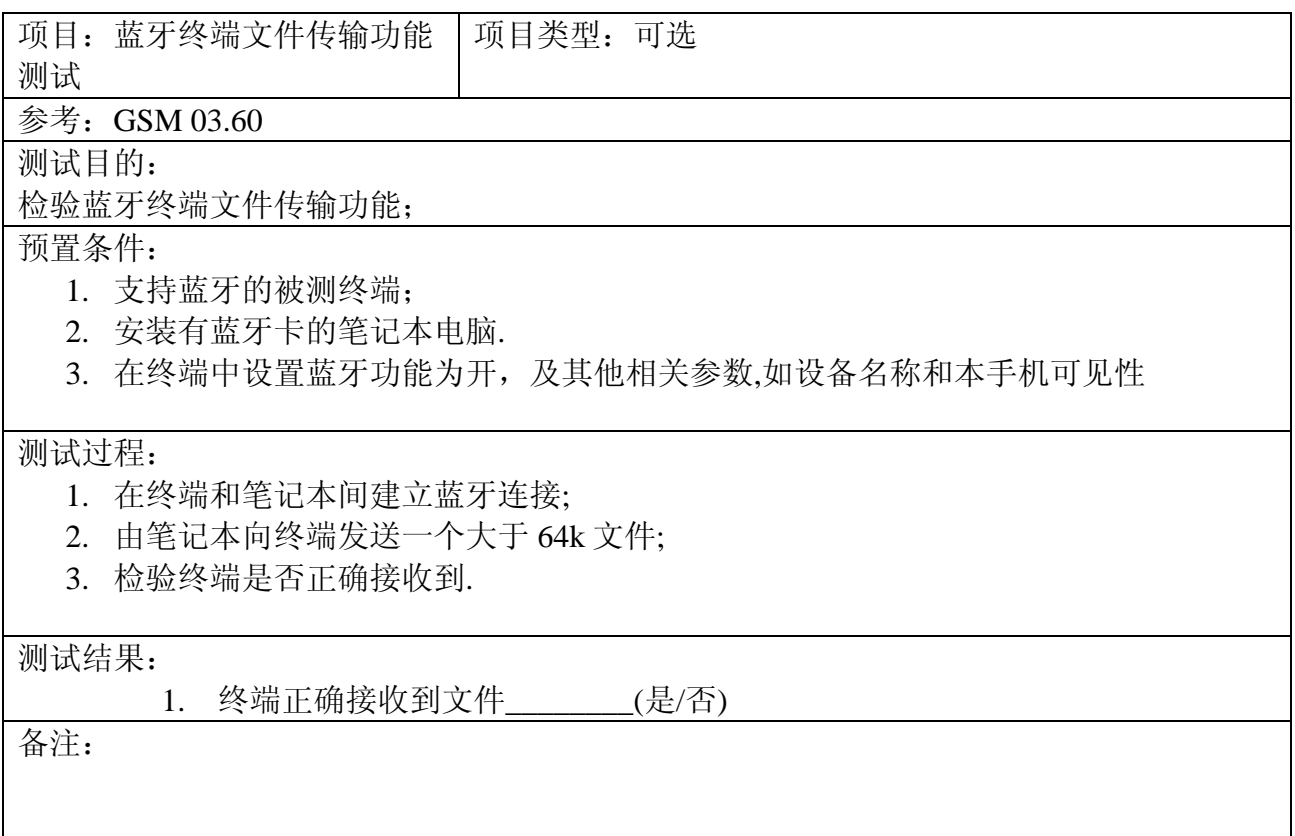

### **1.8.2.3** 检验蓝牙终端支持 **WWW** 功能

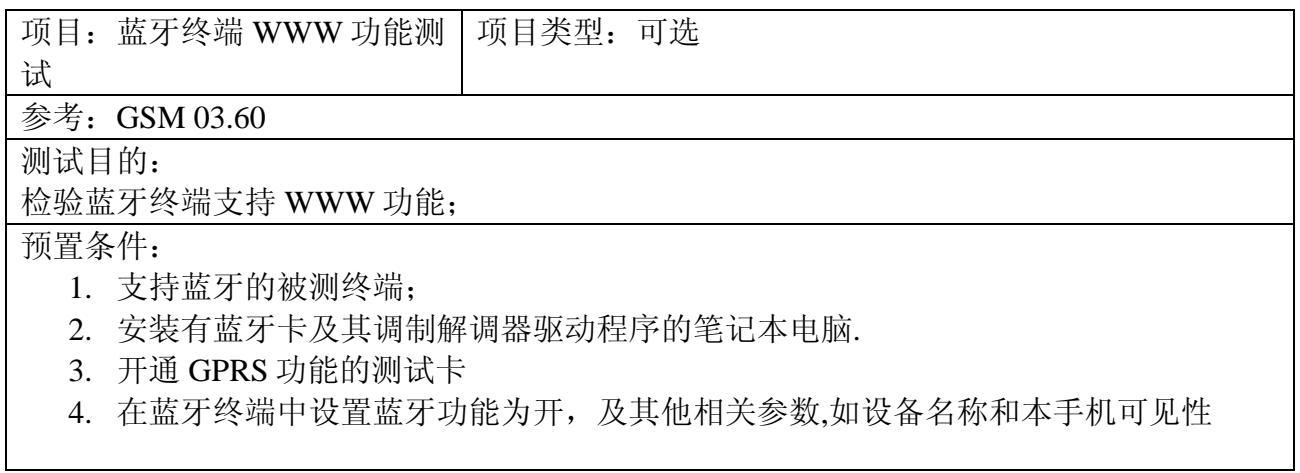

#### 测试过程:

- 1. 在终端和笔记本之间建立蓝牙连接;
- 2. 用笔记本经过蓝牙终端建立 GPRS 连接(通过 GPRS 和 CSD 承载);

3. 用笔记本浏览 WWW 网页

测试结果:

1. 终端支持 WWW 浏览\_\_\_\_\_\_\_\_

备注:

#### <span id="page-58-0"></span>1.8.3 红外

#### **1.8.3.1** 与 **PC** 机进行红外数据传输

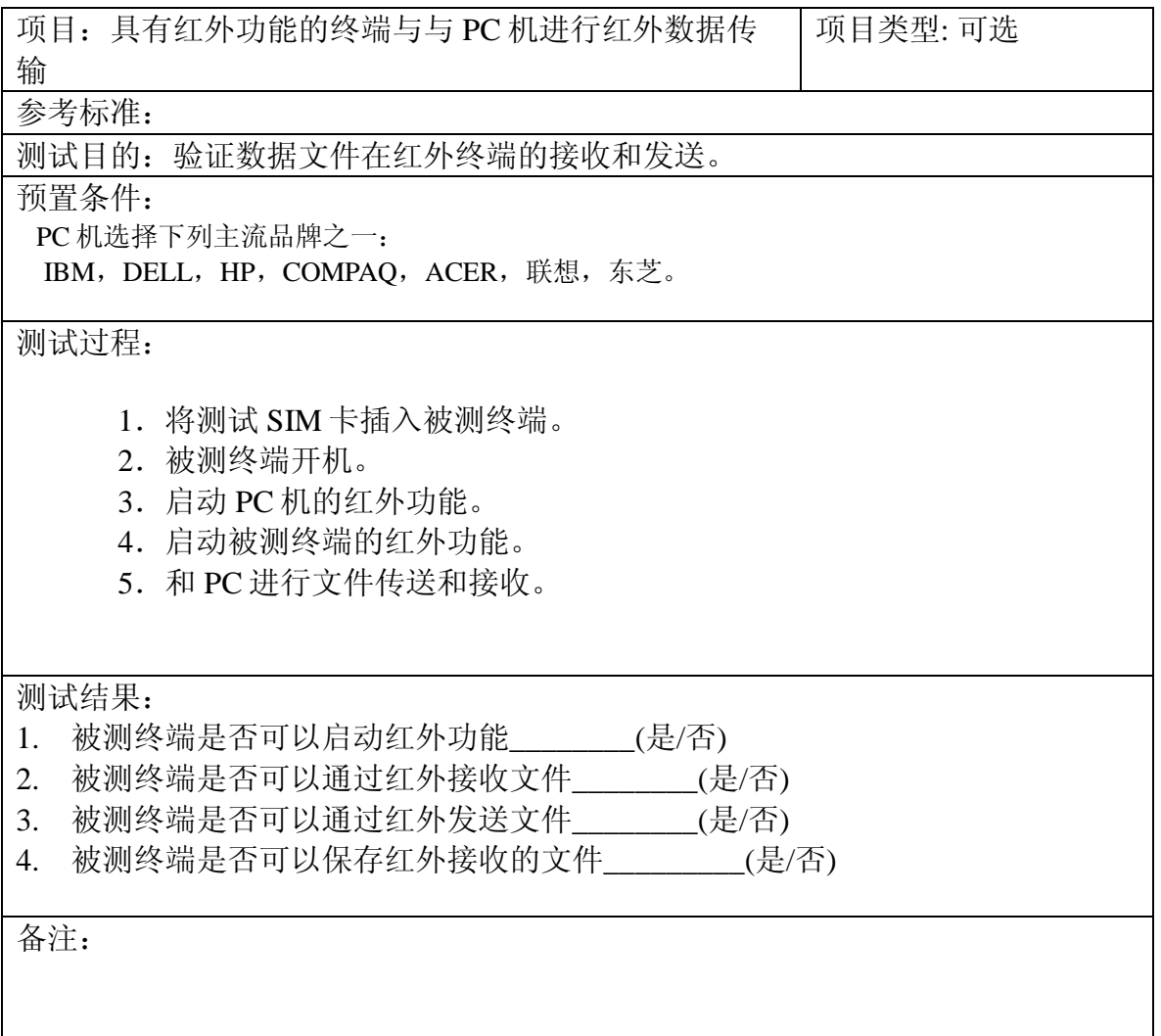

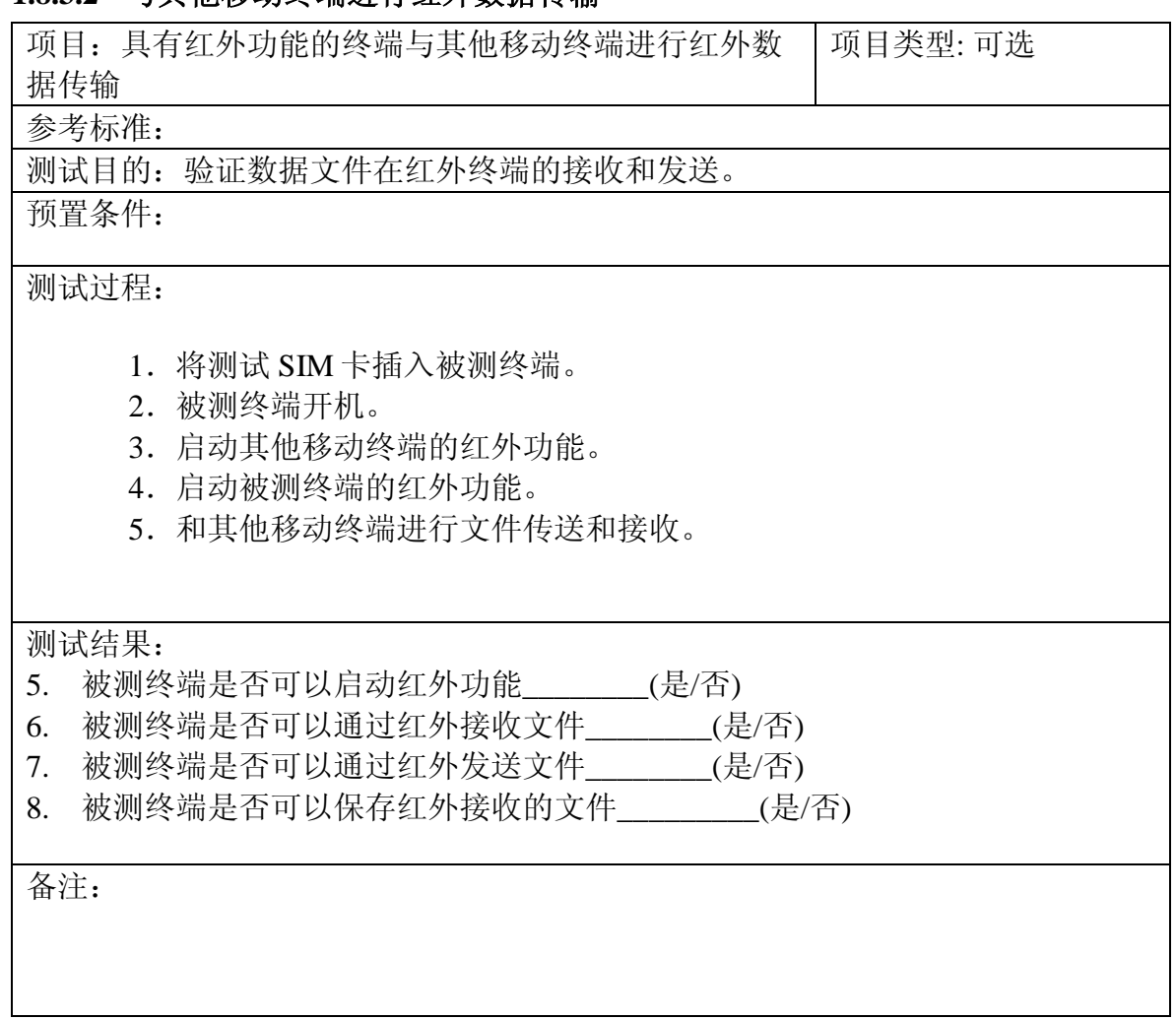

### **1.8.3.2** 与其他移动终端进行红外数据传输

#### **1.8.3.3** 红外数据传输过程中接收语音呼入

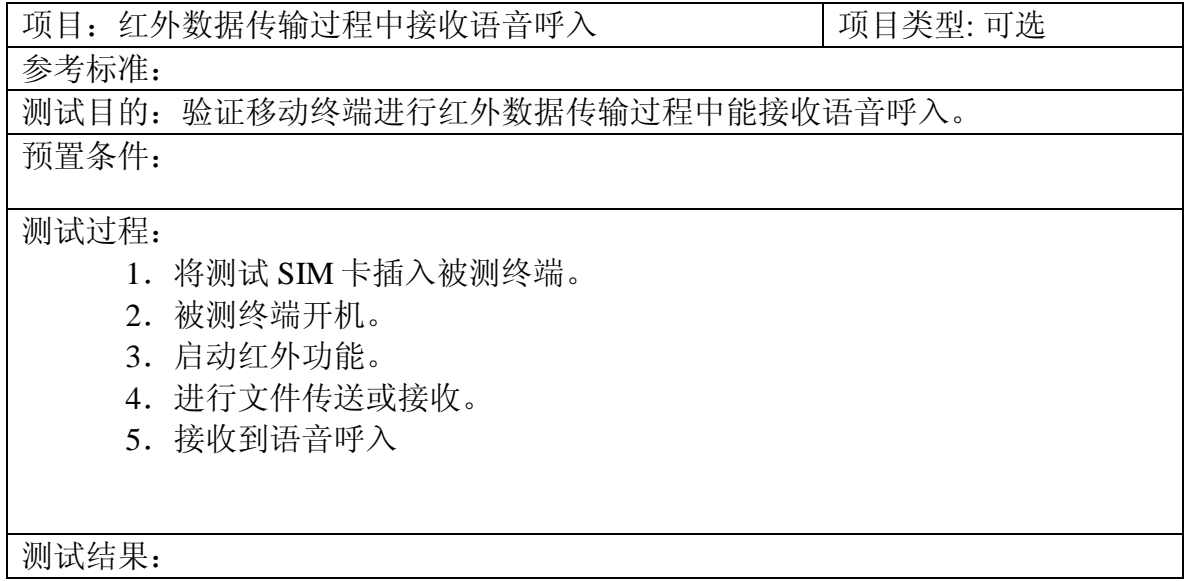

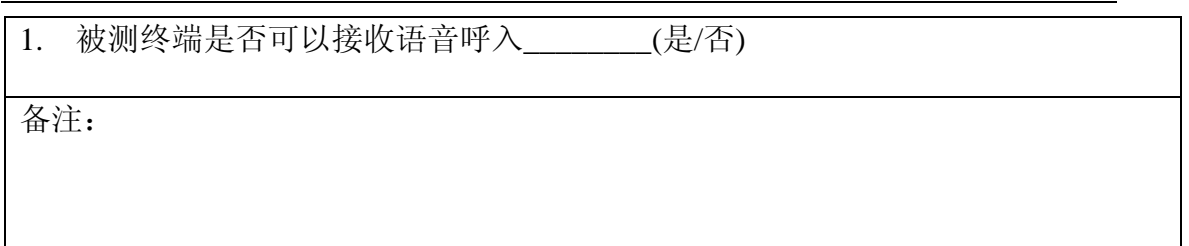

### **1.8.3.4** 红外数据传输过程中接收短信

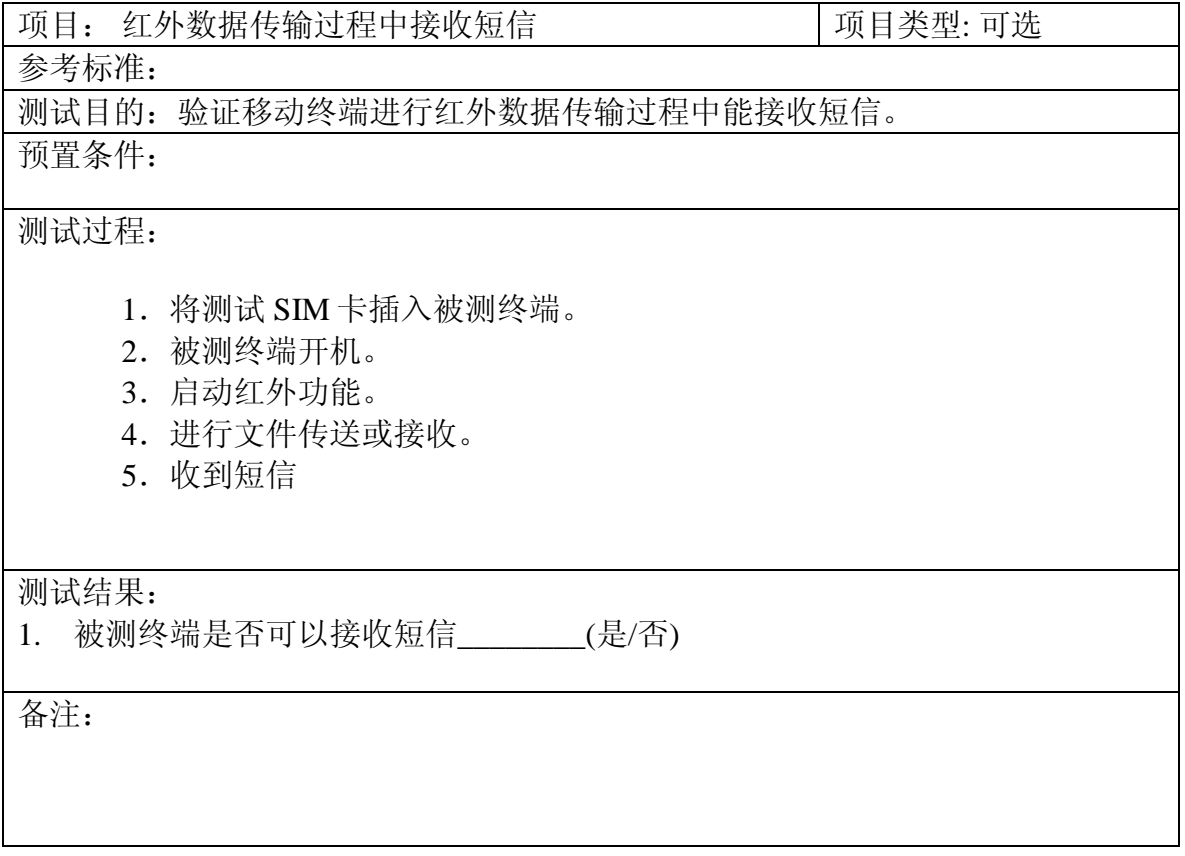

### **1.8.3.5** 红外拨号上网

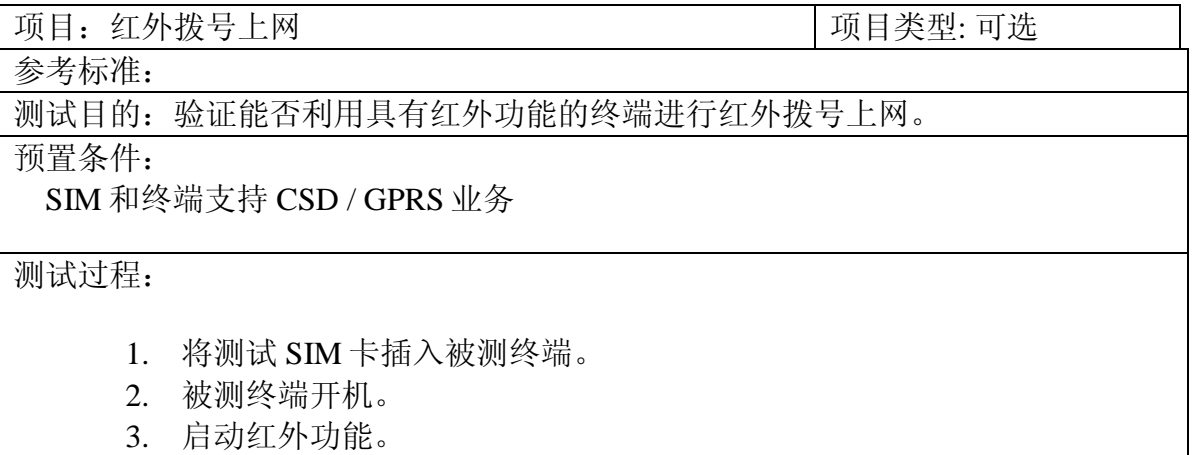

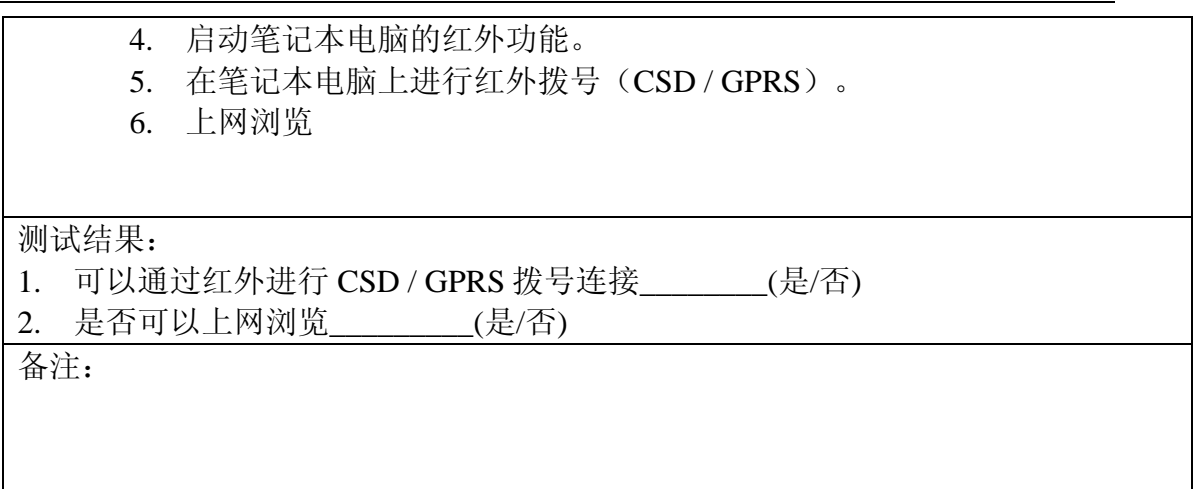

# <span id="page-61-0"></span>1.9 其它

### <span id="page-61-1"></span>1.9.1 终端内存要求测试

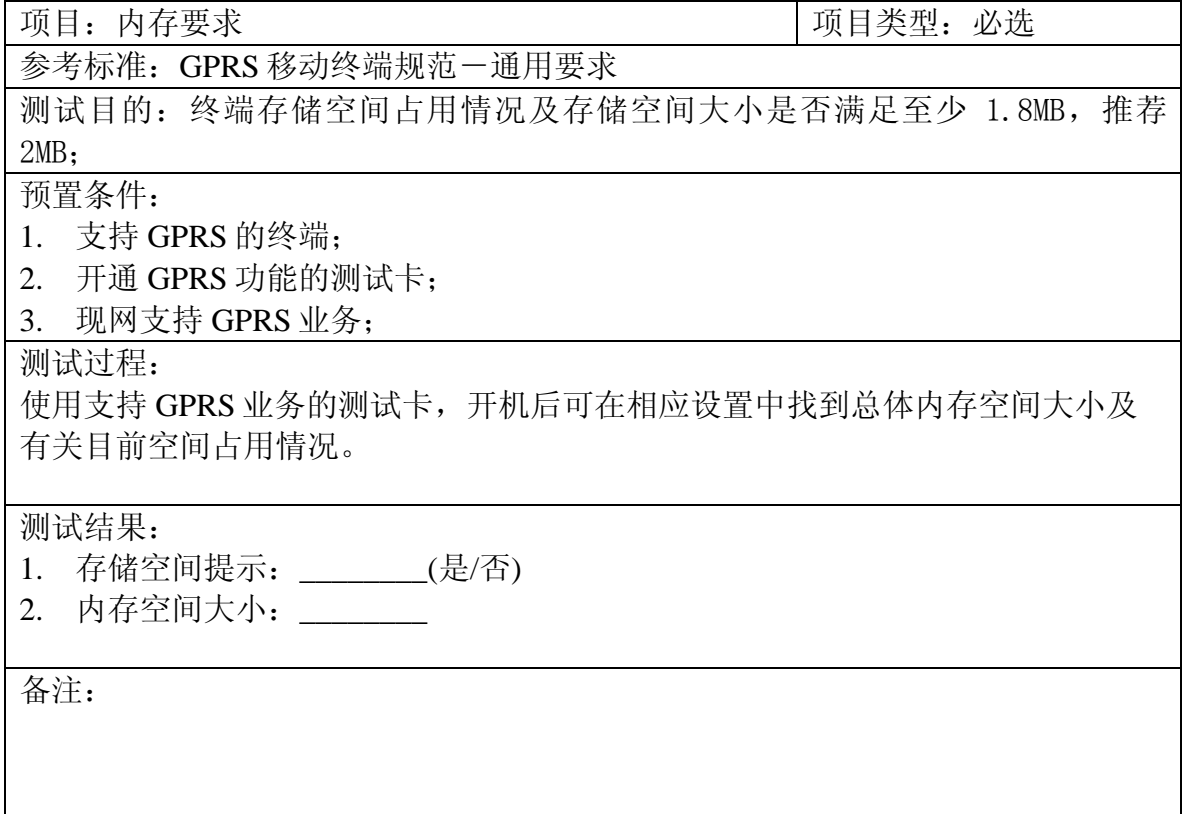

# <span id="page-61-2"></span>1.9.2 通话时间, 待机时间测试

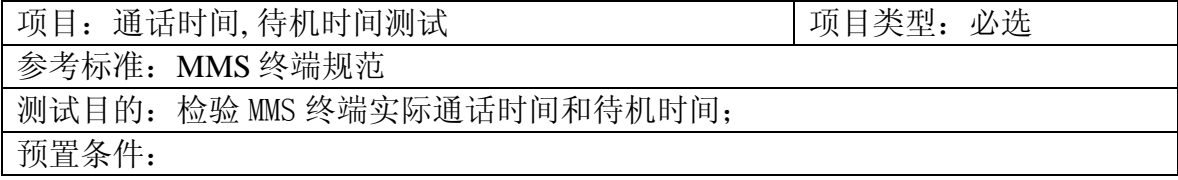

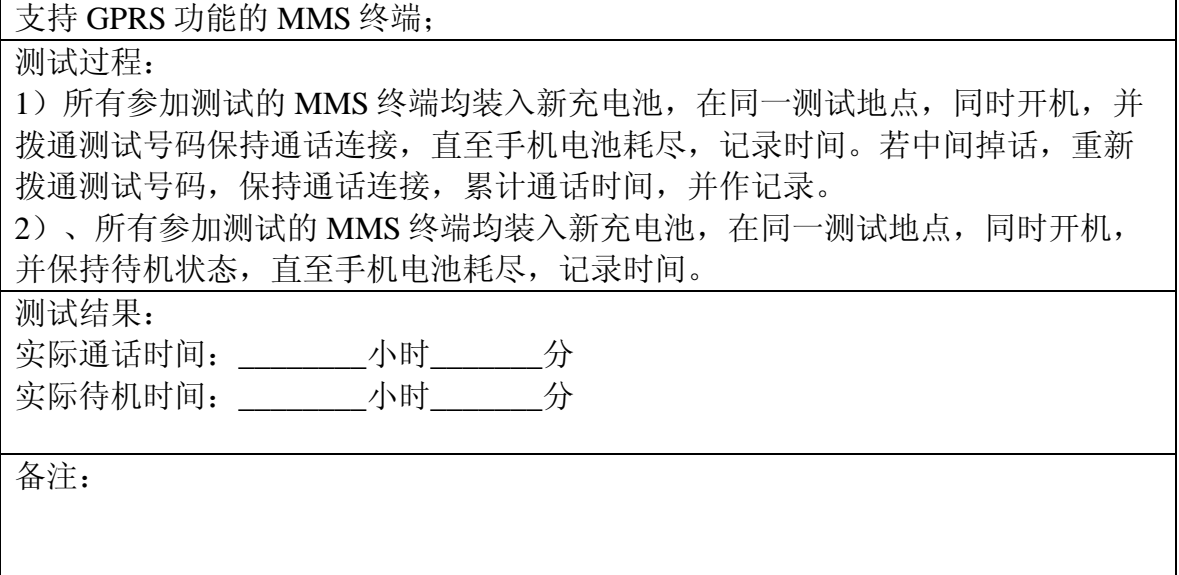

### <span id="page-62-0"></span>1.9.3 CPU 处理能力测试 (待定)

#### <span id="page-62-1"></span>1.9.4 耳机测试

### **1.9.4.1** 验证终端接耳机是否能正常工作

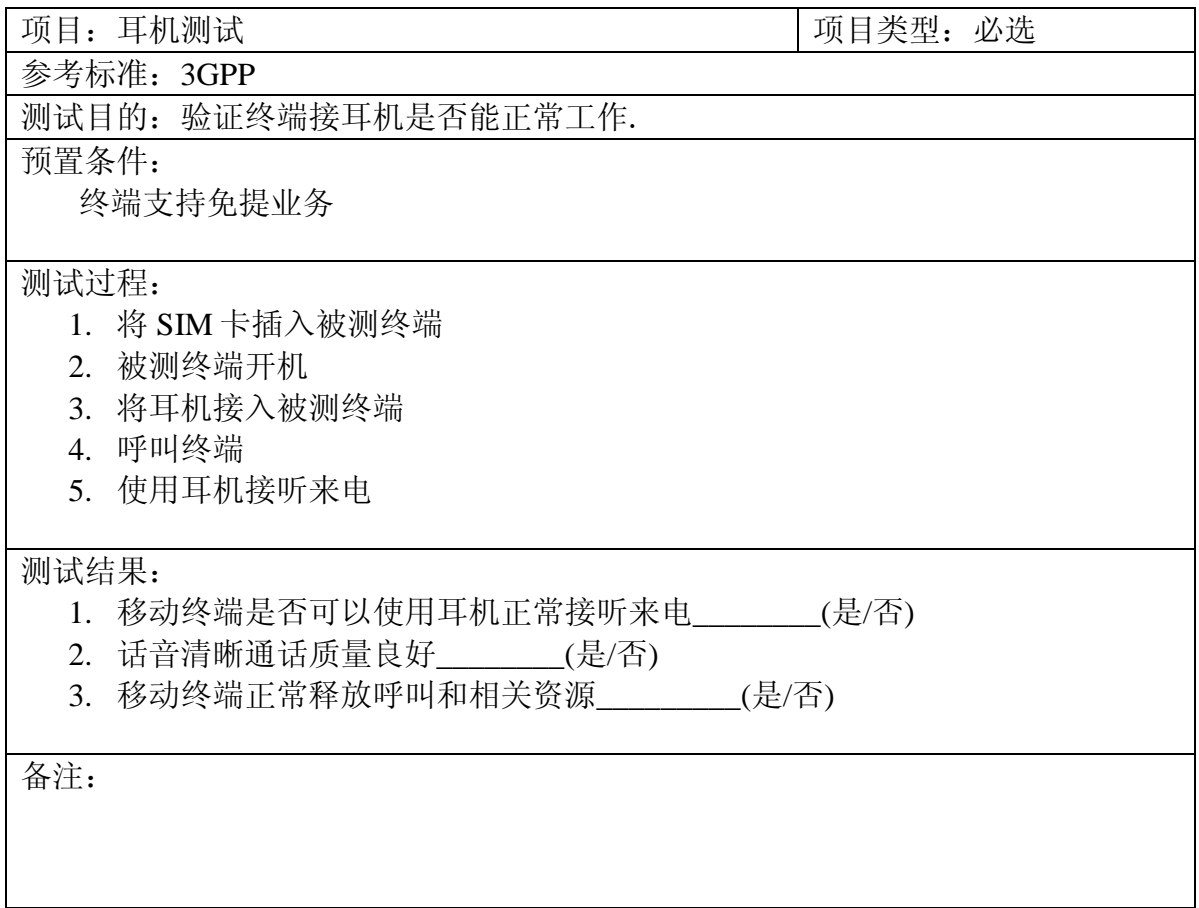

### **1.9.4.2** 耳机的控制功能

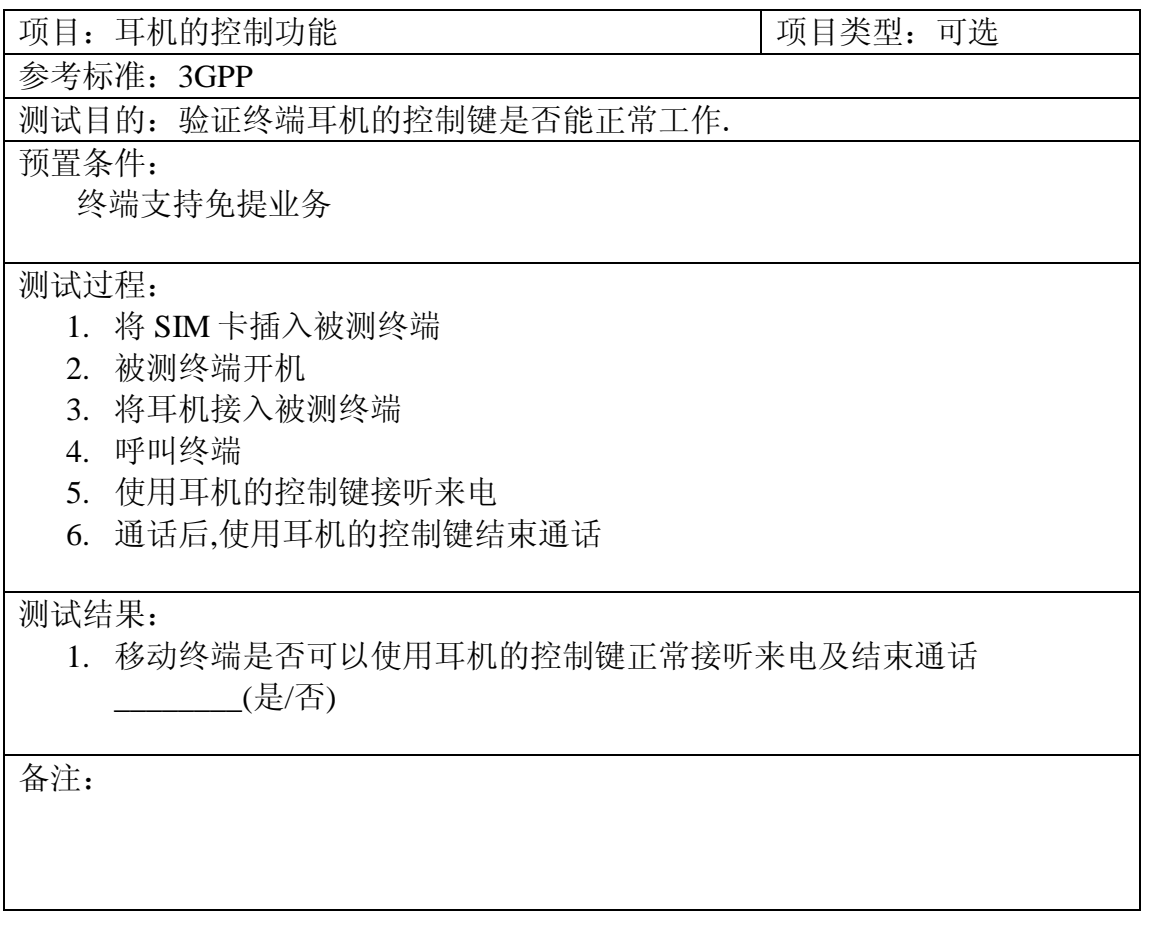

### <span id="page-63-0"></span>1.9.5 安装应用软件是否支持 Windows98/Me/2000/XP

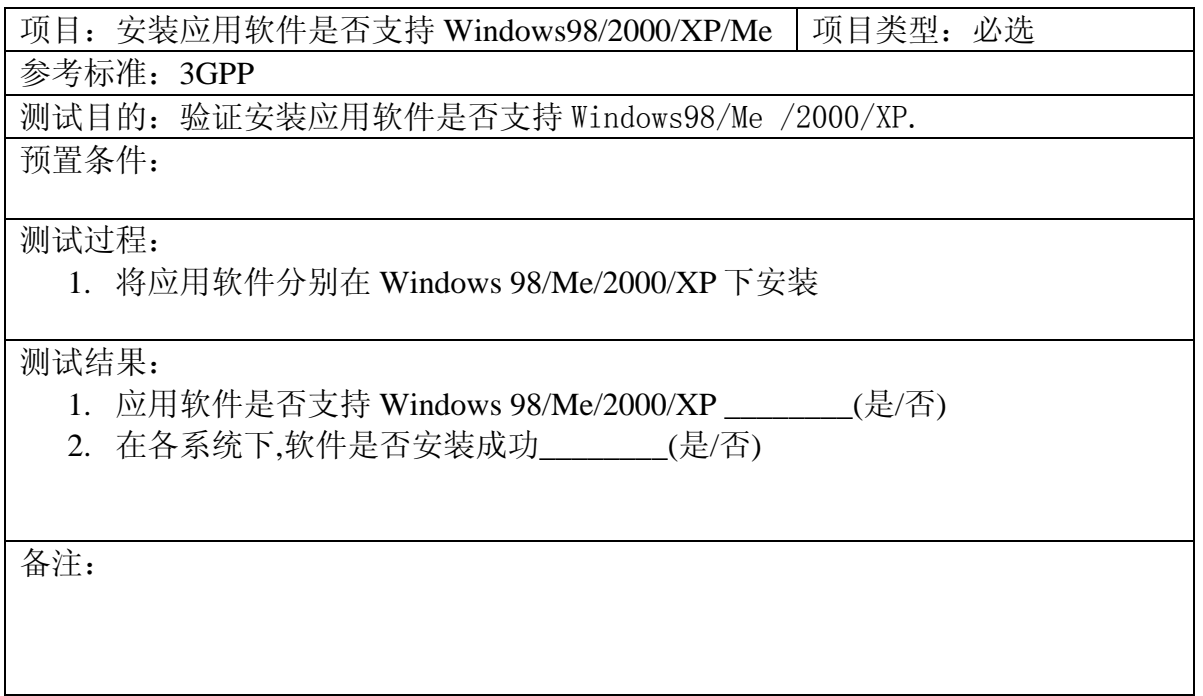

#### <span id="page-64-0"></span>1.9.6 自动开/关机功能

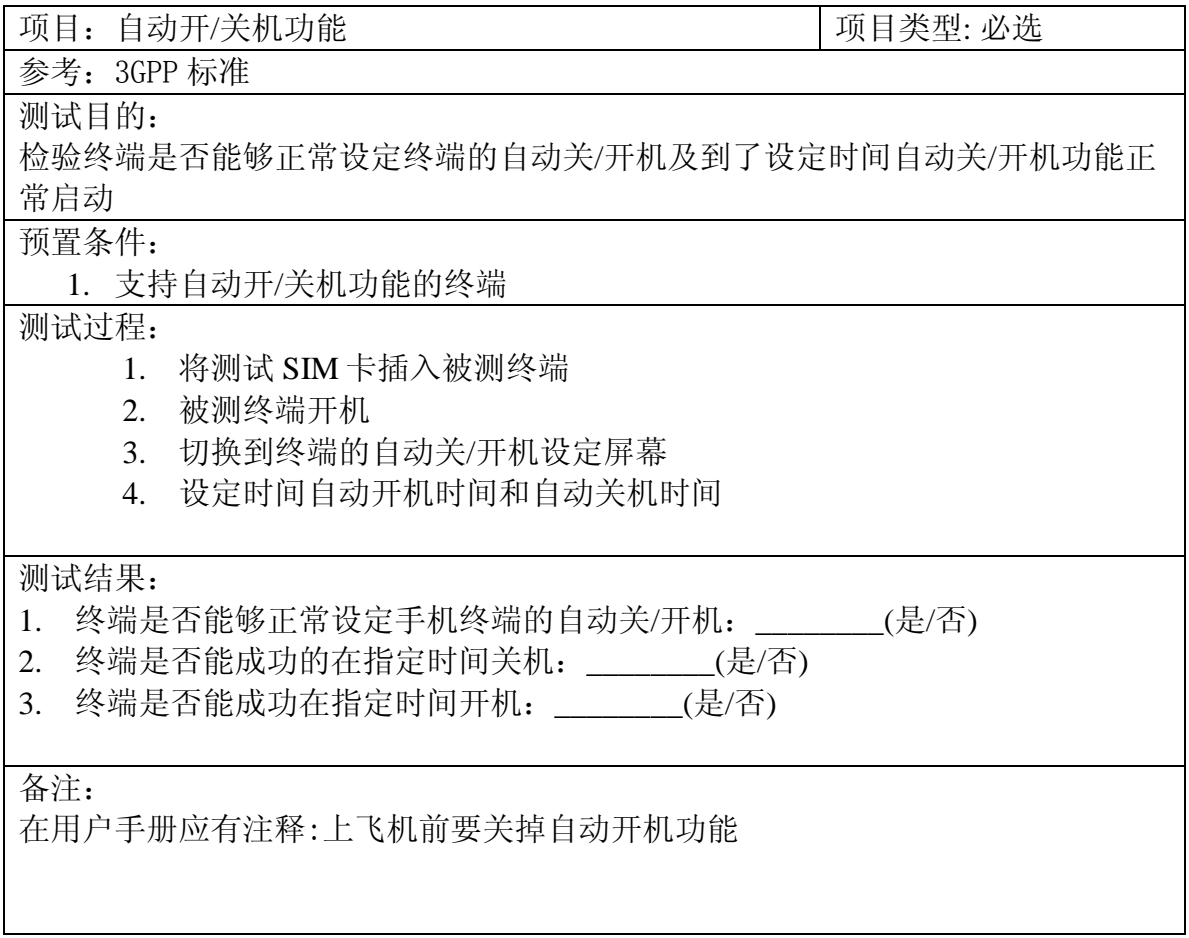

# **7** 编制历史

<span id="page-64-2"></span><span id="page-64-1"></span>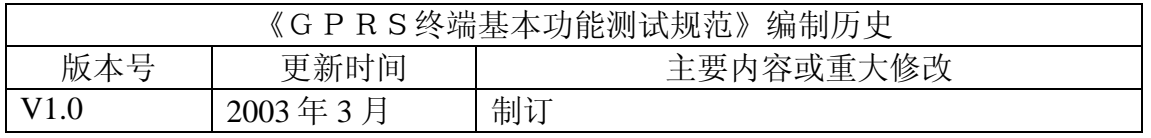

# 附件 **1:** 手机试用调查表格

每一位手机试用用户都要认真填写该试用调查表格。

<span id="page-65-0"></span>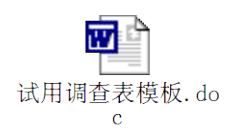

# 附件 **2:** 手机说明表格

参加手机测试的厂家在测试之前应该填写手机说明表格。

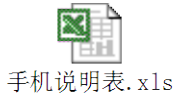